# **SIEMENS**

SIMATIC WinCC
System Overview

Process visualization with
SIMATIC WinCC

Options SIMATIC WinCC

3

SIMATIC HMI

WinCC V7.0 System Description

#### Legal information

#### Warning notice system

This publication contains notices you have to observe in order to ensure your personal safety, as well as to prevent damage to property. The notices referring to your personal safety are highlighted in the manual by a safety alert symbol, notices referring only to property damage have no safety alert symbol. These notices shown below are graded according to the degree of danger.

## DANGER

indicates that death or severe personal injury will result if proper precautions are not taken.

## / WARNING

indicates that death or severe personal injury may result if proper precautions are not taken.

## CAUTION

with a safety alert symbol, indicates that minor personal injury can result if proper precautions are not taken.

#### CAUTION

without a safety alert symbol, indicates that property damage can result if proper precautions are not taken.

#### NOTICE

indicates that an unintended result or situation can occur if the corresponding information is not taken into account

If more than one degree of danger is present, the warning notice representing the highest degree of danger will be used. A notice warning of injury to persons with a safety alert symbol may also include a warning relating to property damage.

#### **Qualified Personnel**

The device/system may only be set up and used in conjunction with this documentation. Commissioning and operation of a device/system may only be performed by **qualified personnel**. Within the context of the safety notes in this documentation qualified persons are defined as persons who are authorized to commission, ground and label devices, systems and circuits in accordance with established safety practices and standards.

#### Proper use of Siemens products

Note the following:

## / WARNING

Siemens products may only be used for the applications described in the catalog and in the relevant technical documentation. If products and components from other manufacturers are used, these must be recommended or approved by Siemens. Proper transport, storage, installation, assembly, commissioning, operation and maintenance are required to ensure that the products operate safely and without any problems. The permissible ambient conditions must be adhered to. The information in the relevant documentation must be observed.

#### **Trademarks**

All names identified by ® are registered trademarks of the Siemens AG. The remaining trademarks in this publication may be trademarks whose use by third parties for their own purposes could violate the rights of the owner.

#### **Disclaimer of Liability**

We have reviewed the contents of this publication to ensure consistency with the hardware and software described. Since variance cannot be precluded entirely, we cannot guarantee full consistency. However, the information in this publication is reviewed regularly and any necessary corrections are included in subsequent editions.

# **Table Of Contents**

| 1                                                         | SIMATIC WinCC System Overview                                                                                                    | 1                                |                                |                                                                                                  |                      |
|-----------------------------------------------------------|----------------------------------------------------------------------------------------------------|----------------------------------|--------------------------------|--------------------------------------------------------------------------------------------------|----------------------|
| 1.1                                                       | Your guide to WinCC                                                                                                    | 1                                | 3                              | Options SIMATIC WinCC                                                                            | 48                   |
| 1.2<br>1.2.1<br>1.2.2<br>1.2.3                            | Introduction Requirements The integrated solution: SIMATIC WinCC Highlights                                                                                                    | 1<br>1<br>2<br>3                 | 3.1<br>3.1.1<br>3.1.2<br>3.1.3 | Scalable plant configurations WinCC/Server WinCC/Central Archive Server (CAS) WinCC/WebNavigator | 48<br>48<br>48<br>50 |
| 1.3<br>1.3.1<br>1.3.2<br>1.3.3                            | Investment protection WinCC, the universal industry standard Ready for worldwide use with multilingual capabil Always ready for validation                                     | 4<br>4<br>ity5<br>5              | 3.2<br>3.2.1<br>3.2.2<br>3.2.3 | Increased availability WinCC/Redundancy WinCC/ProAgent SIMATIC Maintenance Station               | 52<br>52<br>53<br>55 |
| 1.3.4<br>1.3.5<br>1.3.6                                   | All functions on board (overview) Totally Integrated Automation A whole world of operator control and monitoring                                                               | 6<br>7<br>9                      | 3.3<br>3.3.1<br>3.3.2<br>3.3.3 | Plant Intelligence WinCC/DataMonitor WinCC/DowntimeMonitor WinCC/ProcessMonitor                  | 57<br>57<br>59<br>61 |
| <b>2</b><br>2.1                                           | Process visualization with SIMATIC WinCC Expandability                                                                                                    | <b>9</b><br>9                    | 3.3.4<br>3.3.5<br>3.3.6        | WinCC/IndustrialDataBridge WinCC/ConnectivityPack WinCC/ConnectivityStation                      | 63<br>64<br>66       |
| 2.1.1<br>2.1.2<br>2.1.3                                   | Scalable product range Integrated configuration in SIMATIC Manager Unrestricted process communication                                                                          | 9<br>10<br>10                    | 3.4<br>3.4.1                   | SCADA expansions<br>WinCC/User Archives                                                          | 67<br>67             |
| 2.1.4<br>2.2<br>2.2.1                                     | Unlimited plant configuration  Efficiency Overview                                                                                                    | 13<br>19<br>19                   | 3.5<br>3.5.1<br>3.5.2          | Traceability and validation WinCC/Audit WinCC/ChangeControl                                      | 68<br>68<br>69       |
| 2.2.2<br>2.2.3<br>2.2.4                                   | Project management with WinCC Explorer<br>Creating process pictures<br>Object-oriented configuration                                                                           | 20<br>22<br>23                   | 3.6<br>3.6.1                   | Batch processes<br>SIMATIC BATCH for WinCC                                                       | 70<br>70             |
| 2.2.5<br>2.2.6<br>2.2.7                                   | Intelligent configuration Dynamic configuration Multilingual configuration                                                                                                    | 24<br>25<br>26                   | 3.7<br>3.7.1<br>3.7.2          | Openness<br>WinCC/IndustrialX<br>WinCC/ODK (Open Development Kit)                                | 73<br>73<br>74       |
| 2.2.8<br>2.2.9<br>2.2.10<br>2.2.11                        | Configuring complex projects Configuring clearly laid out projects Configuring control systems Commissioning and maintenance                                                   | 27<br>28<br>30<br>32             | 3.8                            | More information about SIMATIC WinCC                                                             | 75                   |
| 2.3<br>2.3.1<br>2.3.2<br>2.3.3<br>2.3.4<br>2.3.5<br>2.3.6 | Security and availability User administration SIMATIC Logon Message system User-friendly message view Diagnostics system User-friendly communications diagnostics              | 32<br>32<br>33<br>34<br>35<br>37 |                                |                                                                                                  |                      |
| 2.4<br>2.4.1<br>2.4.2<br>2.4.3                            | Quality and traceability Archive system User-friendly display of tables and trends Reporting and logging system                                                                | 38<br>38<br>40<br>42             |                                |                                                                                                  |                      |
| 2.5<br>2.5.1<br>2.5.2<br>2.5.3<br>2.5.4                   | Openness and integration VBScript for openness without limits ANSI C for integration without limits WinCC/ApDiag for comprehensive diagnostics VBA for automated configuration | 44<br>44<br>45<br>46<br>46       |                                |                                                                                                  |                      |

# List Of Figures

| Figure 1<br>Figure 2   | SIMATIC automates rail transportation Industry standard in the automotive industry | 2<br>4   | Figure 60<br>Figure 61 | Trend window Trend window with ruler window                              | 41<br>41  |
|------------------------|------------------------------------------------------------------------------------|----------|------------------------|--------------------------------------------------------------------------|-----------|
| Figure 3               | Industry standard in the packaging industry                                        | 4        | Figure 62              | Function window                                                          | 42        |
| Figure 4               | Industry standard wastewater management                                            | 4        | Figure 63              | Log objects                                                              | 42        |
| Figure 5               | Industry standard in the chemical and                                              |          | Figure 64              | Runtime log                                                              | 43        |
| <b>J</b>               | petrochemical industries                                                           | 4        | Figure 65              | VBScript in the Global Script Editor with                                |           |
| Figure 6               | Process picture from a plastics processing                                         |          | Ü                      | Intellisense                                                             | 44        |
| _                      | plant with language switch to Chinese                                              | 5        | Figure 66              | Global Script Debugger                                                   | 45        |
| Figure 7               | Process picture from a plastics processing                                         |          | Figure 67              | C script in the Global Script Editor                                     | 45        |
|                        | plant with language switch to English                                              | 5        | Figure 68              | Tracepoints in WinCC/ApDiag                                              | 46        |
| Figure 8               | Totally Integrated Automation (TIA)                                                | 7        | Figure 69              | VBA script for a project template                                        | 47        |
| Figure 9               | Diagnostics with WinCC/ProAgent, STEP 7                                            | 8        | Figure 70              | Multi-user system with up to 32 clients on on                            |           |
| Figure 10              | Operator control and monitoring                                                    | 8        | E: 74                  | WinCC server                                                             | 48        |
| Figure 11              | SIMATIC Manager                                                                    | 10       | Figure 71              | Central archiving with WinCC/CAS                                         | 49        |
| Figure 12              | Tag Management with communication links,                                           | 11       | Figure 72              | Web server farms (load balancing) with many                              |           |
| Eiguro 12              | tag groups, and tags                                                               | 11       | Eiguro 72              | Web clients Operator central and manitoring of the plant                 | 50        |
| Figure 13<br>Figure 14 | Accessing STEP 7 symbol table WinCC System Info                                    | 12<br>12 | Figure 73              | Operator control and monitoring of the plant an intranet or the Internet | via<br>51 |
| Figure 15              | OPC Item Manager                                                                   | 12       | Figure 74              | Windows Vista gadget                                                     | 51        |
| Figure 16              | Single-user system                                                                 | 13       | Figure 75              | WinCC WebViewer (WebViewerRT)                                            | 51        |
| Figure 17              | Multi-user system                                                                  | 13       | Figure 76              | Tabbed browsing Microsoft Internet Explorer                              |           |
| Figure 18              | Distribution of servers A, B, and C                                                | 14       | Figure 77              | Redundant operation second WinCC server                                  | 52        |
| Figure 19              | Distributed system                                                                 | 14       | Figure 78              | Failure of a WinCC server                                                | 52        |
| Figure 20              | Web system                                                                         | 16       | Figure 79              | Recovery of the failed WinCC server                                      | 53        |
| Figure 21              | KAESÉR configuration example                                                       | 17       | Figure 80              | Diagnostics with WinCC/ProAgent and the                                  |           |
| Figure 23              | WinCC with Plant Intelligence                                                      | 19       | -                      | STEP 7 engineering tools                                                 | 53        |
| Figure 24              | WinCC Explorer                                                                     | 20       | Figure 81              | Sequencer view                                                           | 54        |
| Figure 25              | Central WinCC designs                                                              | 21       | Figure 82              | Motion view                                                              | 54        |
| Figure 26              | Graphical effects with Windows Vista                                               | 21       | Figure 83              | SIMATIC Maintenance Station                                              | 55        |
| Figure 27              | WinCC Graphics Designer                                                            | 22       | Figure 84              | Electronic identification of components                                  | 56        |
| Figure 28              | Picture objects in Graphics Designer                                               | 22       | Figure 85              | SIMATIC Maintenance Station: diagnostics                                 |           |
| Figure 29              | Object palette with controls and styles                                            | 22       | Figure 96              | screens of individual components                                         | 56        |
| Figure 30              | Object palette with standard objects and sm                                        |          | Figure 86              | WinCC/DataMonitor statistics                                             | 57        |
| Eiguro 31              | objects Free scaling                                                               | 22<br>23 | Figure 87              | WinCC/DataMonitor Excel Workbooks                                        | 58<br>58  |
| Figure 31<br>Figure 32 | Free scaling WinCC Media control                                                   | 23       | Figure 88<br>Figure 89 | WinCC/DataMonitor WebCenter WinCC/DataMonitor Published Reports          | 58        |
| Figure 33              | Faceplates in WinCC                                                                | 24       | Figure 90              | WinCC/DataMonitor Web objects                                            | 58        |
| Figure 34              | HMI Symbol Library                                                                 | 24       | Figure 91              | WinCC/DataMonitor user administration                                    | 59        |
| Figure 35              | Libraries in WinCC                                                                 | 24       | Figure 92              | Time model                                                               | 59        |
| Figure 36              | Color palette                                                                      | 25       | Figure 93              | Causal factor tree                                                       | 60        |
| Figure 37              | Dynamized picture object properties                                                | 25       | Figure 94              | Pareto chart of KPIs                                                     | 60        |
| Figure 38              | Dynamic Wizards                                                                    | 26       | Figure 95              | Gantt chart of production times, downtimes                               | 61        |
| Figure 39              | WinCC Text Library                                                                 | 26       | Figure 96              | Log with OEE                                                             | 61        |
| Figure 40              | WinCC Text Distributor                                                             | 27       | Figure 97              | Extended trend window                                                    | 62        |
| Figure 41              | WinCC Excel ConfigurationTool                                                      | 27       | Figure 98              | Message Analyzer                                                         | 62        |
| Figure 42              | WinCC Excel ConfigurationTool, tags, and                                           | 00       | Figure 99              | WinCC/IndustrialDataBridge: connection to                                | 00        |
| Ciaura 42              | communication links                                                                | 28       | Figure 100             | databases and IT systems                                                 | 63        |
| Figure 43              | Picture properties in picture preview                                              | 28       | rigure 100             | WinCC/IndustrialDataBridge: configuration                                | 64        |
| Figure 44<br>Figure 45 | Picture properties with dynamization<br>Cross-reference list                       | 28<br>29 | Figure 101             | interface and runtime Access to WinCC via OPC, WinCC OLE DB              | 64<br>65  |
| Figure 46              | Linking                                                                            | 29       | Figure 101             | DataConnector browser                                                    | 66        |
| Figure 47              | Control system process picture in Microsoft                                        | 20       | Figure 103             | User Archive Editor                                                      | 67        |
| rigare ir              | Internet Explorer                                                                  | 30       | Figure 104             | "Beer recipe" user data window in the proces                             |           |
| Figure 48              | OS Project Editor                                                                  | 30       | Figure 105             | Monitoring runtime with Runtime Auditing                                 | 69        |
| Figure 49              | Picture Tree Manager                                                               | 31       | Figure 106             | Accessing the audit trail database with the                              |           |
| Figure 50              | Tag simulator                                                                      | 32       | Ü                      | Audit Viewer                                                             | 69        |
| Figure 51              | User administration                                                                | 33       | Figure 107             | Archiving, restoring projects or project data                            | 70        |
| Figure 52              | SIMATIC Logon                                                                      | 33       | Figure 108             | SIMATIC BATCH for WinCC: job planning of                                 | :         |
| Figure 53              | Message System Editor                                                              | 34       |                        | batch recipes                                                            | 71        |
| Figure 54              | Message window for displaying current and                                          |          | Figure 109             | IndustrialX control                                                      | 73        |
| F: 55                  | archived messages                                                                  | 36       |                        |                                                                          |           |
| Figure 55              | Filtering messages                                                                 | 36       |                        |                                                                          |           |
| Figure 56              | Call-up of STEP 7 hardware diagnostics from                                        |          |                        |                                                                          |           |
| Figure 57              | WinCC<br>Connection status                                                         | 37<br>38 |                        |                                                                          |           |
| Figure 58              | Configuring the short-term archive                                                 | 38       |                        |                                                                          |           |
| Figure 59              | Table window                                                                       | 40       |                        |                                                                          |           |
| -                      |                                                                                    |          |                        |                                                                          |           |

## 1 SIMATIC WinCC System Overview

## 1.1 Your guide to WinCC

## What is a system description?

This system description is an **extremely compact** version of the **technical documentation** for WinCC.

#### Who should read this publication?

The system description is intended for decision-makers and configuring engineers who want an **overview of all functions**, the look and feel, and the compatibility of WinCC.

## How is this system description structured?

This document speaks your language. Your requirements for an automation system are defined in the "Introduction" section and condensed into **customer-oriented** keywords in the "Highlights" section. The rest of the document is then **structured** according to these keywords.

Each **chapter** (for example, "Investment protection") documents a specific **range of solutions** offered by Siemens AG and the superior **functionality of WinCC**, which is based on Microsoft SQL Server technology and Microsoft Windows standards. Customer benefits and functions are highlighed in **bold**. The sections have a **uniform structure**: Each presents a **definition** followed by the **application** demonstrating the advantages of WinCC for the customer. A list of **special features** follows a section detailing the **structure** of the defined concept.

**Cross-references** introduced by "See..." provide contextual links between the various sections. The sections entitled "Highlights", "Scalable product range", Plant Intelligence", and "Efficiency/overview" provide an **overview** of WinCC.

Actual steps (1., 2, etc.) under Procedure show you how easy it is to configure with SIMATIC WinCC, whether you want to interface third-party components in the OPC browsers; create an integrated configuration in SIMATIC Manager; set up an integrated communication network in the plantwide Tag Selection dialog; publish your configuration on an intranet or the Internet using WebPublisher; select tags, WinCC servers, or Web servers in the directory tree; perform central linking of tags, functions, process pictures, or ActiveX controls at your places of use; or when using the many WinCC wizards, which take care of much of the configuration work for you.

By customizing the **WinCC wizards** to suit your individual needs, you can **automate your configuration**. This is particularly useful for wiring the interfaces of any **faceplates** you have developed yourself. You can then **expand the functionality** of these faceplates for **object-oriented** application. This will **automatically** update thousands of places where objects are used.

Linking function, faceplates, libraries, picture levels, dynamic display, mass configuration, online configuration, tag simulator, global script: This is **state-of-the-art** configuration in Tag Management, in the message system, in the archive system, etc.

Come discover the possibilities of your new process visualization software - you will be amazed by the sophisticated functionality, ease-of-use, and high performance of WinCC.

Your SIMATIC product marketing and technical documentation team hopes you will enjoy browsing through this system description and learning about SIMATIC WinCC. If you have any questions, please contact:

Customer Support Hotline: +49(0)180 50 50 22

## 1.2 Introduction

## 1.2.1 Requirements

#### Machines

Machine manufacturers supply machines to global markets with the utmost precision and flexibility. To maintain global competitiveness, time-to-market and machine cost are critical. Manufacturers score

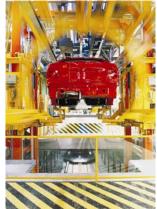

points with end customers with their productivity and manufacturing quality. Automobile manufacturers rely on customized manufacturing solutions that are based on established standards. Such standards are contrasted by manufacturer-specific expansions infused with industry- and application-specific know-how.

A wide range of **consumer requirements** that are **changing with increased frequency** presents new challenges for the machine-manufacturing industry. Customers want **compact**, **low-maintenance**, **flexible** machines for cost-effective manufacturing even on a small scale, combined with the ability to **network** individual machines to create entire plants that can be **easily commissioned**.

#### **Plants**

The advantage of automated plants for plant operators is that they ensure consistent quality and productivity; however, this requires operational safety and availability of the plant and its components, especially in critical production and process situations.

Today, saving **time** is a primary objective: less **downtime**, shorter **setup times**, faster **production cycles**, and better **material and information flows** are the keys to **increased productivity**, especially in highly automated industries:

- · In the engineering phase
- During installation
- During production
- During maintenance
- Whenever servicing is required

When highly automated processes are implemented in all industries, this results in more efficient production, thus saving **resources** and minimizing the **environmental impact**. Optimized automation with Plant Intelligence and an intelligent, predictive maintenance concept reduces dangerous **CO**2**emissions** and makes it possible for products to earn a **climate certificate**.

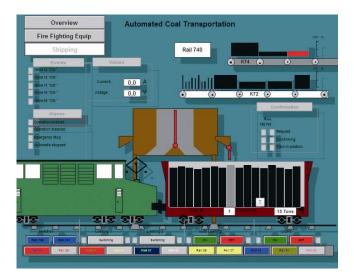

Figure 1 SIMATIC automates rail transportation

Individual customer requirements, multifaceted products with short life spans, and stringent quality requirements including complete traceability of each batch are factors that affect plants as well as machines. This requires a customized, flexible approach to automation that takes into account the need to maintain favorable cost parameters and remains open toward existing solutions and customer preferences, while at the same time achieving the objective of enabling the automation solution to be expanded as required.

Regulations, legal requirements, and more stringent quality and hygiene standards all have an impact on plants in the pharmaceutical industry, as well as the food, beverage, and tobacco industries, due to the great expense involved in **validating** such plants according to EU guidelines or the regulations of the Food and Drug Administration (**FDA**), for example.

The **demands** on industry are many and varied:

- Reduce downtime
- Optimize production cycles
- Acquire quality and process data
- Analyze and evaluate process data for optimal results
- Support "Good Manufacturing Practice"
- Optimize the production process
- Synchronize the flow of materials, goods, and information across sectors

The production process is generating more and more **data**, which must be **integrated** into the IT infrastructure and the production level and corporate management level (Manufacturing Execution System MES and Enterprise Resource Planning ERP).

In most industries, all these demands necessarily call for a **holistic system perspective**, an **integrated view** of machines and plants in the following dimensions:

- Scalability and expandability
- Efficiency and productivity
- Security and availability
- Quality and traceability
- Openness and integration

## 1.2.2 The integrated solution: SIMATIC WinCC

## Integrated, scalable operator control and monitoring

SIMATIC WinCC is an HMI software program for the **operator control and monitoring** of automated processes in the machine-manufacturing and plant-engineering industries. This **scalable** engineering and runtime software enables **integrated** configuration, from the powerful single-user-system industrial PC to the open client-server multiuser system, including use of an intranet or the Internet.

Programmable controllers are continuously exposed to external influences such as vibration, cold, dust, heat, moisture, and even operation faults. SIMATIC industrial PCs have proven themselves time and time again in the manufacturing industry. The fast-developing PC-based operator control stations (for example, SIMATIC Panel PC) also provide a high degree of **robustness** and **availability**, due to their resistance to adverse influences such as shock and vibration.

Modern automation systems require **engineering software** that can handle the tough requirements they present. SI-MATIC WinCC is a **visualization system** that can be customized according to price and performance. It has a proven track record on the market and comes with powerful features, an intuitive user interface, and easy-to-use configuration functions. SIMATIC WinCC is also the visualization component of the SIMATIC PCS 7 process control system.

#### Trendsetter with innovative concepts

WinCC stands for Windows Control Center, meaning that it provides you with all the features and options of a standard Windows environment. Thus, WinCC systematically builds on standards and consistently uses **Microsoft SQL Server** technology, making it easily expandable at any time and open from the get-go. Siemens AG is a development partner of Microsoft and a **trendsetter** in automation. A whole host of reference projects provide evidence for the flexible and efficient engineering made possible with WinCC and its **innovative concepts**:

| Plant Intelligence<br>(downtime management,<br>process monitoring,<br>intranet/internet) | Totally Integrated<br>Automation TIA<br>(controller, I/O, HMI,<br>management level) |
|------------------------------------------------------------------------------------------|-------------------------------------------------------------------------------------|
| Complete client/server functionality                                                     | Plant-wide access to tags and pictures                                              |
| Object-oriented engineering with a modular approach                                      | Block technology, re-use of blocks                                                  |
| Transparent configuration                                                                | Automated configuration                                                             |
| Configuration of mass data                                                               | Online configuration                                                                |
| Multilingual capability                                                                  | Text management                                                                     |
| Screen navigation                                                                        | Long-term archiving and integrated analysis functionality                           |
| Web capability                                                                           | Runtime simulation                                                                  |

A well-developed innovative capacity that enables you to embrace and implement trends more quickly than with other systems and a long-term product strategy that will continue to protect your investment well into the future have made SIMATIC WinCC the industry standard and market leader in Europe and number 2 worldwide.

## 1.2.3 Highlights

| Keyword                                                                                                    | Your requirements                                                                                                    | Our solutions for your objectives                                                                                                    |
|----------------------------------------------------------------------------------------------------|----------------------------------------------------------------------------------------------------|----------------------------------------------------------------------------------------------------|
| Investment protection  Market leader                                                                           | A visualization software program must be mature and well established on the market, must serve all industry sectors, and must open up interna-                                                                                          | The basic system makes consistent use of the latest server technology and SQL databases, is technology- and industry-neutral, and is equipped with proven operator control and monitoring functions that are especially developed for industrial settings. References from across a wide range of applications and sectors in the plant-engineering and machine-manufacturing industries provide                                                                                                    |
| Global markets                                                                                                 | tional target markets. It<br>must be safe, reliable,<br>and expandable at any<br>time; must not have any<br>technology gaps or                                                                                                    | evidence of this.  You <b>configure</b> a <b>multilingual runtime</b> environment (five European and four Asian languages are available) for just about any target language, such as Russian, which you can then change during normal operation by simply pressing a button.                                                                                                    |
| Quality, Tracking and tracing, Traceability                                                                    | require reconfiguration<br>from scratch; and must<br>possess a well-                                                                                                    | <b>Quality-related</b> processes and events are continuously recorded and thoroughly verified, with optional <b>FDA-compliance</b> .                                                                                                    |
| Expandability                                                                                                  | developed innovative capacity enabling it to continue to set trends in the future.                                                                                                    | WinCC is <b>universally scalable</b> even over the <b>Web</b> , <b>modular</b> , and has <b>flexible</b> expansion capability, from the small single-user solution to the redundant client/server solution with a central archive server and <b>several hundred Web-based operating stations</b> .                                                                                                    |
| Migration Integration Secure future Openness                                                                   |                                                                                                    | WinCC features a <b>migration function</b> for older projects and is fully integrated in the SIMATIC landscape, with a <b>long-term product strategy</b> ensured by <b>Totally Integrated Automation TIA</b> . What's more, WinCC can be expanded with <b>multi-vendor</b> third-party components for <b>specific technologies</b> and <b>industries</b> , features open <b>standard interfaces</b> for unlimited access by <b>user programs</b> to all                                                                                                    |
|                                                                                                    |                                                                                                    | data (for example, via .NET or C API), and has the VBScript and ANSI C script languages required for this on board.                                                                                                    |
| Efficiency and productivity Time-to-market Cost reduction Integration                                          | To configure increasingly complex plants, you need powerful engineering tools that will reduce engineering and lifecycle costs and spare you the time-consuming task of having to enter data multiple times, thus eliminating potential | Highly sophisticated <b>configuration functions</b> drastically reduce your engineering effort and training requirements in capital-intensive production plants while increasing staffing flexibility and operational safety. These include an <b>object-oriented graphic editor</b> , extensive <b>libraries</b> , <b>online configuration</b> , and tools for engineering extremely large projects.  WinCC directly accesses the tags and messages of your SIMATIC controller via <b>TIA</b> and uses shared data and communication parameters.                              |
|                                                                                                    | sources of error.                                                                                                    |                                                                                                    |
| Redundancy<br>Availability<br>Flexibility                                                                      | You want to minimize downtimes and maintenance costs and ensure that only authorized personnel can operate a plant in which all opera-                                                                                                  | WinCC supports <b>redundant</b> WinCC stations, <b>Web clients</b> , <b>online engineering</b> , and <b>centralized maintenance</b> of a client project.  As part of its <b>TIA interaction</b> with other SIMATIC components, WinCC supports integrated <b>system</b> and <b>process diagnostics</b> during operation, <b>hardware diagnostics</b> , troubleshooting, and <b>predictive maintenance</b> .                                                                                                    |
| Security                                                                                                    | tor input is thoroughly documented.                                                                                                    | WinCC also supports entry and access controls to ensure <b>information security</b> throughout the plant, <b>fail-safe</b> plant concepts, and <b>secure</b> communication.                                                                                                    |
| Continuous vertical integration  Quality assurance Plant Intelligence IT platform  IT and business integration | You make intelligent use of all production information to optimize quality, cost, utilization rates, or any other key performance indicators (KPIs) and achieve greater operating efficiency.                                           | The Microsoft SQL Server is already fully integrated into the WinCC basic system as the database server and acts as the information hub for the entire company, along with open interfaces, an easy database interface, a high-performance (long-term) archiving system, backup functions, and a variety of corresponding options. Thus, you have a platform at your disposal with powerful tools for displaying, analyzing, distributing, and archiving all data any time and anywhere and for interfacing with MES/ERP, the production level and corporate management level. |

## 1.3 Investment protection

## 1.3.1 WinCC, the universal industry standard

## Solutions for all industries and technologies

With its modular structure, the WinCC base system is **technology-** and industry-neutral and combines production and process automation in a single HMI software package. The **client/server technology** enables simple single-user applications for machines as well as complex multi-user solutions and distributed redundant systems for plants. A whole host of WinCC options and add-ons is available for **industry-specific** solutions, including solutions for the water supply and distribution industry, for example. High-performance **databases** based on the **Microsoft SQL Server** form the central information hub for IT integration. **Open interfaces** and **flexible expansion capability** make it possible to integrate WinCC into every automation solution and every company.

Thus, after years of use in industry, it's not just by chance that WinCC has won over users with its wide array of applications and established itself as the industry standard. Countless references covering all applications and industries prove this:

- Automobile production and suppliers
- Chemical and pharmaceutical industries
- Food, beverages and tobacco industries
- Machine manufacturing and plant engineering
- Power supply and distribution
- Trade and services sector
- Plastics and rubber industry
- Metal processing and steel industry
- Paper manufacturing and processing, printing industry
- Transportation, traffic, and logistics
- Water and wastewater treatment
- Building control technology and property management

To see a large range of current reference projects, go to "http://www.siemens.com/hmi-success-stories".

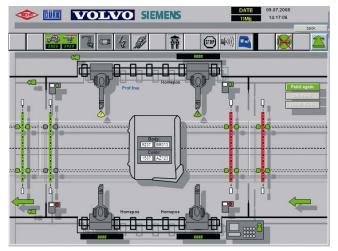

Figure 2 Industry standard in the automotive industry

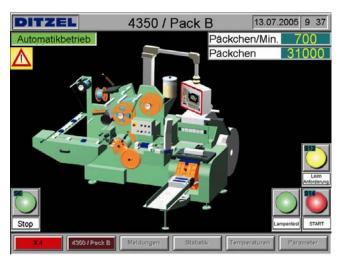

Figure 3 Industry standard in the packaging industry

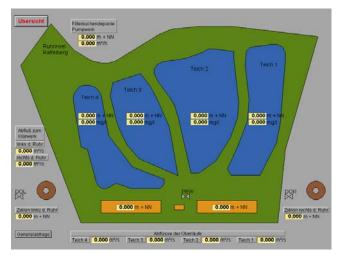

Figure 4 Industry standard wastewater management

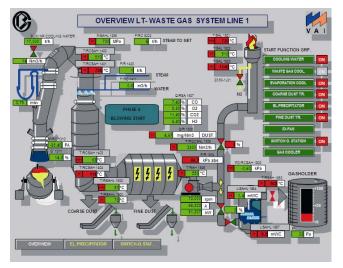

Figure 5 Industry standard in the chemical and petrochemical industries

# 1.3.2 Ready for worldwide use with multilingual capability

You can switch the WinCC configuration interface language, selecting between German, English, French, Spanish, and Italian, at any time with the push of a button. The Asian version supports Chinese, Japanese, Korean, and Taiwanese.

To implement the same automation solution in international target markets, you configure multilingual pictures, messages, and logs for all target languages supported by the operating system; WinCC supports multilingual configuration of almost all objects containing text that is visible in runtime. You use a **drag-and-drop** operation to create an online language switch during runtime. The operator can then switch the runtime language without having to end runtime. Picture text is entered directly when the pictures are created; all additional text is created centrally in the **Text Library**. Translation management is handled by the powerful **Text Distributor**, which also displays unused and untranslated text.

Examples: You are a French speaking project engineer and are configuring a project for a system run by operators who speak Russian and English.

A French-speaking repair technician needs to optimize a Chinese plant based on the messages that have been issued by the system. With the language switch during runtime feature, all messages can also be displayed immediately in French.

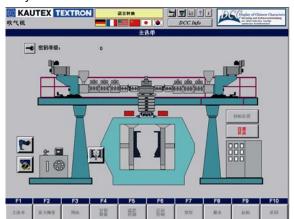

Figure 6 Process picture from a plastics processing plant with language switch to Chinese

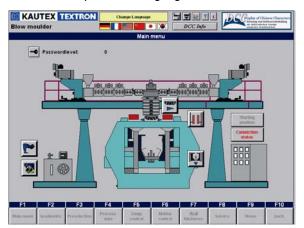

Figure 7 Process picture from a plastics processing plant with language switch to English

## 1.3.3 Always ready for validation

Today, the pharmaceutical and fine chemicals industries as well as the food, beverages, and tobacco industries all apply Good (Automation) Manufacturing Practice **G(A)MP** rules throughout the entire manufacturing sequence:

- Water quality
- · Fertilizers and pesticides
- Humane animal husbandry methods
- Animal feed and pet food
- Phamaceuticals
- Primary products and food processing

These rules are specified in the Code of Federal Regulations (CFR) of the United States Food and Drug Administration (FDA) and in EU Regulation (EC) No 178/2002:

- http://www.fda.gov
- http://eur-lex.europa.eu/

They apply to all components of manufacturing:

- Plant with containers and reactors
- Tablet presses and packaging machines
- Process steps
- Manufacturing areas and access to these areas
- Messages and message behavior

Plant engineers and machine manufacturers are interested in producing and implementing components that support validation requirements. For example, FDA 21 CFR Part 11 governs:

- Access management
- Electronic documentation of changes
- Change control
- Requirements pertaining to electronic signatures
- · Archiving and retrieval of data records

Thus, for example, it must be ensured that only authorized persons can make changes to the manufacturing process, and that each change is logged and cannot be subsequently revised.

SIMATIC WinCC provides a comprehensive response to all these requirements, making your project "ready for validation":

- Logging function for configuration and runtime with the WinCC/Audit option
- Version management with the WinCC/ChangeControl option
- Central, plant-wide user and rights administration, integrated into Windows user management via SIMATIC Logon, a standard feature included in WinCC
- High level of security for users and administrators provided by a plant-wide access protection mechanism, including access over an intranet/the Internet
- All necessary engineering measures summarized in a declaration of conformity (SIMATIC WinCC White Paper)

## 1.3.4 All functions on board (overview)

WinCC offers complete **basic functionality** for process visualization and operation. It provides a number of **editors** and **interfaces** that you can use to customize this functionality to suit your specific application.

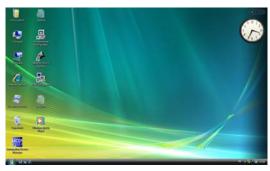

| Basic functionality                                                         | Features                                                                                                    |
|-----------------------------------------------------------------------------|----------------------------------------------------------------------------------------------------|
| Central project management                                                  | Fast access to all project data and central settings                                                                                |
| in a <b>hierarchical structure</b>                                          | Migration of older projects                                                                                                    |
|                                                                             | "Language change" feature                                                                                                    |
|                                                                             | Complete client/server functionality                                                                                                |
|                                                                             | Microsoft SQL Server integrated as the database server                                                                              |
| Graphics system for visualization of                                        | Scalable process pictures adjusted to the screen resolution                                                                         |
| process runs and process data                                               | Freely definable graphical vector objects,                                                                                          |
|                                                                             | predefined by means of <b>configuration dialogs</b>                                                                                 |
|                                                                             | All properties are <b>programmable</b> and can be made <b>dynamic</b> using a <b>drag-and-drop</b> operation                        |
|                                                                             | Picture objects that can be modified centrally and comprehensive libraries                                                          |
| Menus and toolbars                                                          | An editor for creating customized menus and toolbars that can be integrated into the runtime user interface.                        |
| Tag Management                                                              | Connect PowerTags, internal tags, or persistent tags     using a drag-and-drop operation                                            |
|                                                                             | Universal support of variable arrays                                                                                                |
|                                                                             | Plant-wide Tag Selection dialog box                                                                                                 |
|                                                                             | Linking dialog and cross-reference list                                                                                             |
|                                                                             | Tag simulator                                                                                                    |
|                                                                             | Automatic import of configuration data from SIMATIC STEP 7 via TIA                                                                  |
| Message system for reporting,                                               | User-configurable alarm/message view with message frames                                                                            |
| acknowledging, and archiving                                                | User-definable message classes and message groups                                                                                   |
| events                                                                      | Initiate 32 messages using the bit message procedure with a double word tag                                                         |
|                                                                             | Time stamps that are accurate to the millisecond guarantee an exact message sequence when using chronological reporting             |
|                                                                             | Monitor up to <b>256 limit values</b> for analog alarms with only two tags for all controller messages                              |
|                                                                             | Comprehensive message view with Alarm Hiding                                                                                        |
|                                                                             | Statistical evaluation of all message data in the message hit list                                                                  |
|                                                                             | Predefined message filters that can be created in runtime, with user selection of all parameters contained in the messages          |
| Archive system for archiving process data                                   | Seamless acquisition, compression, and storage of measured values for displaying tables and trends                                  |
|                                                                             | Integrated statistical evaluation                                                                                                   |
|                                                                             | FDA verification                                                                                                    |
|                                                                             | Swapping of individual archives to long-term archive servers                                                                        |
| Reporting and logging system for messages, operator input, and process data | Time-driven or event-driven <b>tracking</b> in the form of a user report or project documentation in a <b>user-defined layout</b> . |
| User archives                                                               | User archives for user-defined configuration of database tables storing process data                                                |
| User administration for administer-                                         | Optionally integrated into Windows user administration                                                                              |
| ing users and access rights                                                 | Integrated with SIMATIC Logon for local stations or Web stations                                                                    |

|                                                                                                | _                                                                                                    |  |
|------------------------------------------------------------------------------------------------|----------------------------------------------------------------------------------------------------|--|
| Basic functionality                                                                            | Features                                                                                                    |  |
| Programming to expand functionality                                                            | Powerful <b>script editors</b> for Visual Basic Script and ANSI-C                                                                                                    |  |
| Text Library Text Distributor                                                                  | Powerful tools for creating and managing multilingual projects                                                                                                    |  |
| Other tools                                                                                    | <ul> <li>Dynamic Wizards</li> <li>Communication Configurator</li> <li>ProjectDuplicator</li> <li>Basic Process Control</li> <li>Smart tools</li> </ul>                                                                                                    |  |
| Communications<br>links for communi-<br>cating with control-<br>lers and other data<br>sources | <ul> <li>Structured configuration of links</li> <li>SIMATIC protocols</li> <li>Direct access to control tags and all parameters of SIMATIC controllers</li> <li>AllenBradley, Ethernet IP, Modbus TCP/IP included in scope of delivery</li> <li>Open link solutions such as PROFIBUS/PROFINET and OPC included in scope of delivery</li> <li>Variety of interfaces</li> </ul> |  |
| Standard interfaces<br>for open integration<br>of Window applica-<br>tions                     | <ul> <li>OPC</li> <li>WinCC OLE DB</li> <li>ActiveX</li> <li>.NET/XAML controls</li> </ul>                                                                                                    |  |

| Basic functionality                                                                                     | Features                                                                                        |
|----------------------------------------------------------------------------------------------------|-------------------------------------------------------------------------------------------------|
| Programming interfaces for accessing database and functions of WinCC and integration into user programs | <ul> <li>VBA</li> <li>VBScript</li> <li>C script (ANSI-C)</li> <li>C-API</li> <li>C#</li> </ul> |
|                                                                                                    | • VB.NET                                                                                        |

## 1.3.5 Totally Integrated Automation

# Sharpen you competitive edge with Totally Integrated Automation

In response to increasing competitive pressure for innovation, it is more important today than ever before to bring cost-effective, high-quality solutions to market as quickly as possible. Moreover, the only way to guarantee success is to achieve an innovative edge over the competition.

Totally Integrated Automation (TIA) provides just the architecture you need to achieve this in all industries and at all corporate levels:

- Management level
- Operations management level
- Control level
- Field level

Thanks to the unique integration of TIA, you can take advantage of the unrivalled interaction of all Siemens products and systems - even across different versions.

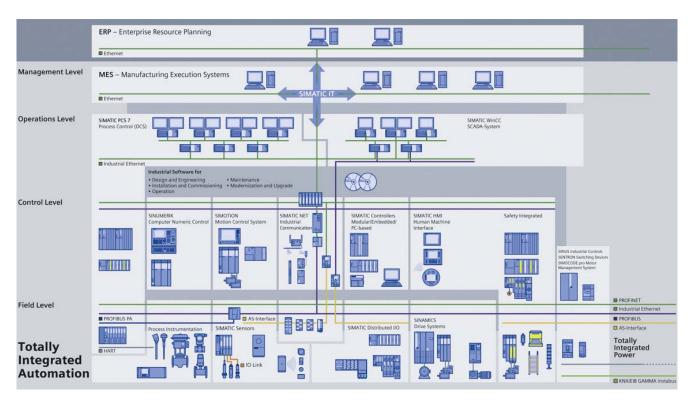

Figure 8 Totally Integrated Automation (TIA)

The hardware and software components from the TIA modular system reduce engineering costs, lifecycle costs, and total cost through **integration**:

- Integrated engineering Configure and manage all components of WinCC and STEP 7 on one shared platform, SIMATIC Manager (see "Project management with WinCC Explorer").
- Integrated communication: Plant-wide tag selection dialog box for WinCC tags and STEP 7 symbols, shared message configuration, use of previously defined communication parameters (see "Unrestricted process communication"). In addition, TIA helps you avoid duplicated effort and sources of error.

#### Integrated diagnostics

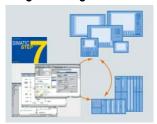

Figure 9 Diagnostics with WinCC/ProAgent, STEP 7 In concert with other TIA components, integrated engineering and communication make it possible to perform system and process diagnostics of errors during operation. For more information, see "Diagnostic system".

Integrated in the SIMATIC PCS 7 Process Control System Integrated data management and communication enables the seamless integration of WinCC into SIMATIC PCS 7. As the flagship of company-wide TIA networks, PCS 7 automates process control technology in all industries:

- Process industry
- Manufacturing industry
- Hybrid industry: a combination of continuous processes/ batch processes and discrete manufacturing, for example, in the glass industry and pharmaceutical industry

What's more, PCS 7 also automates the secondary processes of a production site:

- Filling
- Packing
- Inbound logistics, e.g., material supply
- Outbound logistics, e.g., warehousing

The central components of PCS 7 are the engineering stations (**ES**) for configuration and the operator stations (**OS**) for operator control and monitoring of processes during runtime. An important component of PCS 7, WinCC is used in the engineering stations and operator stations.

High performance and outstanding system features guarantee that PCS 7 together with WinCC fulfills all the typical requirements of a process control system:

- Simple and reliable process control
- Convenient operator control and visualization
- Integrated high-performance engineering
- Redundancy at all levels
- Fail-safe automation
- · Extensive fieldbus integration
- Flexible solutions for batch processes
- Direct interface with the IT world

Figure 10 Operator control and monitoring

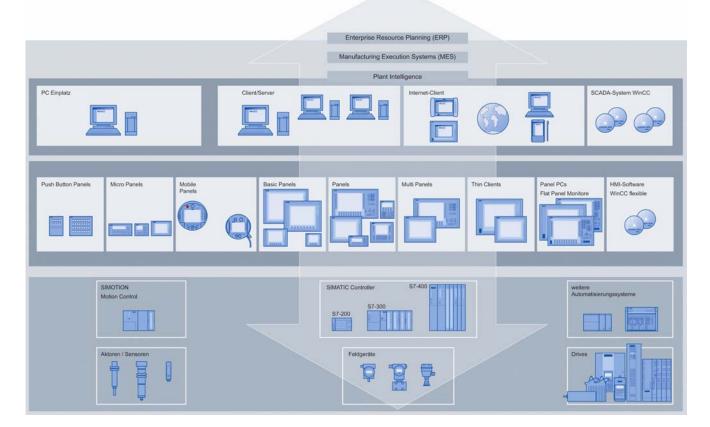

# 1.3.6 A whole world of operator control and monitoring

With SIMATIC HMI, Siemens AG offers a complete, scalable, proven range of products and systems from a single source to accomplish the multifaceted tasks performed by operator control and monitoring systems. Of course, we also implement customer-specific requirements. And we top off our offer with comprehensive services ranging from on-site training at customers' facilities and worldwide service to online ordering.

#### SIMATIC WinCC

PC-based process visualization, from single-user systems right across the spectrum to distributed client-server solutions with clients on the Web and a platform for the integration of IT and business.

#### **SIMATIC Push-Button Panels**

Pre-assembled, plug-and-play operator panels with bus capability for simple, direct machine operation.

#### SIMATIC Micro Panels

HMI devices for small machines, in particular, SIMATIC S7-200.

#### SIMATIC Mobile Panels

Mobile HMI devices for direct operator control of the plant and machine from any point.

#### SIMATIC Panels

The rugged, compact solution for use directly at the machine – finely scaled performance and comfort in text displays, operator panels, and touch panels.

#### SIMATIC Multi Panels

Multifunctional platforms that, in addition to visualization, also perform other automation tasks such as controlling.

#### SIMATIC Panel PC

Industrial platforms for PC visualization locally or for the many and varied automation tasks of PC-based automation.

#### SIMATIC WinCC flexible

The flexible visualization software for process-level operations of plant engineers, machine manufacturers, and OEMs manufacturing standard machines. SIMATIC WinCC flexible enables short response times and secure process control.

- · WinCC flexible Micro for configuring Micro Panels
- WinCC flexible Compact and Standard in addition to Micro Panels for configuring operator panels
- WinCC flexible Advanced in addition to Micro Panels and operator panels for configuring PC-based visualization

## 2 Process visualization with SIMATIC WinCC

## 2.1 Expandability

## 2.1.1 Scalable product range

#### Introduction

SIMATIC WinCC provides a complete **basic system** for operator control and monitoring. It provides a number of **editors** and **interfaces** that allow you to create highly efficient configurations for your specific application. All relevant configuration data is stored in a **WinCC project**. The WinCC basic system already contains all the editors and **Smart-Tools** you will need to perform the different configuration tasks

#### Licensing

WinCC is available in two basic versions:

- WinCC complete package RC: license for runtime and configuring (engineering)
- WinCC runtime package RT: license for runtime

Both packages are available with 128, 512, 2k, 8k, 64k, 100k, 150k or 256k PowerTags.

PowerTags license only process tags that have a communication link via a WinCC communication channel to the controller or to other data sources (see "Unrestricted process communication"). Up to 32 messages and up to 256 user-definable analog alarms for limit value monitoring can be derived from one process tag. Moreover, internal tags without a process connection are available free of charge for additional system performance. Example: With a license of 2k = 2048 PowerTags, you can execute a WinCC project during runtime with up to 2048 configured process tags. The number of licensed and configured process tags is displayed in the status bar of WinCC Explorer.

**PowerPacks** increase the number of usable PowerTags. When your application grows, WinCC grows with it. You can start with the smallest variant and then upgrade as needed with convenient and economical PowerPacks. PowerPacks also increase the number of available **archive tags**: from 512 in the basic system, you can increase the number by 1,500, 5,000, 10,000, 30,000 or 80,000 up to 120,000.

#### Options and add-ons

Individual functional or industry-specific **software expansions** are available as WinCC options and WinCC add-ons.

WinCC options are products from SIMATIC development that enhance the WinCC basic system by adding a range of useful functions. You can combine WinCC options to suit your individual requirements. You can obtain support from our regional specialist support and via the central hotline. Refer to Chapter 3 "Options" for a description of available options for SIMATIC WinCC.

**WinCC Add-ons** are developed and sold by other Siemens departments and external suppliers. Support for WinCC add-ons is provided by the respective product supplier, who is also the contact for integrating the product into the automation solution. You can find more information on the Web at:

"http://www.automation.siemens.com/hmi/html\_76/products/software/wincc\_addons/index.htm"

# 2.1.2 Integrated configuration in SIMATIC Manager

#### Definition

WinCC projects can be created and managed in STEP 7 within the framework of Totally Integrated Automation. This results in efficient links between the AS configuration and WinCC configuration. Together with SIMATIC Manager, STEP 7 provides you with a **common platform** for the central configuration and management of all components of your automation solution.

#### Requirements

- Installation of SIMATIC STEP 7
- Installation with "AS-OS Engineering" and STEP 7 Symbol Server
- If necessary, with Basic Process Control (see "Configuring Control systems")

## **Application**

The **integrated configuration** of WinCC in SIMATIC Manager provides the following advantages:

- All control data relevant for operator control and monitoring processes are available in WinCC.
- Direct access to STEP 7 symbols during process connection (see "Unrestricted process communication")
- Configuration data is downloaded to the runtime OS.
- Integrated communications configuration
- Integrated message configuration
- Extended diagnostic support
- Integration of redundant systems

#### Structure

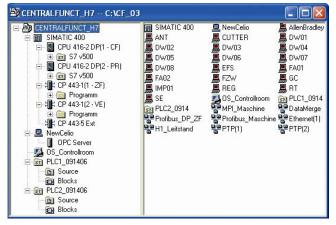

Figure 11 SIMATIC Manager

A WinCC project is created directly as a **PC station** or **operator station OS** in SIMATIC Manager:

PC station: In addition to software and hardware components for automation (communications processors, slot PLCs, or soft PLCs), the computer also contains the SIMATIC HMI components. Because the PC station is integrated into the network configuration, the HMI interfaces and access points are defined automatically. A WinCC project runs on this computer as a WinCC application:

- WinCC server in a multi-user system (see "Unlimited plant configuration")
- WinCC client in a multi-user system
- Application reference to a WinCC project, which can then be downloaded to several target computers

**Operator station OS**: The OS represents a WinCC project in SIMATIC Manager. Unlike the WinCC application, the OS is not integrated into the network configuration. However, the advantage of the OS is in its ability to reference to a WinCC project:

- WinCC server in a multi-user or distributed system (see "Unlimited plant configuration")
- WinCC client in a single-user or distributed system
- OS reference to a WinCC project as a basic OS, which can then be downloaded to several target computers

## 2.1.3 Unrestricted process communication

#### Definition

WinCC is an open SCADA visualization system that allows you to connect different control systems. Industrial communication with WinCC means that within a **communication link**, process values from the controller are exchanged with the operator control station via **PowerTags**.

#### Requirements

- The computer contains the appropriate communication hardware: communications processor, standard I/O port COMx. etc.
- The supplied hardware driver has been installed.
- Either an appropriate WinCC communication channel exists or an appropriate OPC server has been installed (see OPC).

## **Application**

WinCC communication peers can be any component of a network that is in a position to communicate with others and to exchange data. In the SIMATIC environment, these can be the central modules and communication modules in the automation system (AS) and the communications processors in the computer. WinCC comes with a number of available communication channels for connecting different SIMATIC S5/S7/505 controllers (for example, with the S7-Protocol Suite) by means of different bus systems, as well as for AllenBradley, Ethernet IP, and Modbus TCP/IP. WinCC also comes supplied with open communication channels such as PROFIBUS DP/FMS and OPC (Openness, Productivity and Collaboration, previously called OLE for Process Control). Because all controller manufacturers also provide OPC servers for their specific hardware, the options for interfacing with WinCC are virtually unlimited.

#### Structure

With most communication channels, the required bit or byte in the controller can be read or written to directly by means of **bit/byte access**. Certain communication channels do not support bit/byte access and instead use the **BinWrite** mechanism:

- SIMATIC S5: Ethernet layer, programmers port, serial
- SIMATIC IT: Ethernet layer, serial

With the BinWrite mechanism, first the entire **data word** is read out from the controller, the bits/bytes to be addressed are then changed, and finally, the entire data word is written back.

To enable connection of a variety of controllers, the communication has a **modular** structure made up of **hierarchical layers**, thus providing maximum flexibility:

| Layer                                     | Task                                                                                                    | Connection of                                                                                         |
|-------------------------------------------|----------------------------------------------------------------------------------------------------|----------------------------------------------------------------------------------------------------|
| Communication channel                     | Supplies the PowerTags with process values from an AS.                                                                                                    | Automation system                                                                                     |
| Channel unit                              | Prepares data for communication over a specific communication network and transmission medium.                                                                           | Communication network                                                                                 |
| Hardware<br>driver                        | Controls the communications processor in the PC.                                                                                                    | Communica-<br>tions processor                                                                         |
| Connection                                | Creates a logical connection to a communication module in an AS by means of the IP/station address and slot number.                                                      | Communication module                                                                                  |
| Tag group                                 | Subdivides tags, for example, according to topic.                                                                                                    | Configuration area                                                                                    |
| PowerTag,<br>process tag,<br>raw data tag | Accesses a process value in the AS via data type, length, and address consisting of data data area (data block no., bit memory, input, and output) and start address.    | Memory area in<br>the controller,<br>process con-<br>nection                                          |
| Internal tag,<br>system tag               | Stores an interim value.                                                                                                    | Memory in the operator control station, no process connection                                         |
| Structure tag                             | Combines any internal tags and PowerTags to form a self-defined data structure with a fixed structure type, from which any number of structure instances can be created. | Memory in the operator control station entirely with, partially with, or without a process connection |

WinCC manages all tags centrally in **Tag Management**, which is accessed by both engineering and the runtime system:

- PowerTags as a reference/link to a process value in the controller
- Raw data tags stores any measurement series of process values as a data block (see "Archive system")
- Internal tag with no process connection
- System tag stores a system value, such as @CurrentUser
- Structure tag: Model or template for all structure instances of this structure type. Example: Motor = FLOAT\_speed & DOUBLE\_power

After transfer to the Tag Management, the current value of process tags is made available for further processing and evaluation in WinCC. You can also **configure the following values**:

- Start value: The start value is returned the first time the
  process tags are read, even if a process value already
  exists. As a result, a picture opens more quickly when
  runtime is started and when the picture is changed.
- Upper/lower limit: If, for example, a process value exceeds the upper limit, WinCC displayed this value in gray and stops processing it.
- Substitute value: WinCC sets the substitute value when the upper limit is violated, when the lower limit is violated, or when a connection error occurs, depending on your selection.
- Linear scaling: Process tag values are mapped to another value range. Example: A temperature sensor measures resistance and gives the values in ohms. An ohm value corresponds to a specific temperature. With linear scaling, you convert ohm values directly to temperature values, which are then used in WinCC.
- Persistence with internal tags: After the runtime system is restarted, the last tag value is retained as the new start value.

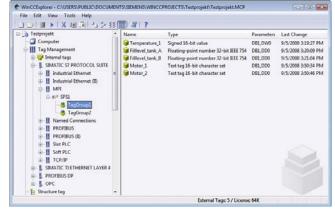

Figure 12 Tag Management with communication links, tag groups, and tags

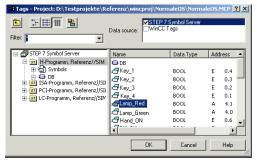

Figure 13 Accessing STEP 7 symbol table

The **Plant-wide Tag Selection dialog** for integrated communication opens anywhere you need a tag:

- WinCC tags
- Inputs, outputs, and bit memory from the STEP 7 symbol table with predefined communication parameters and all global data block parameters for integrated configuration (see "Integrated configuration in SIMATIC Manager").

You **filter** and **find** tags, which you then insert using a **drag-and-drop** operation.

#### **OPC**

**OPC DA servers** provide process data in many areas of SIMATIC automation systems and across manufacturers; this also includes WinCC (for more information, refer to the WinCC/ConnectivityPack option). External automation components can be connected to WinCC with OPC (Openness, Productivity and Collaboration, previously OLE for Process Control), which is included in the WinCC basic system:

- Connect SIMATIC S5/S7 to WinCC via the SIMATIC NET OPC server.
- Exchange data anywhere with the SIMATIC NET OPC client.
- Connect WinAC controllers to WinCC via the WinAC OPC server.
- Connect an existing WinCC or WinCC flexible project to a higher-level operator control station.
- Access PROFINET (PN) tags via the PN-OPC server within the framework of Component Based Automation.

With the OPC Item Manager from the basic system, you access a tag of an OPC DA server, on the same computer or on a computer in the connected network environment. This is done in a directory tree structure during process execution.

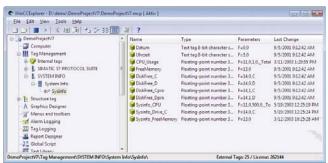

Figure 14 WinCC System Info

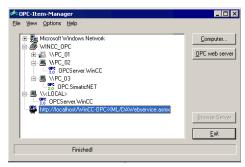

Figure 15 OPC Item Manager

#### The WinCC System Info communication channel

This communication channel provides **system information** such as date, time, and drive capacity. The communication channel requires no hardware, since it directly accesses the system information of the computer on which it has been installed. The process tags required for the System Info channel **need no licenses**.

Possible applications:

- Represent the WinCC server system time in process pictures
- Display CPU load in a trend
- Monitor swap file size with limit values and issue corresponding messages
- Display bar graphs of available main memory and available storage on local hard disks or drives, including different WinCC servers
- Monitor drive capacity and issue corresponding messages
- Monitor **print status, job status**, spooler size, etc.
- Evaluate system information in scripts and events.
- Counter function for special test purposes in scripts

In multi-user and distributed systems, you can monitor system information from **multiple WinCC servers** on one WinCC client.

#### Special features

- Complex automation systems require comprehensive diagnostics (see "Diagnostic system").
- With the WinCC Excel ConfigurationTool, you can configure thousands of tags in Microsoft Excel, among other things. WinCC reads this data in and then automatically creates the tags with the specified properties (see "Configuring complex projects").
- The cross-reference list provides a quick overview of the configured process tags (even for existing projects) and lets you know when process tags have been created but are not in use in the configuration (see "Configuring complex projects").
- When you point with the mouse to a link or tag in Tag Management, WinCC displays the status information as a ToolTip: status of a link, current process value with quality code, time of last tag change.
- The quality code provides encrypted information about the tag status and the quality of a tag.

## 2.1.4 Unlimited plant configuration

## 2.1.4.1 Single-user system

#### Definition

An operator control station (which can also be redundant) has a view of **its own** project.

#### **Application**

Single-user systems are usually used at the production level. They are used for operator control and monitoring of relatively small applications, but also for independent subprocesses or plant components within larger plants. A single-user system operates autonomously with its own pictures and archives; all data is local on one PC.

## Structure

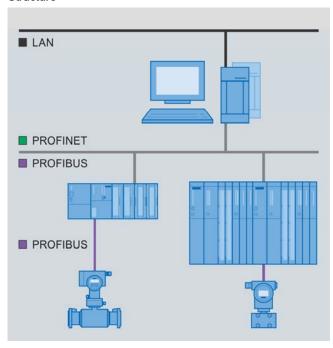

Figure 16 Single-user system

All WinCC data is stored in the integrated Microsoft SQL Server database on the PC. The PC/operator control station is also the configuring PC.

The modular WinCC server technology enables the following even on the single-user system:

- A second, redundant single-user station (see WinCC/Redundancy option)
- A separate long-term archive server

#### 2.1.4.2 Multi-user system

#### Definition

Up to 32 **coordinated** operator control stations (WinCC clients) have a view of **the same** (optionally redundant) server project.

All WinCC data is stored in the integrated Microsoft SQL Server database on the WinCC server. The WinCC clients do not have their own WinCC project, but rather they access the WinCC project on the WinCC server ("client without a project").

SIMATIC WinCC System Description A1900-L531-B996-X-76001, 09/2008

## Requirements on the WinCC server

- WinCC/Server option
- Microsoft Windows Server/Advanced Server operating system

## **Application**

Several operators monitor a single process, and each operator can see the manipulations performed by the other operators. A multi-user system is typically configured for small and mid-sized plants in which distribution of data to several servers is not required.

#### Distribution of clients

- You monitor different views of the same process, for example, process pictures on one operator control station and messages on another operator control station.
- You monitor and control the same view of the process from different locations, for example, along the production line.
- You configure and activate the server project locally or remotely with full access from a WinCC client, which is also used as a maintenance PC. Alternatively, you can use a separate configuring PC.

You use access rights to specify exactly which functions or plant sections are available to a given user on which operator control stations.

#### Structure

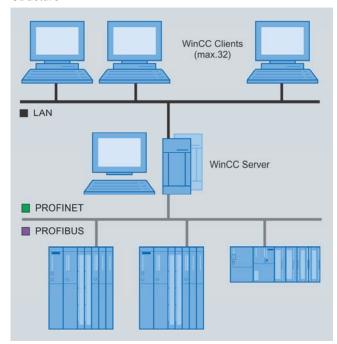

Figure 17 Multi-user system

The client-server technology makes it possible to easily separate WinCC clients from the WinCC server: You configure your project **centrally** on the WinCC server and manage a **list of WinCC clients** with their properties, such as the start screen and runtime language. The WinCC server **automatically** takes over the task of supplying the WinCC clients:

- Runtime environment
- Pictures, process values, messages, archive data, logs
- Interface with the automation system
- Communication and coordination of clients
- Archiving

#### **Special features**

- Process specifications or message acknowledgments on one operator station are consistently available to the other operator stations.
- Because the WinCC clients access data from the WinCC server, you can also connect WinCC clients to the system after the initial configuration.
- You can also install a WinCC client without the Microsoft SQL Server database to comply with IT specifications.
- In a multi-user system, a WinCC client always accesses one single WinCC server and WinCC project only, in contrast to a distributed system.
- To increase plant availability, you must duplicate the multi-user project on a second, redundant WinCC server and use the WinCC/Redundancy option, which provides automatic database synchronization including client switchover.

The modular WinCC server technology also enables the following on the multi-user system:

- A second redundant WinCC server
- A separate long-term archive server
- Access to WinCC via the integrated OPC server

#### 2.1.4.3 Distributed system

#### Definition

Up to 32 operator stations (WinCC clients) each with views of up to **12 different**, optionally redundant server projects.

Each WinCC client has its own WinCC project, in which its individual view of the WinCC server is configured ("client with project"). You can also implement "clients without a project" within a distributed system. These clients only access one WinCC server (see "Multi-user system").

#### Requirements on each WinCC server

- WinCC/Server option
- Microsoft Windows Server/Advanced Server operating system

## Application

Distributed systems are used in large plants: Data traffic is distributed to several WinCC servers to reduce the load on each individual server. This results in:

- Better performance
- Larger data volumes
- Appropriate provision for plant topology
- More complex plants
- Overview of the entire project from one operator station

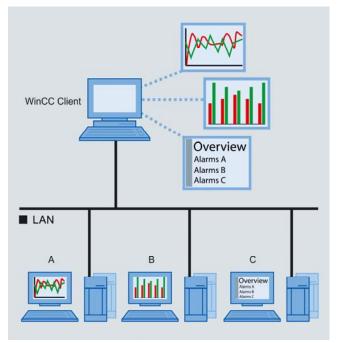

Figure 18 Distribution of servers A, B, and C

#### Distribution of servers

- In a technology-based distribution according to process areas, each server manages a plant section that is dedicated to a specific technology, such as body-inwhite construction, painting, or final assembly.
- In a functional distribution, each server performs a certain task, such as visualization, archiving, messaging.

#### Distribution of clients

- You configure views (for example, a shared trend and message view) of one, several, or all WinCC servers.
- You configure different views of plant sections or selected data.

#### Structure

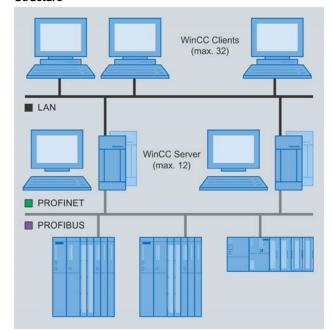

Figure 19 Distributed system

The client-server technology makes distributed WinCC servers possible: On each WinCC server, you configure a server project, which in turn provides a **server package** with configuration data. You then use this server package to access all information (pictures, tags, messages, archive data) of the server projects in the respective **selection dialogs** in each client project. Examples:

- In a process picture, one output field for the process value from Server\_1 and one output field for the process value from Server 2.
- Picture windows and change of process pictures from different WinCC servers
- Trend views that represent a combination of data from different WinCC servers
- Message windows and message sequence logs that display messages from multiple WinCC servers with a loop-in alarm to the server picture
- Display and evaluation of data from process-value and message archives on WinCC clients, including data combined from multiple WinCC servers

#### WinCC automatically takes care of the rest:

- Importing of updated server packages on the WinCC clients
- Communication and coordination of WinCC servers and WinCC clients
- Interfacing with the automation systems

The modular WinCC server technology also enables the following on the distributed system:

- A second, redundant WinCC server (see WinCC/Redundancy option)
- · A separate long-term archive server
- · Access to WinCC via the integrated OPC server

#### Special features

- You configure a standard server within a client project so that data for which no separate WinCC server is specified can be read by this standard server.
- To connect far-away operator stations via a switched line such as DSL, you can use the WinCC Communication Configurator SmartTool. This tool allows you to set up a central operator station even for distributed plants that are separated by physical space.
- Archive data, messages, and log data always come from the WinCC server, which has sole access to the process and the runtime databases used in the process. An operator input (such as acknowledgement) is sent to the WinCC server; the WinCC server then executes the input and distributes the information to all participating WinCC clients.
- You can increase the availability with a redundant WinCC server configuration.
- In a distributed system, a WinCC client accesses up to 12 WinCC servers simultaneously. In addition, each WinCC server can access data from other WinCC servers. This is useful, for example, when a separate WinCC server is used for each production area, and certain information, such as quality data, is also required in a downstream production area.

## 2.1.4.4 Other server systems

#### WinCC/Central Archive Server (CAS)

The WinCC/CentralArchiveServer is a central, optionally redundant archive server where you can store process values and messages for the entire plant. You can display this stored data on any WinCC client:

- Trend windows
- Message windows
- Logs

The supplied **StoragePlus WebViewer** and the WinCC/DataMonitor option provide various views of archived WinCC/CAS data, including over an intranet or the Internet.

In addition, the WinCC/ConnectivityPack option gives you direct access to archived process values and messages through interfaces such as WinCC OLE-DB. This allows you to continue processing important production data in other parts of the company (see "Plant intelligence").

#### Long-term archive server

You can swap process values and messages out of the WinCC archive database as a **backup archive** (see "Archive system"). These swap files are stored as compressed binary data files:

- On the hard disk
- On the network drive
- On a long-term archive server
- On a central archive server

A long-term archive server is used to back up backup archives. It acts as a **file server** without a process connection, and its swap files can be accessed via OLE DB. Web access is also possible with the WinCC/DataMonitor option.

#### WinCC ServiceMode

In order to run WinCC Runtime, a user must be logged on to the computer. By contrast, in WinCC ServiceMode, WinCC Runtime runs as a service on the WinCC server even if a user is not logged on. This is useful, for example, for WinCC servers that are located in a separate computer room and are not used as the operator station. For service purposes, however, a user can log on to the WinCC server at any time and activate interactive operator control.

- WinCC ServiceMode is only available on the WinCC server.
- WinCC Runtime is automatically started when the WinCC server is powered on.
- The server project cannot be controlled. For this reason, input dialogs and informational dialogs that require interaction with the user are not permitted for picture-independent ANSI-C and VB scripts.
- Users can log on to the WinCC server and log off again at any time.

#### File server

Use "WinCC Fileserver Setup" during installation to designate a computer as the exclusive file server. WinCC projects are **stored centrally** on the file server, and backup copies are created regularly. WinCC servers only access the file server during configuration. To increase system stability, you can equip the file server with additional hardware components such as a RAID system or dual hard disks, as necessary.

#### 2.1.4.5 Web systems

#### **Definition**

Up to 50 Web-based operator stations have **simultaneous** views of up to **12 different**, optionally redundant WinCC server projects and data from different WinCC databases.

#### Requirements on the Web server

- WinCC/WebNavigator option and/or
- WinCC/DataMonitor option
- Microsoft Internet Information Service IIS for displaying process pictures

## **Application**

With the Web options, you can distribute operator control and monitoring functions via an intranet or the Internet with virtually no configuration changes, even without an additional installation download.

- The WinCC/WebNavigator option allows you to control and monitor the process from anywhere.
- The WinCC/DataMonitor option makes WinCC process pictures, current and archived process data, and analysis functions, as well as reports and logs for the different corporate levels available anywhere.

Use of an intranet and the Internet provides new types of access and **specific views** of the process provided on-the-fly with **point-and-click functionality**:

- Views over large distances, for example, widely distributed systems in wastewater treatment plants
- Views over narrow-band connections
- Mobile views for remote diagnostics and remote maintenance
- Views of plants with a highly decentralized structure
- Periodic views for process analysis, for example, to supply key operating figures required by management

Web systems provide you with:

- A large number of WinCC clients, limited only by the maximum number of simultaneous access attempts.
- Minimum expense: central licensing on the Web server for simultaneous access, for example, of 30 Web clients that are not licensed themselves.
- Sequential remote service and maintenance of any number of WinCC plants with the WinCC diagnostics license for diagnostics clients.
- Lots of Web operator stations and increased availability through the use of Web server farms with the WinCC/WebNavigator Load Balancing-license

- Minimal installation effort on the Web clients. No WinCC basic system required.
- Little processor- or memory-related hardware required for the Web clients (see "Thin clients")
- Use of Web clients on devices with different operating systems and even older operating systems
- Minimal maintenance costs through central software administration on the Web server

#### Structure

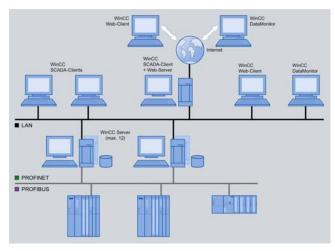

Figure 20 Web system

#### WinCC/WebNavigator

To build a WinCC/WebNavigator system, proceed as follows:

- Place a WinCC project online on a computer with an intranet/Internet connection: By installing a WinCC/WebNavigator server and IIS on a single-user system, a WinCC client with a project, or a WinCC server, you create a Web server for this specific WinCC project.
- Use the WinCC Web Configurator Wizard to set up Internet access in just a few steps without prior knowledge of Web servers: IIS, ports, and firewall.
- In the WinCC user administration on the Web server, set up access rights for access via an intranet or the Internet, along with a user-specific start screen and automatic logout.
- Use the WinCC Web Publisher Wizard to provide pictures, graphics, and scripts for intranet/Internet access without prior knowledge of HTML.
- If necessary, use the WinCC Plug-InBuilder to provide plant-specific ActiveX controls or additional documents for download to the Web clients to increase their functional scope; this requires no prior knowledge of the setup technology.
- Provide Web-capability to any Windows-device with intranet/Internet access: You create a Web-Client by installing the WinCC/WebNavigator client, either using the product DVD or online in Microsoft Internet Explorer via an intranet or the Internet.

Then, when an operator inputs the **Internet address** of a WinCC Web server on the Web client, he can **control** and **monitor** his WinCC project in Internet Explorer. Internet Explorer Version 7.0 and higher supports **tabbed browsing** and can therefore display different views of WinCC projects in one window.

As an alternative to Internet Explorer, you can also use the WinCC WebViewer (WebViewerRT) SmartTool, which is installed with the WebNavigator client: a pure display program with its own Web communication that works without Internet Explorer. With it, the display corresponds to the WinCC client. It also satisfies the stringent requirements of customer IT, which has not approved Internet Explorer for security reasons (e.g., viruses and Trojan horses).

For more information, see WinCC/WebNavigator option.

#### WinCC/DataMonitor

To display and analyze current process pictures as well as current and archived process values, messages, and reports on an intranet or the Internet, proceed as follows:

- 1. Just as with WinCC/WebNavigator, place a WinCC project online on a computer with an intranet/Internet connection: By installing the WinCC/DataMonitor server and IIS on a single-user system, WinCC client with a project, or WinCC server, you create a Web server for this WinCC project and all connected databases, including swapped-out archives on a long-term server or WinCC/Central Archive Server CAS.
  Alternatively, you can also place a file server with Data-Monitor online. However, because the file server does not have its own project, only the Web center is available in this case, to analyze archived data, for example.
- Use the WinCC Web Configurator Wizard to set up Internet access in just a few steps without prior knowledge of Web servers: IIS, ports, and firewall.
- In the WinCC user administration on the Web server, set up access rights for process pictures, along with a userspecific start screen and automatic logout. For more information, see WinCC/DataMonitor option.
- Now, from the directory tree-like structure, select "Network environment > Computer > Connected WinCC
   Database" e.g., (Runtime Database). You can search for available WinCC servers and active databases without prior knowledge of the plant structure.
- You now have online access to all current and archived process values and messages of the connected WinCC servers, swapped archives, on the long-term archive server and WinCC/CAS.
  - For visualization and evaluation, WinCC/DataMonitor offers a number of Internet-capable tools. For example, with the **Web center**, you can set up a **central information portal** for WinCC data on an intranet or the Internet.
- In the Web center, assign process values and messages to the available Web objects, such as trend windows or message windows. Define your own Web page layout and assign to it any Web objects you wish, for example, time frame and value axis, which you can configure individually.

In **individual Web center views**, you group different types of information from the plant for different user groups according to corporate level:

- Fur Quality Assurance/Management, tables and trend charts with key figures
- For the plant operator/shift supervisor, a view of process pictures and evaluations in the form of bar charts or pie charts
- For service engineers, trends with temperature changes
  - With these views, WinCC data can be compared, analyzed, evaluated and, if necessary, even exported over absolute or relative periods of time.
- Display "ViewOnly" process pictures via Process Screens. To do so, use the WinCC Web Publisher Wizard to provide pictures, graphics, and scripts for intranet/Internet access. This does not require prior knowledge of HTML.
- 8. With the Excel Workbook Wizard, import current and archived process values from a local WinCC project or any WinCC server projects into an Excel worksheet. You do this in a tag selection dialog using a drag-and-drop operation. You configure the tag properties for the view in the Excel worksheet, which will later be linked to WinCC Runtime and updated online.
- Then publish the Excel worksheet over an intranet or the Internet on the DataMonitor server and activate the connection to the WinCC server. The DataMonitor clients with Excel Workbooks download the Excel worksheet and display it in Internet Explorer.
- Alternatively, you can make the Excel worksheet available as a report template for the Published Reports function.
- 11. In Published Report, select an Excel worksheet created with the Excel Workbook Wizard, assign a user, or specify an e-mail address as the target. The reports are either initiated manually through operator input or they are event-driven, for example, when a WinCC tag is changed, or time-driven, for example, automatically at the end of a shift. Thus, for example, it is possible to provide automated reports for management with statistics and analyses of current and archived data.

For more information, see WinCC/DataMonitor option.

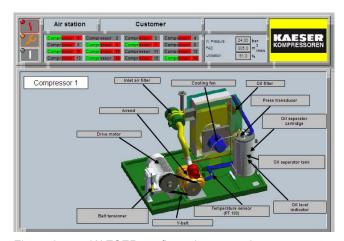

Figure 21 KAESER configuration example

#### 2.1.4.6 Thin clients

#### **Definition**

Up to 25 devices with minimal hardware configurations (thin clients) have simultaneous views of up to 12 different WinCC server projects.

#### Requirements on the terminal server

- WinCC/WebNavigator server and client option
- Microsoft Internet Information Service IIS
- Microsoft Terminal Services

- Mobile clients with limited power consumption can be used as thin clients; these include SIMATIC Mobile Panels Wireless as well as handhelds, palmtops, PDAs, Pocket PCs, and Smartphones.
- Different operating systems are supported: Windows CE (in SIMATIC ThinClients, for example), Windows Mobile, Windows XP, Vista, etc.
- All applications are located on the terminal server in a self-contained environment.
- Easy central administration on the terminal server

Figure 22 Thin clients on different operating systems on the terminal server with

WinCC/

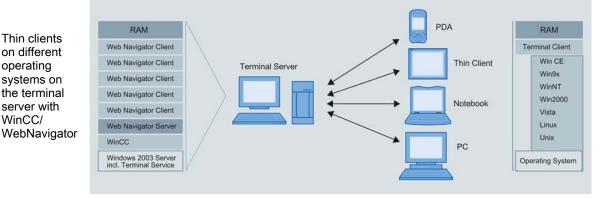

#### Introduction

WinCC uses Windows Server technology exclusively: Terminal Services of the Windows Server operating system enables multiple terminal clients to remotely access the desktop of a computer that supports terminal services, on which an application such as Microsoft Word is running.

With Terminal Services, only the user interface of an application (such as Microsoft Word) is presented at the terminal clients. This saves computer resources. The application itself runs only on the terminal server, not on the terminal clients. The terminal client keyboard inputs and mouse operations are returned back to the server for processing.

WinCC and the WinCC/WebNavigator server are installed on the terminal server. The WinCC WebViewer (WebViewerRT) is an optimized terminal client. In the same way as described for Microsoft Word, the WinCC/WebNavigator client runs on the terminal server. The

WinCC/WebNavigator client has already been created with "Thin" architecture and has minimal hardware requirements. Thus, many terminal clients are possible on different machines on which the WinCC/WebNavigator client itself is not or cannot be installed, such as Windows CE machines.

### **Application**

In contrast to typical WebNavigator installations, thin clients are located on the same network as the terminal server. However, the following can also be accessed:

- Wide Area Network WAN, for example, on provider networks
- Remote Access Service RAS for homeworking and telecommuting
- An intranet and the Internet

Terminal Servers have the following advantages:

Rugged hardware with minimal memory requirements can be used as thin clients, including machines with no fan or hard disk operating in a dusty environment (SIMATIC ThinClients, for example).

#### Structure

To build a terminal system, proceed as follows:

- 1. Install WinCC/WebNavigator server and IIS on a WinCC client with its own WinCC project, WinCC server, or single-user system.
- 2. With the wizard for Windows components (no knowledge of Web servers required), activate Terminal Services.
- 3. Now, when you install the WinCC/WebNavigator client, you create a terminal server for WinCC projects in Internet Explorer. Alternatively, you can also use the WinCC WebViewer (WebViewerRT) SmartTool, which is installed with the WebNavigator client. This is a display program only for Web projects with their own Web communication that works without Microsoft Internet technology and is therefore an extremely thin terminal services application. It also satisfies the stringent requirements of customer IT, which has not approved Internet Explorer for security reasons (e.g., viruses and Trojan horses).
- 4. In Control Panel, open "Computer Management" and create Windows users and user groups for access via terminal services.
- 5. On any Windows machine with intranet/Internet access, establish a **remote desktop connection** to the terminal server. This creates a terminal client with no additional installation required.

After successfully logging on, the operator then launches Internet Explorer or the WinCC WebViewer (WebViewerRT) on the terminal server on the terminal client and can then perform operator control and monitoring functions with the WinCC project.

## 2.1.4.7 Plant Intelligence

#### **Definition**

WinCC Plant Intelligence links the SCADA level with the Manufacturing Execution Systems (MES). As the central integrators, the Manufacturing Execution Systems supply real-time data from production to the Enterprise Resource Planning (ERP) system. MES is as essential for industrial manufacturing as ERP for the commercial and operational planning and logistics processes. The greatest benefit can be derived from these two system landscapes only when they are integrated.

Process visualization systems, enhanced with Plant Intelligence, create more **transparency** in production. More transparency means intelligent and efficient acquisition, archiving, compression, evaluation, and distribution of production data.

#### **Application**

Increasing the degree of automation no longer results in appreciable **increases in efficiency**. Rather, increased efficiency results from the ability to utilize and correlate all the different types of data that are produced within a company with the objective of **optimal use of all resources**.

The resulting continuous flow of data between production, planning, and the control system provides key competitive advantages:

- · Real-time, targeted process optimization
- Time-saving, targeted synchronization
- · Simplification of production sequences
- Flexible production
- Efficient resource planning and use of production capacity
- Traceability, quality assurance, and sustainability

#### Structure

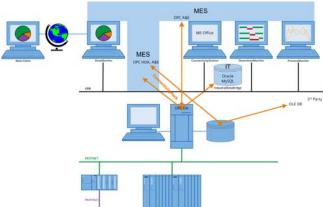

Figure 23 WinCC with Plant Intelligence

With the integrative "Plant Intelligence" expansion, Siemens provides a **complete**, **scalable solution** from a single source - from the machine to the corporate level. **SIMATIC IT** makes it possible to upgrade seamlessly from a cost-effective, powerful, WinCC-based entry-level version to a comprehensive optimization solution on the MES level. SIMATIC IT is able, for example, to correlate and analyze parameters such as key performance indicators (**KPI**) across multiple plants and can then also use these parame-

ters to evaluate production data such as orders, genealogy, and batch data.

Plant Intelligence comprises the following WinCC options:

- WinCC/DataMonitor: display, analysis, evaluation and distribution of current process states and historical data on any office PC with Internet-capable tools
- WinCC/DowntimeMonitor: recording of downtimes in machine-oriented or line-oriented production plants and analysis and derivation of plant-specific parameters
- WinCC/ProcessMonitor: management information system and online quality analysis tool for calculating customer-specific parameters
- WinCC/IndustrialDataBridge: linking of external databases, office applications, and IT systems
- WinCC/ConnectivityPack and WinCC/ConnectivityStation: access for other applications to the WinCC archives or to current process values and messages via OPC or OLE-DB

## 2.2 Efficiency

## 2.2.1 Overview

## Requirements

Higher production speed, better plant integration, and the greatest reliability around the clock are key challenges for a company's management. At the same time, due to ever higher costs, productivity must be increased and lifecycle costs reduced. This makes it necessary to continually optimize processes in order to improve competitiveness in the long run.

Increased efficiency has been achieved through an increase in the degree of automation. Today, however, it is essential to be able to utilize and correlate all the different types of data that are produced within a company with the objective of optimal use of all resources (Plant Intelligence). A critical role in this strategy is played by process visualization systems, which must meet the following requirements:

- Easy operation
- Clear and efficient application in the engineering phase
- High availability and safety during plant operations

#### **Solutions**

- Tag Management for process communication
- WinCC Explorer as the main operational center of the project
- Graphics Designer for creating process pictures
- Text Library and Text Distributor for configuring multilingual projects
- User Administration for assigning access rights, locally or via an intranet or the Internet
- The message system for configuring the alarm and message system
- The archive system for configuring process-value and message archives
- Reporting and logging system for configuring lineoriented and page-oriented logs
- User archives for archiving user-defined data records (see WinCC/User Archives option)

# 2.2.2 Project management with WinCC Explorer

#### Introduction

WinCC Explorer is the main operational center of the project that provides a integrative engineering environment for accessing all WinCC components. It is used to define central project settings and displays all editors in the basic system with their objects.

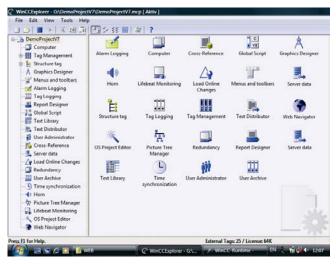

Figure 24 WinCC Explorer

The WinCC Explorere shows the configured process pictures hierarchically in the directory tree, along with the installed options. Thus, WinCC Explorer provides the central project overview and ensures efficient project creation. With the push of a button, you can switch the display language of the entire configuration interface, including the online Help, from one of the installed languages to another (for example, from English to Spanish).

#### Object-oriented and modular

All relevant configuration data is stored in a **WinCC project**. WinCC has a continuously **object-oriented**, **modular** structure. **Objects** (such as picture objects) and tags are interconnected during configuration, e.g., Process Picture > Picture Object > Tag > Event. This object-oriented, modular approach makes the following possible:

- Linking of objects (e.g., tag to picture object) via dragand-drop
- · Finding and replacing of objects
- Diagnostics on objects via ToolTips, for example, with online information about tags and communication links (see "Unrestricted process communication")
- Object editing with the most important commands in a context menu
- Clear representation of objects with object properties

| Table 1 WinCC Explorer and its editors in the basic syste | mŧ |
|-----------------------------------------------------------|----|
|-----------------------------------------------------------|----|

| Editor                   | Use                                                                                         | Import/export interfaces                    | configu-<br>ration<br>language<br>switching<br>function |
|--------------------------|---------------------------------------------------------------------------------------------|---------------------------------------------|---------------------------------------------------------|
| PC                       | Specifies the <b>PC</b> (e.g., WinCC client or WinCC server) and central project properties |                                             | Yes                                                     |
| Tag Management           | Creates and edits communication links and tags                                              | WinCC Excel ConfigurationTool               |                                                         |
| Structure Types          | Creates and edits structure types and structure tags                                        | WinCC Excel ConfigurationTool               |                                                         |
| Graphics Designer        | Creates and edits process pictures and dialogs                                              | Export function of the editor               | Yes                                                     |
| Menus and Toolbars       | Configures menus and toolbars                                                               |                                             | Yes                                                     |
| Alarm Logging            | Configures <b>alarms</b> and <b>messages</b> and archives events                            | WinCC Excel ConfigurationTool, Text Library | Yes                                                     |
| Tag Logging              | Sets up the archive system and archives process data                                        | WinCC Excel ConfigurationTool               |                                                         |
| Report Designer          | Configures <b>reports</b> with line-oriented and page-oriented report layout                |                                             | Yes                                                     |
| Global Script            | Programs picture-independent actions as VBScript/C script and creates C functions           | Export function of the editor               | Yes                                                     |
| Text Library             | Creates and edits multilingual user text                                                    | Export function of the editor               | Yes                                                     |
| Text Distributor         | <b>Exports</b> and <b>imports languages</b> and text of individual objects                  | Export function of the editor               |                                                         |
| User Administrator       | Manages users, user groups, and their access rights                                         | Text Library                                | Yes                                                     |
| Cross Reference          | Localizes and links the <b>places</b> where objects are used                                |                                             |                                                         |
| Online Delta<br>Download | Transfers edited data to the operator station                                               |                                             |                                                         |

In all editors, you can configure online during active runtime.

WinCC Explorer offers the following functions:

- Creation and modification of WinCC projects
- Project configuration: single-user systems, multi-user systems, distributed systems
- Central properties of participating PCs: WinCC client or WinCC server, name of PC, time basis, language settings, design, color palette
- Runtime settings: startup list for runtimes, debugger, and other programs such as Microsoft Excel
- GraphicsRuntime settings: runtime language, start screen project- or sector-specific menus and toolbars with picture navigation, windows, hotkeys
- Management of project data and archives
- Project copying or duplication with Project Duplicator
- Project activation and deactivation
- Project documentation printout
- Switching of entire WinCC interface including online
   Help to another language with the touch of a button (see "Ready for worldwide use with multilingual capability")

The status bar shows the following information:

- Number of configured PowerTags compared to the number of tags covered by the license
- Number of objects of the selected editor, for example, the number of pictures in Graphics Designer

#### Activating and deactivating a WinCC project

When you **activate** a WinCC project, all objects are compiled and transferred to the target machine, where the relevant runtime is then started. To optimize memory requirements, you can activate only the specific runtimes that are needed. Example:

- GraphicsRuntime for process pictures
- AlarmLoggingRuntime for the message system
- TagLoggingRuntime for the archive system

**Communication** with the automation system begins. All process data is stored in the integrated Microsoft SQL Server databases, for example, "Alarms" and "Trends" (**runtime databases**), which you can access directly in many ways (see "Unlimited plant configuration").

In a **distributed** or **multi-user system**, first activate runtime on all WinCC servers; if necessary, do this **remotely** from a remote PC. Then start runtime on the WinCC clients, which will then **connect automatically** with the WinCC servers.

To exit the WinCC system, follow the reverse order. When you first **deactivate** runtime on a WinCC server, the missing connection is then displayed in the active client projects, for example, in the message window or trend window. Following this, all fields with missing process values in the process picture appear **shaded**.

#### Central design

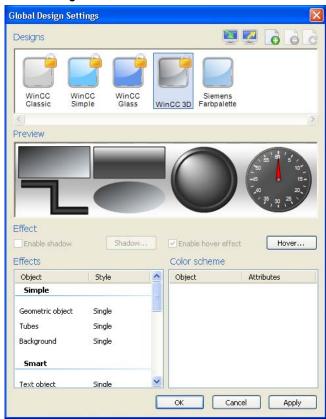

Figure 25 Central WinCC designs

The overall appearance of your projects in runtime is determined by predefined designs and customer-specific designs that you create yourself:

- Central color palette
- Colors, patterns, and other optical effects
- 2-D, glass-like shimmer effects. or 3-D
- Different style and color scheme for groups of object types
- Windows Vista: shadows, transparency, lights, and hover effect

With the hover effect, a picture object that can be activated changes color when the operator briefly rests the mouse pointer over it. Any changes to the design settings are made locally for each object.

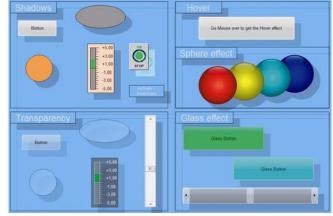

Figure 26 Graphical effects with Windows Vista

The **WinCC Information System** is the **central information hub** of online Help with full-text search and a comprehensive index with the following chapters:

- "Installation Notes" contains important information on the scope of delivery, installation and operation of WinCC.
- "Release Notes" gives you important, up-to-date information about WinCC.
- "First Information" contains "What's new", "Project migration", and WinCC System Overview, as well as "Getting Started" divided into sections for beginners and advanced users.
- "Working with WinCC" shows you how to make optimal use of WinCC functionality.
- "Communication" shows you how to exchange data between WinCC and a controller and perform diagnostics
- "Configuration" provides an in-depth presentation of possible plant configurations.
- "Options" accesses the documentation of the installed options.
- "Interfaces" provides a detailed description of the different access options on WinCC.

## 2.2.3 Creating process pictures

#### Introduction

The **graphics system** of WinCC processes all inputs and outputs on the screen during runtime. The **process pictures** that you use for the visualization and operation of your plant are created with **WinCC Graphics Designer**. Whether you are dealing with simple operator control and monitoring applications or complex control tasks, with WinCC standards, you can create **individually configured operator interfaces** for each application – for reliable process control and optimization of the entire production sequence.

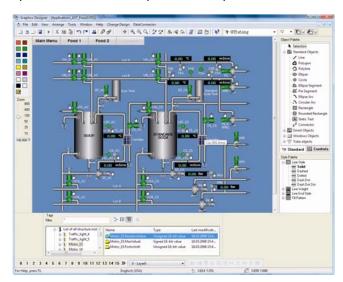

Figure 27 WinCC Graphics Designer

Process pictures are composed of individual **picture objects** ranging from simple, **standard** graphical objects such as the circle, square, and polygon to self-contained, preconfigured **smart** objects and **controls** with a **process connection**, i.e., an interface for the input and output of process values.

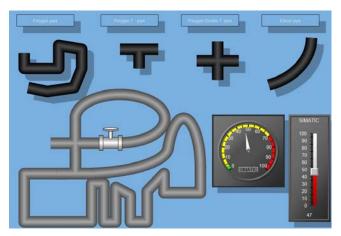

Figure 28 Picture objects in Graphics Designer

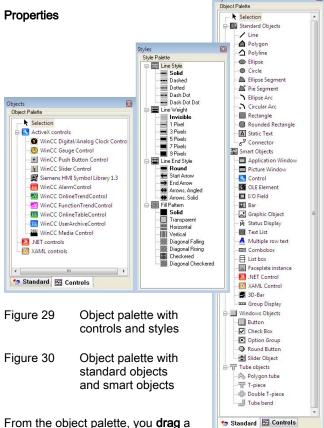

picture object to the process picture.
The different picture object types

have **default** properties. These properties are clearly arranged in **property groups**. You use the **dropper** to transfer the properties of one picture object to other picture objects.

Almost all properties of a picture object can be made dynamic, which means that they can be changed by a tag, a script, or a direct connections (see "Intelligent configuration"). To do this, drag a tag from the tag palette, for example, to any picture object property such as process connection, background color, or flashing.

With WinCC Graphics Designer, you have a complete graphics editor at your disposal, making it easy and convenient to create process pictures:

- Vector-oriented, object-oriented
- Work environment, e.g., toolbar and palettes can be customized, including with VBA
- Automated configuration with VBA (see "Openness and integration")
- Palettes for font, style, and color selection
- · Object palette and tag palette
- Default objects, Smart objects, Windows objects, and controls
- Alignment, centering, distribution
- Positioning, grouping, nesting
- · Scaling, rotating, mirroring
- · Zooming, panning, decluttering
- Shape, appearance, visibility of picture objects
- · Coordinate systems, grids, connectors
- 32 picture levels can be shown or hidden
- Block library, project library, function library
- Faceplates (picture objects that can be modified centrally)

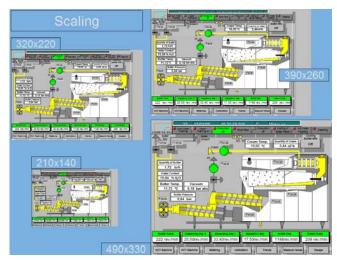

Figure 31 Free scaling

The following are some of the techniques that support **visu-alization of a process picture** in runtime:

- Decluttering: showing/hiding of layers and the picture objects they contain based on the zoom factor. Example: show level 8 "Basic view" with a zoom factor between 2% and 800%; show level 9 "Detailed view" with a zoom factor between 150% and 800%.
- Extended zooming: zooming in and out of process picture with the mouse wheel. Prerequisite: mouse driver by Logitech or Microsoft IntelliMouse. Picture objects are shown or hidden based on the zoom factor. You specify how big picture objects must be in order to be shown (for example, minimum 10 pixels, maximum 1,000 pixels).
- Panning: using the mouse to move and scroll a section of a large process picture in the window.

Graphics Designer enables **picture-in-picture display**: pictures that show other process pictures in the current process picture. Moreover, externally edited text and graphics can be embedded in various formats: BMP, animated GIF,

JPG, JPEG, PNG, EMF, or via OLE. In addition, the **WinCC Media control** also plays the **streaming formats** ASF, WMV, AVI, MPG, MPEG, MP4, QT, and MOV.

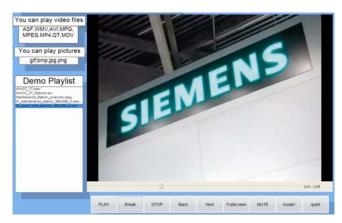

Figure 32 WinCC Media control

## 2.2.4 Object-oriented configuration

#### Grouped picture objects

Whenever you combine several picture objects into one **group**, Graphics Designer treats the group as a single picture object with common properties that can be moved, rotated, and positioned as an entity. If you change a shared **group property**, this central change will apply to all grouped picture objects that have this property. However, it is still possible to make individual changes to grouped picture objects. To **reuse** the group several times, place it in the **project library**.

## User objects

A **user object** is a **group** of picture objects with self-defined interfaces that is stored in the **project library** for reuse. When you use a user object in a process picture, a copy of the original is created.

In the **Configuration dialog**, you define the configurable properties and event of the user object using the point-and-click functionality, with no programming involved. Example: myBackgroundcolor = Circle1.Backgroundcolor + Square2.Linecolor. Just as with any other picture object, these self-defined interfaces of the user object can be made dynamic in Graphics Designer using a drag-and-drop operation.

## Faceplates (picture objects that can be modified centrally)

WinCC supports **building-block** configuration. With this technique, any picture objects can be grouped into a specific new user object, in which only the interfaces that are relevant for the process link can be seen from outside. These **faceplates** are centrally generated, managed, and stored in the project library. **Central changes** to the faceplate are automatically applied to all places of use (**faceplate instances**).

This allows you to add **additional functionality** to an existing faceplate, for example, and as a result, thousands of faceplate instances used in the project would then be modified automatically the next time the process pictures are opened.

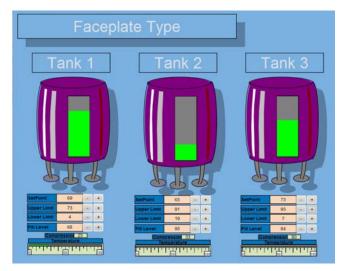

Figure 33 Faceplates in WinCC

In addition to the centrally modifiable properties of a faceplate, the **instance-specific** properties, which cannot be modified centrally, are also defined in the **configuration dialog**: The instance-specific properties are **preconfigured**, but they can still be modified individually in the faceplate instance. Changes do not affect the central faceplate in the project library, and vice versa.

Within a faceplate, you can only access tags specifically associated with the faceplate; you cannot directly access WinCC tags. This is because WinCC tags are linked in the faceplate instance as **dynamic** tags, which ensures that the faceplates can be used in other projects. Just as with any other picture object, these self-defined interfaces of the faceplate can be made dynamic in Graphics Designer using a drag-and-drop operation.

## 2.2.5 Intelligent configuration

#### Introduction

In addition to the building-block technique and faceplates (see "Creating process pictures") a number of other modern configuration tools are available in WinCC.

### Libraries

With the aid of the library, previously created objects can be used again and again via drag-and-drop. This allows you to build your own company-specific, technology-specific, or industry-specific standards and configure your plant efficiently.

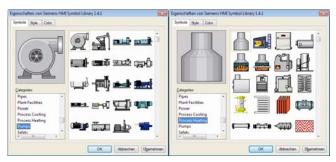

Figure 34 HMI Symbol Library

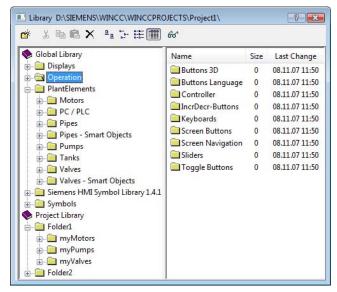

Figure 35 Libraries in WinCC

The global library contains a number of ready-made, standardized picture objects from various industrial sectors. The project library, which is broken down into directories and subdirectories, contains project-specific and industryspecific user objects or complete process pictures. You have tested these user objects and can reuse them however you wish with all their configured properties and dynamic elements. You can convert libraries that were created in an older WinCC version to the current format and continue to use them.

The **HMI Symbol Library** contains a comprehensive collection of ready-made picture objects for the display of plants and plant components.

## WinCC as an integration platform

WinCC Graphics Designer allows you to incorporate a number of **controls**. Controls integrate control and monitoring elements into a process picture (such as a message window) and usually have comprehensive interfaces to Graphics Designer, which can be used to change the size and the properties, for example:

- .NET controls: control elements from any providers based on Microsoft .NET Framework 2.0
- XAML controls: control elements from any providers based on the WPF interface of Microsoft .NET Framework 3.0
- ActiveX controls: control elements from any providers with an OLE-based interface.
   This also includes all elements of WinCC controls, such as message output in the message window and trend chart displays in the trend window (see "Message system" and "Archive system").

You can create your own additional ActiveX controls with the WinCC/IndustrialX option. You can configure the selection of controls available in the project yourself. **OLE objects**, by contrast, are used to integrate files that were created with other Windows programs, such as Microsoft Excel.

#### **Predefined properties**

Whenever many picture objects in a complex process have the **same picture properties**, you define the picture properties once and use them as **customized default settings** for your project. You can export and import default settings in projects.

Instead of assigning actual colors, such as "yellow", you work with **color indices** ("1=yellow"), which you save in a **color palette**. If you then change the color palette for a customer-specific design (for example with "1=green"), this changes all graphical elements from yellow to green.

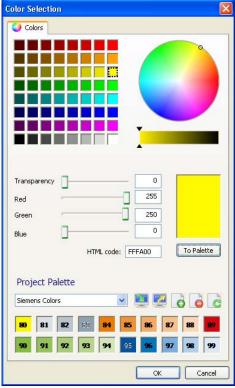

Figure 36 Color palette

#### Picture levels

WinCC supports the configuration of 32 picture levels. In complex process pictures, you can combine picture objects on different logical **levels** and show and hide them level-by-level as needed, even in runtime via VBScript. This gives you a better overview: for example, all pumps on Level 1 and all valves on Level 2. Alternatively, you can combine various details (outline view to detailed view) on different levels, which are then displayed as a function of the zoom factor (**decluttering**). You can also place operating windows on a separate level; you can then hide these during configuration with the push of a button.

## 2.2.6 Dynamic configuration

## Dynamization

When a property of a picture object (for example, background color) is made **dynamic**, it changes in runtime based on the process state:

- Static: BackgroundColor = Red
- Dynamized with a tag: BackgroundColor = \_FillHeight
- Dynamized with an action: BackgroundColor = Function(\_FillHeight)

You have several options for creating dynamic elements, which you can then modify centrally in the **Linking dialog** (see "Configuring complex projects").

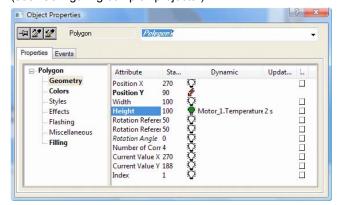

Figure 37 Dynamized picture object properties

| Symbol                               | Dynamization                           |
|--------------------------------------|----------------------------------------|
| White light bulb                     | Not dynamized                          |
| Green light bulb                     | Dynamized with a tag                   |
| Red thunderbolt                      | Dynamized with a Dynamic dialog        |
| Blue thunderbolt                     | Dynamized with a direct connection     |
| Green thunderbolt with "VB" attached | Dynamized with a VBScript action       |
| Green thunderbolt with "C" attached  | Dynamized with a C action              |
| Yellow thunderbolt with "C" attached | Dynamized with a non-compiled C action |

- In the simplest case, you dynamize a property directly with (the value of) a tag: Height = \_Temperature. In this case, indirect addressing is also permitted: Height = \_TagName; Value(\_TagName) = \_Temperature. The update cycle is preset, but can also be adjusted accordingly.
- An extremely high-performance option is to enter a formula in runtime via the **Dynamic dialog**. This option allows you to map the value range of a tag non-linearly to color values, for example. The formula calculation must be triggered by an event such as a tag change.
- The simplest action is created by means of direct connection of properties using the point-and-click functionality, with no programming involved. Example: When an event such as a mouse click occurs, a given property becomes equal to another given property or tag:
   Bar.BackgroundColor = Button.ForegroundColor.
- More complex dynaminzation can be created by means of VBScript/C actions in scripts. In this case, the project engineer is responsible for the refresh rates and thus also for the runtime performance (see "VBScript for openness without limits" and "ANSI C for integration without limits").

In addition to properties, picture objects also have **events** (for example, "Property X has changed" or "Picture object has been selected"). You can configure an **action** associated with these events. Then, whenever the event occurs, this would **call** a specific **function**, for example, Item.BackColor = RGB(255,0,0).

#### Configuration dialogs

Graphics Designer provides optimized configuration dialogs for **quick configuration** of individual picture objects: Whenever you insert a SmartObject from the object palette into the process picture, a configuration dialog opens with the most important properties, some of which are preconfigured.

The **Plant-wide Tag Selection dialog**, available in a wide range of locations, is one example of these quick configuration dialogs; another is the **configuration dialog for user objects**.

#### **Dynamic Wizards**

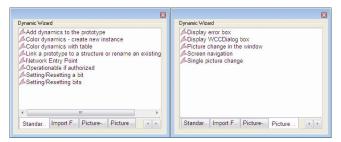

Figure 38 Dynamic Wizards

WinCC provides project engineers with software-aided wizards that accomplish routine tasks for them. An example of this is the Dynamic Wizard in Graphics Designer, which **automates** frequently recurring configuration steps. Examples:

- Set/reset bit
- Configure language switching
- Configure complex color change
- Move picture object

You can add these functions in the **Dynamic Wizard Editor** as needed according to a **predefined template**, with very little programming knowledge required. This template give all functions of the Dynamic Wizard a similar work flow, similar dialog pages, a similar Help system, etc.

### Additional wizards (partial listing)

- "Export/Import Picture Objects" Dynamic Wizard
- DataConnector
- Graphic Object Update
- ConfigurationTool
- CrossReference Wizard
- Message System Wizard with Interconnection Wizard
- Archive Wizard
- Web Configurator and Web Publisher
- Excel Workbook Wizard
- User Archive Wizard
- SQL Server Import/Export

## 2.2.7 Multilingual configuration

#### Overview

When an operator switches the runtime language, the corresponding foreign-language text is supposed to appear in the process pictures. This includes static text, labels, ToolTips for buttons, etc. To achieve this, you switch the configuration language during configuration and enter the corresponding static foreign-language text, if available (for example, on the picture object directly in Graphics Designer). By directly entering text on the picture object, you can adjust the size of the picture object if necessary to fit the foreign-language text.

Likewise, you can configure foreign-language message text directly in the message system via the configuration language. Because it does not matter how long the message text is, all configured message texts are stored centrally in the multilingual **WinCC Text Library**, as are the following language-dependent objects created in multiple languages:

- Message blocks, message classes, and message types in the message system
- Page layouts for project reports and runtime logs in the reporting and logging system
- Access rights in the user administration system
- Tag names in user archives
- Text such as container names from Picture Tree Manager

Certain objects must be unique and are therefore not language-independent. These include archive names, tag names, and script functions.

Instead of displaying static text on a picture object, you can also reference the WinCC Text Library with an internal tag of data type "text reference". In this case, the text will always by displayed in the runtime language of the PC that was used to create the text reference.

If you have a large number of language-dependent objects and many target languages, configure the project in a **configuration language you know** and then export all text with **Text Distributor**. After completion of an **external translation** for each target language, reimport the text to your project.

### WinCC Text Library

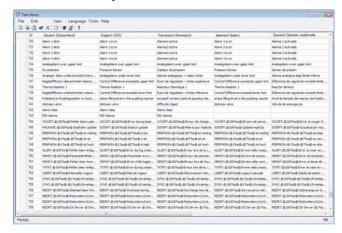

Figure 39 WinCC Text Library

The Text Library allows you to manage the language-dependent text of your project (for example, from the message system) **centrally** in a clear tabular format. From Graphics Designer, however, the Text Library only stores text from the configured text lists. Each text contains a **unique ID**, which is used to reference it in WinCC. You enter translated text directly in the language columns. You can also access all text stored in the Text Library with **WinCC Excel ConfigurationTool** (see "Configuring complex projects"). When the operator **switches the runtime language**, the text switches in accordance with what is stored in the corresponding language column.

If there is **no translation** of the text in the current runtime language, the text is displayed in the configured **default runtime language**. If the configured default runtime language does not contain the corresponding text, either, the display shows "???". The Text Library also shows:

- Text filtered according to editor
- Text in its letter type, which is particularly important for languages that do not use the Latin alphabet (such as Russian, which uses the Cyrillic alphabet)
- Missing text, which does not exist in the Text Library, but does exist in the configuration with a place of use.
- Unused text, which exists in the Text Library, but not in the configuration.
- Non-system text, for example, text from VBScript/C script or text lists

#### WinCC Text Distributor

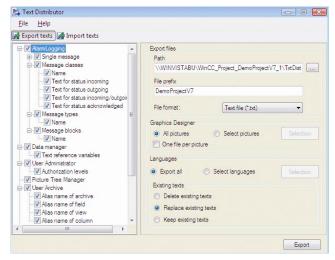

Figure 40 WinCC Text Distributor

If an **external translator** does not have access to WinCC, you can use the Text Distributor to **export** all language-dependent text.

To facilitate the translation process, you can also use the Text Distributor to perform a **targeted export** of **all language-dependent WinCC text**, including text from the Text Library and from process pictures in Graphics Designer. This includes:

- Specific languages
- Specific process pictures
- Specific editors and objects

The exported .csv files can be edited and translated in Excel or in a text editor, for example.

After the export or import, a dialog appears displaying a list of all export or import procedures. You can filter this list according to the following criteria:

- Export or import successful
- Warning
- · Read error during export or import
- Information about objects that do not contain languagedependent text

## 2.2.8 Configuring complex projects

#### Application

For a service engineer or plant supervisor, it is often difficult to come to grips with a project and analyze specific, complex project conditions.

- How do I effective manage 10,000 tags without losing track of anything?
- How do I edit 100 picture objects with 50 properties each?

Overlapping configuration functions in WinCC help you engineer complex projects.

#### WinCC Excel ConfigurationTool

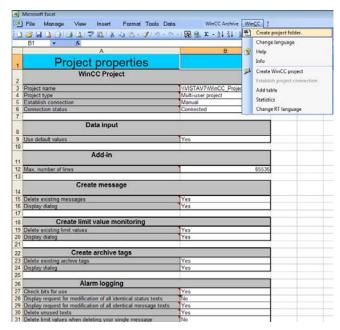

Figure 41 WinCC Excel ConfigurationTool

With the WinCC Excel ConfigurationTool, you can configure a new WinCC project in Microsoft Excel or make changes to an existing project quickly and efficiently. With the **versatile features of Excel** (AutoFill, filtering, sorting, combination fields, Office Wizard) or by creating additional **macros**, you can create objects such as the following easily and effectively:

- Communication links and parameters
- 20,000 internal tags, 40,000 process tags and structure tags
- Message archives with 10,000 individual messages
- Process-value and compression archives with 40,000 archive tags
- Text Library with 80,000 texts

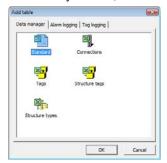

Figure 42 WinCC Excel ConfigurationTool, tags, and communication links

With the WinCC Excel ConfigurationTool, you carry out your configuration on a PC with WinCC installed, but outside of WinCC. This means that the **Tag Selection** and **Archive Tag Selection** dialogs with multiple selection and **server packages** are also available in Microsoft Excel. You can **change all data** and then **apply** the changes globally or **selectively** in the WinCC project. By simply **pointing and clicking**, you can create process tags and associated archive tags, structure tags, messages, and limit monitoring mechanisms (see "Message system").

First, you specify central project settings, communication links, message blocks from the message system, and tag properties from the archive system are as **default settings** with the help of the "New Project Folder: and "New WinCC Project" **wizards**. Then you configure the internal tags and process tags (tag type, linear scaling, start value, substitute value, upper limit, and lower limit), individual messages, and archive tags.

The WinCC Excel ConfigurationTool checks all your input for consistency, and invalid data is corrected automatically. Each change is commented with an input note. Each time an Excel worksheet is written to or read from WinCC, an error list is created. When an Excel worksheet is written to WinCC, an error column is displayed on each sheet. Double-click the entry in the error list to jump directly to the faulty object.

In the WinCC Excel ConfigurationTool, you can also **switch the runtime language** and the language of the configuration interface, just as in WinCC.

## WinCC Archive ConfigurationTool

With the WinCC Archive ConfigurationTool, you configure a new or existing WinCC process value archive in Microsoft Excel. With the **versatile features of Excel** (AutoFill, filtering, sorting, combination fields, Office Wizard) or by creating additional **macros**, you can create up to **65,634** archive tags:

- Analog archive tags
- Binary archive tags
- Process-controlled archive tags

With the WinCC Archive ConfigurationTool, you can carry out your configuration outside of WinCC, even when WinCC is not installed. However, if a WinCC project is open, the **Tag Selection dialog** with multiple selection is available in Microsoft Excel.

The process value archive created in the WinCC project can only be edited in Microsoft Excel. You can change all properties of the archive or of individual archive tags and **selectively apply** these changes in the WinCC project. Before they are applied, they are **checked for consistency** before it is applied to the WinCC project.

## 2.2.9 Configuring clearly laid out projects

#### Picture properties in WinCC Explorer

You can display the picture properties in WinCC Explorer to find out which objects and functions are included in a given picture.

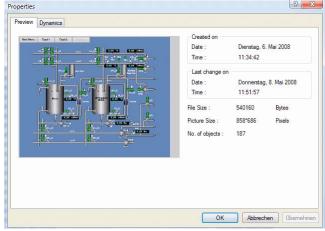

Figure 43 Picture properties in picture preview

For each configured process picture, the **picture preview** is displayed first:

- Miniature preview picture
- Picture and file size
- Number of picture objects
- With the picture preview, you can see at a glance which tags are connected and how which scripts are used:

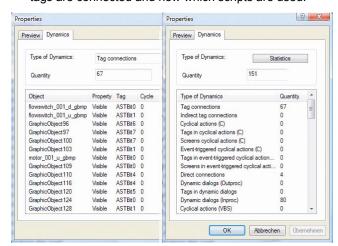

Figure 44 Picture properties with dynamization

All **dynamic instances** of the process picture are filtered or listed as a statistic (see "Intelligent configuration"):

- Dynamization statistics
- Connected tags, scripts and functions
- Direct connections
- Dynamization via a Dynamic dialog

In WinCC Explorer, you can **search** for the following elements with wildcards and according to change date:

- WinCC client PC
- WinCC server PC
- Communication links
- Communication channels
- Tag groups
- Tags

## CrossReference

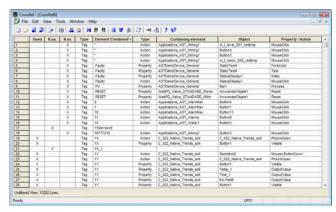

Figure 45 Cross-reference list

The cross-reference list is a table indicating the **places of use** of all objects defined in the project, such as tags, functions, process pictures, etc. The cross-reference list provides transparency in the project and facilitates change configuration, even it this is done quite some time later. Example: A function is found in an individual message (place of use), but not searched for in the archive.

| Places of use/<br>objects | Archive | Individual<br>message | VBScript/<br>C func-<br>tions | Process picture |
|---------------------------|---------|-----------------------|-------------------------------|-----------------|
| Tags                      | Х       | X                     | Χ                             | Х               |
| Functions                 |         | Χ                     | Χ                             | Х               |
| Process pictures          |         | Х                     | Х                             | Х               |
| OLE objects               |         |                       |                               | Χ               |
| ActiveX controls          |         |                       |                               | Х               |

The CrossReference **Editor** with its filter options uses this to create an individual **cross-reference list**, which can be saved, printed, or exported to .csv or Excel format for further processing/analysis. The cross-reference list provides the following functions:

 Linking: This involves searching for a tag (in the archive, message system, or in VBScript/C scripts, for example) and replacing it centrally with another tag.

- Example: "Tank" is replaced with "Fill container":
  \_TemperatureTank\_1 -> \_TemperatureFillContainer\_1
  \_MotorTank\_1 -> \_MotorFillContainer\_1
  \_Tank\_2 -> \_FillContainer\_2
- Directly to the **places of use**, (for example, **switch** directly to the picture) to display and change them.
- Search for places of use of deleted process tags to change or delete the places of use. For example, nonexistent tags that are used in output fields or trend displays indicate a possible configuration error.
- Unused process tags can be deleted to conserve WinCC RT licenses

If you deactivate the "Automatic update" feature, **inconsistencies** between the cross-reference list and your configuration are displayed. You can use this to **display** the **differences** in a "frozen" cross-reference list of an older project compared to the current configuration status.

To enable CrossReference to find the tags or pictures used in scripts, you must define these objects in the scripts. The **CrossReferenceAssistant** helps you structure the scripts so they can be used by the CrossReference Editor by converting the function calls accordingly.

#### Linking

In the **Linking dialog**, you change all tag connections centrally using the point-and-click functionality, for example, directly in Graphics Designer. The "Link texts" command is used to change all the configured picture object texts.

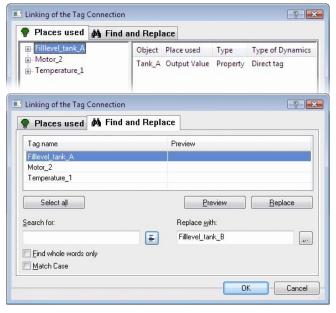

Figure 46 Linking

The "Placed used" tab shows an overview of the **tags used** in picture objects on the left and the specific properties dynamized with the tag on the right. On the "Find and Replace" tab, you can search for all the places where the selected tag is used, see a preview of the planned uses, and replace the tag with another at selected locations.

Thus, the cross-reference list and Linking dialog provide you with powerful tools for editing a large number of process connections.

# 2.2.10 Configuring control systems

#### Definition

Basic Process Control (BPC) is included in the WinCC basic system and provides additional configuration tools for implementing typical control tasks.

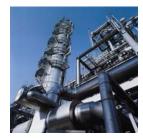

#### **Application**

With BPC, you benefit from a whole range of **control functions** from power plant technology, process engineering, and process control for your configuration. The control system is **generated automatically** and helps you create an **efficient configuration**.

#### Structure

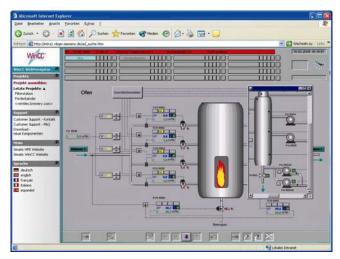

Figure 47 Control system process picture in Microsoft Internet Explorer

A control system process picture comprises from top to bottom an overview area, a working area, and a key area with the following functions (partial listing):

- Logon via chip card or password
- Group displays in the overview area
- Various message lists
- Process control in the working area
- Initiation of operator input and **navigation** in the key area
- Customized arrangement of process pictures
- Online compilation of trends
- Visualization, setup, and modification of SFC charts
- Message sequence log printout

The **group displays** present process displays and operational displays in **compressed format** and are integrated into the overview area. In the group display, you can see if a picture object has triggered a message or if a message is waiting for acknowledgment in a lower-level process picture. Group displays are **automatically** derived from the **picture hierarchy** thus enabling the operator to navigate to the picture object that triggered the message simply by **pointing and clicking**.

Group displays can also be used in process pictures, **configured according to user requirements** via object properties, and **linked** irrespective of the picture hierarchy. The group display is controlled by a process tag that represents the **message status** with a total of **16 message types**.

The **message system** is conveniently displayed in a **message window** in which you can switch between the different message lists (for more information, see "Message system"):

- New messages that have not yet been acknowledged
- Acknowledged messages that have not yet gone out
- Control system messages
- Operator input messages and system messages
- List of hidden messages

The **Split Screen Manager** manages the **individual picture composition** and saves each change made to a basic picture in a dedicated picture history.

When selecting a picture, the operator has the following options:

- Group display
- Picture memory
- Navigation in the picture hierarchy
- Names with picture preview
- Measuring point
- Alarm source (Loop-in alarm)

#### **OS Project Editor**

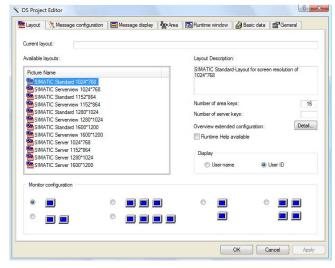

Figure 48 OS Project Editor

The control system, the message system, and the picture hierarchy are **generated automatically** in the WinCC by the OS Project Editor, thus **reducing the required engineering effort**. In an integrated configuration, the OS Project Editor even **runs automatically**, generating all required configuration data and an **image of the plant configuration** (see "Integrated configuration in SIMATIC Manager"). In a non-integrated configuration, the picture hierarchy is derived from the hierarchy tree in WinCC (see Picture Tree Manager).

The OS Project Editor is only necessary if you want your configuration to differ from the default settings or if you are creating a new project in WinCC with Basic Process Control:

- On the "Layout" tab, you configure the appearance of the runtime user interface.
- On the "Message Configuration" tab, you configure settings for the message system. The basic settings correspond to the specifications for message configuration.
- On the "Message Display" tab, you configure the message pages, group displays, and message filter.
- On the "Areas" tab, you configure the overview of plant sections.
- On the "Runtime Window" tab, you configure the number and arrangement of the pre-configured picture windows.
   A customized screen arrangement can be saved and displayed for each user.
- The "Basic Data" tab specifies, among other things, whether basic data such as individually modified process pictures and actions should be retained during automatic generation. The plant sections of all server projects are displayed in the overview of the basic data picture. If a WinCC server fails, all associated plant sections are highlighted.

#### Picture Tree Manager

In Picture Tree Manager, you arrange the process pictures in a **hierarchy tree** of plants and process units using a **drag-and-drop** operation. This **automatically** generates a **navigation with picture selection** function. In runtime, the operator scrolls through the picture hierarchy and selects process pictures and measuring point by name.

Hierarchy information is stored in the message system, in the user administration system, in block lists, and in server packages. In the message system, you assign specific messages to a plant section ("paint shop", for example). In user administration, you assign access rights for specific plant sections. A message is only displayed if the operator has access rights for that specific plant section.

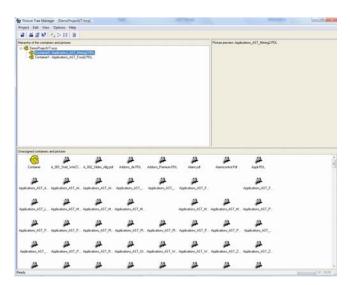

Figure 49 Picture Tree Manager

#### Time Synchronization

Time synchronization is configured for automation systems (AS) and WinCC over the Industrial Ethernet bus/plant bus and for Operator Stations (OS) over the local area network/terminal bus. An OS is the active time master and receives the current time of day, for example, by means of the optional time signal receiver (Siemens DCF77 receiver, SICLOCK, or Siemens GPS receiver). A time slave receives the current time and synchronizes its internal clock. If a time master fails, a standby time master that supports both master broadcast (time master transmits time signals) and time polling (time slaves request time) takes over the task of time synchronization.

#### Horn

The "Horn Editor" is used to control optical or acoustic **sensors** or output **sound files** to sound cards whenever a message from a specific message class, type, or priority comes in.

The WinCC option package includes a **signal module** with a watchdog to which you can connect up to three different signaling devices (horns, buzzers, and lamps) as well as a hardware acknowledgment.

#### Lifebeat monitoring

Lifebeat monitoring monitors the WinCC clients as well as the communication connections between the OS and AS. During its automatic execution, the OS Project Editor generates a corresponding plant configuration of all communication connections to be monitored and creates the necessary process control messages. Manual configuration of lifebeat monitoring is not necessary on the WinCC client itself.

The **plant configuration** shows the configuration of the WinCC server whose WinCC packages are loaded. In a WinCC client project, the **status** of the lifebeat objects monitored by the WinCC servers is displayed as well as the communication connections to the WinCC servers. In the **event of a fault**, the faulty lifebeat objects are displayed.

#### Component List Editor

When the OS Project Editor is executed, the component list is **created automatically**. The Component List Editor displays all information of the component list. With the Component List Editor, you configure for a measuring point the **entry point picture** for the **loop-in alarm** and the assignment to the plant sections. If necessary, you can also create **new measuring points**.

## Special features

Basic Process Control is also released for Web clients that are used as WinCC clients via WinCC/WebNavigator:

- Simultaneous access to several WinCC servers
- All message views, including loop-in alarm
- Access rights for specific plant sections
- User-specific start screen and runtime language
- Support of operator messages
- Look&Feel of the WinCC user interface with group display and extended status display

## 2.2.11 Commissioning and maintenance

#### Testing in tag simulator

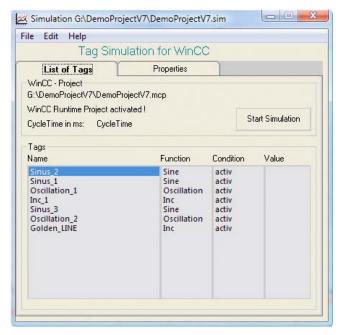

Figure 50 Tag simulator

Even before the connection to the controllers is established, a WinCC project can be tested. In the **tag simulator**, you assign a parameterizable value pattern to each tag used (for example, a sinusoidal pattern for Tag 1, a random pattern for Tag 2, etc.). The **tag simulator** calculates the corresponding process values and stores them in the tags. Then, **in runtime**, you observe the changes that occur in the process picture and elsewhere. These include the configured color changes, for example, and they take place both in the simulation and on a connected operator station. In this way, you conduct a **function test** of the operator control and monitoring system using the original hardware:

- Verify limit value stages and message output.
- Test the integration of alarms, warnings, and error messages.
- Check status displays.
- Preset, read out, and change digital and analog inputs and outputs.
- · Simulate alarms.

The tag simulator is also a simple way to **animate** your project for **demonstration purposes**. You can save and reload a simulation configuration.

#### Online configuration

WinCC supports necessary adjustments during **commissioning** along with active runtime in a **second editor window** (see table in "Project management with WinCC Explorer"). In the editor window, you modify a process picture, for example, and save it without ending runtime. The next time a picture is selected in runtime, the modified process picture is loaded **automatically**. You can also test the modified process picture immediately using the **Runtime button**.

#### Loading online changes

In most cases, you create, change, and test large, distributed projects with many operator stations on one configuring PC. The finished, tested project is then transferred to the respective operator station. Instead of transferring the entire project or changing it locally, the Load Online Changes function allows you to apply subsequent central changes locally, directly to runtime operation.

To do this, enable the "Load Online Changes" function in WinCC Explorer on the configuring PC. WinCC will now record all changes made to the project.

At any time, you can point and click to transfer only the modified or added runtime objects (including tags, process pictures, alarms, and archives) to another WinCC computer online during its runtime without having to close WinCC on this machine. With this function, however, it is not possible to delete objects such as tags online during runtime.

In a multi-user system, WinCC generates server packages for each server; these packages are then imported automatically by the operator stations. The projects on the configuring PC and the WinCC PC must be consistent.

Load Online Changes opens up the following possibilities:

- You can modify the current project and test it immediately during commissioning, operation and maintenance.
- Your changes are made online from a central configuring station, thus saving the time and effort required for local changes.
- You then test your intended changes on the configuring PC offline in a secure environment. Your changes are only applied to active operations after they have been successfully tested. This allows you to correct any potential configuration errors before they cause your plant to shut down.
- Changes can be transferred consistently and can take
  effect simultaneously: Configuration changes are often
  interrelated and mutually contingent: You recalculate a
  value, create a corresponding tag, and add it to an
  archive and a trend view. These changes are selfcontained and are applied entirely during operation. This
  prevents error conditions and instabilities in runtime.

## 2.3 Security and availability

## 2.3.1 User administration

#### Definition

With the WinCC User Administrator, you assign and control users' access rights for configuration and runtime software. This protects your automation solution against unauthorized access.

All of the operator stations are included in the user administration system, thus including WinCC/WebNavigator and WinCC/DataMonitor clients. SIMATIC Logon, which is also included in WinCC, provides you with a central, plant-wide user administration system that is integrated into Windows (see "SIMATIC Logon").

#### **Application**

In case of a project in manufacturing engineering, the environment at the equipment manufacturer has to be differentiated from the environment at the end customer as plant operator. The equipment manufacturer grants user "Foreman", for example, specific access to the project. However, user "Foreman" does not exist at the end customer.

Similar difficulties arise when, in process engineering, for example, different projects in a plant are to be integrated into one project, which requires unrestricted access during commissioning.

For this reason, access rights in the user administration system are not assigned directly to users, but rather to **user groups** (for example, "Commissioning engineers"). At the end customer, a new user (for example, "Meier") is simply assigned to the user group "Commissioning engineers" and is automatically granted the user rights for that group. The configured user groups and access rights remain unchanged. User groups provide more **flexibility for access protection**.

#### Structure

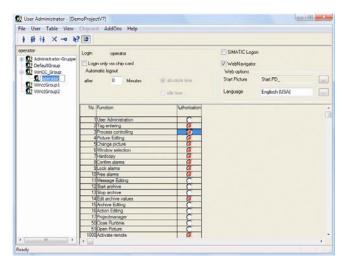

Figure 51 User administration

- To extend the predefined access rights, you define your own access rights for example, "Change values".
- You create user groups such as "Operator" and "Commissioning engineer" and activate access rights using the point-and-click functionality.
- 3. For a user group, you set up a **user**, for example, "Miller", who then **automatically** receives all enabled access rights for that specific user group.

The logged-on user "Miller" can perform control tasks with an access-protected object only if he belongs to the user group for which this access right is enabled. A system message is output each time the user logs on or off.

In WinCC, a number of access rights are predefined. Examples:

- User administration
- Value entry
- Process controlling

- Window selection
- · Locking, unlocking, and acknowledgment of messages
- Starting, stopping, and editing of archives
- Remote activation and configuration

#### **Special features**

- For operator control over an intranet or the Internet, a Web user requires "Web access" system permission. You can assign an individual start screen and a runtime language for each Web user (see WinCC/WebNavigator option).
- If necessary, you can define an automatic logout after a specific time or following a period of inactivity for each individual user.
- WinCC supports logon via chip card. You write and read the user name and password on the chip card. To log on in WinCC, the user inserts his chip card into the chip card reader. If the chip card is inserted, it is not possible to log on to the system manually.
- WinCC supports logon by means of a tag for each user station. This enables users to log on to the operator station during runtime, for example, by means of a keyoperated switch: 0 = Logout, 1 = Miller, 2 = Ruby, etc.

## 2.3.2 SIMATIC Logon

#### Definition

With SIMATIC Logon included in WinCC, you can administer users and user groups throughout the entire plant, across all applications, and online on different systems such as single-user systems or distributed client-server systems. SIMATIC Logon uses state-of-the-art Microsoft Windows security technologies:

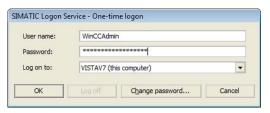

Figure 52 SIMATIC Logon

- Unique identification with user ID, user name, and password
- Automatic logout after a predefined time period
- Password aging
- Password settings policy, including maximum password age and minimum password length
- Account lockout after several incorrect password entries
- Account lockout policy
- Monitoring of logon events and logon attempts
- High availability provided by primary/secondary domain controller and local Windows user administration

#### **Application**

A central, plant-wide user administration system that is integrated into the Windows user administration system provides considerable advantages in **large**, **distributed** plants. For example, operators can log on to the company network and WinCC using use the same user ID and password. The central administration **saves costs** whenever you:

- · Set up and delete users
- Disable users

In plants monitored and controlled with **process control systems**, there are often specific requirements for accessing functions and plant sections. Important requirements for plant **validation** include:

- Avoidance of unwanted access to a plant. This is achieved by assigning corresponding access rights through user administration.
- Documentation of operator access. This creates and archives an audit trail of important operator input. SI-MATIC Logon facilitates the validation of plants in compliance with FDA 21 CFR Part 11.

#### Structure

To implement SIMATIC Logon in WinCC, proceed as follows:

- 1. Install **SIMATIC Logon Service** on all participating PCs.
- As soon as you enable the SIMATIC Logon option, the users created in the WinCC user administration system are ignored. The connection between Windows user administration and WinCC user administration is made based on identical user group names.
- To record logon operations, specify the desired settings in "Audit Policy" under "Local Security Policy" in Microsoft Windows.
- Specify settings for user accounts in "Account Policies" under "Local Security Policy" in Windows.

## 2.3.3 Message system

#### **Definition**

SIMATIC WinCC records process messages and local events, saves them in message archives, and displays them filtered or sorted, as needed. The message structure can be defined as required and can therefore be customized for the special requirements of the plant.

Microsoft SQL Server, which guarantees seamless acquisition of all events, is used to archive messages. The archiving procedure is described in "Archive system".

Messages are triggered by **message events**:

- Predefined system message triggered by a system event
- Single message or group message on change of process status
- Operator message on manual manipulation of control objects

#### Message procedure

The WinCC message system supports the following message configuration mechanisms:

- With the bit message procedure, a configured individual message is triggered whenever a message bit in the assigned process tag (message tag) changes.
  - Instead of configuring a specific message tag for each individual message, WinCC allows up to 32 individual messages to be triggered by means of a **single message tag**: Bit1 -> Message1, Bit2 -> Message2, etc. You therefore require fewer PowerTags and save WinCC RT licenses.

A time stamp indicating the date and time of the message is **automatically generated** by the system.

- With chronological reporting, the controller sends a message frame with a time stamp and message data from the message system each time an event occurs.
- With limit value monitoring, the pattern of an analog tag is monitored for violation of the upper and lower limit values and an analog alarm is issued.

When using the bit message procedure, you specify that the message will be generated, for example, on a falling signal edge starting from "1": "Incoming message". In all other message procedures, the message is always generated on a positive signal edge.

The message disappears when the message event no longer exists: "Outgoing message". However, you can also specify that the operator must acknowledge the message: "Message acknowledged".

#### Structure

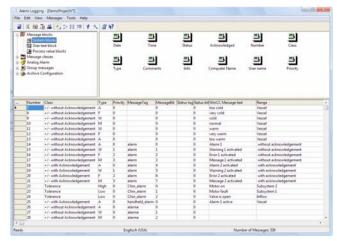

Figure 53 Message System Editor

To configure a message system that uses the **bit message procedure**, employ the **Message System Wizard** or proceed as follows:

- Point and click to customize a message based on readymade information blocks, or message blocks:
  - System blocks contain system data such as the date and time. Other options: Priority, triggering CPU/AS or PC, user name, loop-in alarm, message status ("came in/went out", acknowledgment status "acknowledged/not yet acknowledged", time between "Incoming" and "Outgoing" or "Acknowledged".

- Process value blocks contain a current process value (such as fill level or temperature) at the time the message occurs: up to 10 process values can be configured.
- Up to 10 customized user text blocks containing personalized text up to 255 characters in length. Examples: Message with fault location and an infotext that can be displayed, for example, to indicate the higher level designation of item (HID) or to provide information about the cause of a fault. These text blocks provide a clear system overview and are useful during runtime analysis because they allow the operator to perform tasks such as filtering for all messages from a specific plant section (fault location).

You can add **additional information** to these text blocks: a current process value from a process value block, PC name, application name, user name, comments in the long-term archive list.

- For similar messages, specify the properties in a userdefined message class, for example, "Fault requiring acknowledgment":
  - Subdivide the message class into message types, such as "Alarm" and "Warning". Each message type is assigned its own color scheme consisting of a font and background color for "Incoming", "Outgoing", and "Acknowledged". Each message type in turn can include up to 16 message priorities.
  - Acknowledgment philosophy specifying how messages are handled: Single message, initial value message (only the first message in the message class flashes), new-value message (operator message on change of value), with/without acknowledgment (initial acknowledgment) or "went out" acknowledgment (second acknowledgment), with/without "went out" status, with/without flashing.

You can connect a **central signal device**, such as an optical or acoustic sensor. An incoming message from a given message class triggers the signal device. The signal device is acknowledged with the single message or via a separate button.

- Status text for message status and acknowledgment status in the message list, archive list, and lock list (for example, incoming = CFlt, acknowledged = QS).
- The message status (1 bit) and acknowledgment status (1 bit) of up to 16 individual messages can be recorded in one **status tag**. The acknowledgment status (1 bit) of up to 32 individual messages can be recorded in one **acknowledgment tag**.
- The standard classes already included are the message class "Fault" and the two default system message classes "System requires acknowledgment" and "System without acknowledgment".
- Configure individual messages, en masse in table format or individually in the Configuration dialog:
  - Assign message group, message class, message type, message priority using the point-and-click functionality.
  - Specify message text and infotext.
  - Connect message tags, as well as the optional status tags, acknowledgment tags, and process tags. The Interconnection Wizard connects WinCC tags as message and acknowledgment tags.

- If necessary, define the status tag, acknowledgment tag, and lock tag for the entire group of messages in one message class (message group). In this case, the status tag will indicate whether at least one message in the message class has come in or gone out (group message). Group messages increase the transparency by signaling that there is generally a problem (with motors, for example) as long as at least one message from the message class "Motor" is present. If necessary, you can use the acknowledgment tag to acknowledge all individual messages that belong to the group message.
- If necessary, configure loop-in alarm: In the message, you place a process picture, which the user will select in the message window.
- The "Message is archived" option is selected by default (see "Archive system"). With this option, the messages appear in the long-term and short-term archive lists in the message window.
- Configure analog alarms for limit monitoring in a Configuration dialog: For a tag, store up to 256 limit values for monitoring. If the tag exceeds one of these limit values (for example, 200), a message such as the following is displayed in runtime: "The tank temperature has exceeded 200".

Alternatively, you can specify that the message will only be issued if a limit value has been violated within a definable **delay time**. This will prevent a message overload from occurring when an extremely sensitive sensor constantly responds.

## 2.3.4 User-friendly message view

#### Introduction

Messages in runtime are displayed in the user-defined WinCC AlarmControl (**message window**), which you insert into a process picture and configure by means of a **Configuration dialog**:

- Window properties: Font, color, design
- Server selection
- System blocks and process value blocks
- Toolbar containing available buttons, for example
- Status bar showing current information

All WinCC controls supplied with WinCC V7.0 and later generally offer the following options:

- Operators can use the Configuration dialog to customize WinCC controls in runtime according to their needs. This includes filtering, selecting, or sorting the display based on individual message blocks (for example, chronologically or according to message priority or fault location). Settings can be stored globally or specifically for each operator.
- Export displayed data as text files ( .csv files in runtime).
- Print displayed data in report format by means of a predefined print job (see "Reporting and logging system").
- Configure buttons with their own project-specific functions on the user-defined toolbar.
- Create symbolic representations of statuses and infotext.
- Scroll up or down in the displayed lists.
- Connect/disconnect swapped archive databases online.
- Protect operator input by means of access rights.

WinCC AlarmControl, which you are familiar with from previous versions, is still available.

#### WinCC AlarmControl

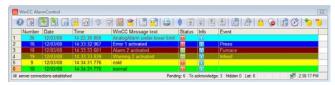

Figure 54 Message window for displaying current and archived messages

The message window shows the following basic elements:

- Each message in a separate message line
- Message status and color scheme according to the configured message class and message type
- Selected message blocks, each in a separate column

A message window contains six different lists, which are selected via the toolbar:

- Message list shows the currently queued messages
- Long-term archive list shows the archived messages ("Message is archived" option; see "Message system").
   Operators can add comments to each archived message.
- Short-term archive list shows the archived and current messages
- Hit list shows statistical information
- Lock list shows locked messages (see Special features)
- List of messages to be hidden shows the hidden messages (see Special features)

The **hit list** contains the archived messages each with its own filter and sort order, a limited selected of message blocks for each message, and the following statistical calculations:

- Frequency of occurrence of a given message
- Cumulative and average time between "Incoming message" and "Outgoing message"
- Cumulative and average time between "Incoming message" and initial acknowledgment
- Cumulative and average time between "Incoming message" and second acknowledgment

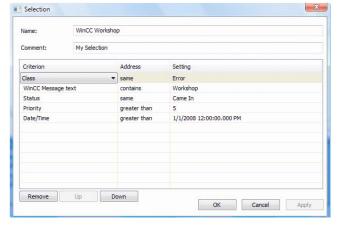

Figure 55 Filtering messages

#### Additional functions:

- Filtering of messages using message blocks as the filter criterion and SQL instructions, saving of individual filters for each user, linking of filters, also in runtime
- Sorting of messages according to date, tag, device, and maintenance message, also in runtime
- Automatic generation of an operator message whenever the operator locks, unlocks, acknowledges, hides, or shows a message (see Special features)
- In the message sequence log, chronological documentation of messages and output of all status changes to a printer
- Printout of selected messages by means of a predefined print job (see "Reporting and logging system")

#### Special features

- A message group can be expanded and customized for specific users by adding any number of individual messages and additional message groups. This creates a message hierarchy, in which a collective message consists of group messages, which themselves are made up of group messages and individual messages.
- The Message System Wizard supports you in configuring the message system. The Message System Wizard generates a message system in all installed languages in the Text Library with frequently used message blocks and message classes, which you can then customize as needed.
- AlarmHiding: You can hide non-essential messages such as operational messages to prevent the operator from being subjected to an information overflow in instances of high message traffic. Hidden messages are still archived in the background, but are not displayed. Outgoing messages that require acknowledgment are acknowledged by the system.

**Manually hidden** messages are shown again after a specified time; they can also be displayed by the operator at any time. **Automatically hidden** messages are hidden and shown according to the plant status by means of a "hide mask" on a tag.

- Messages can be locked and unlocked: When you lock individual messages, message types, message classes, and group messages, you suppress the display and archiving of messages, for example, relating to a known but not yet eliminated fault or a sensor that responds continually. WinCC supports active locking (in an automation system, for example) and passive locking in the WinCC "Alarms" runtime database.
- You can integrate system messages from various WinCC components into the message system for additional processing, for example.
- You can configure messages for complex projects quickly and easily in Microsoft Excel using the WinCC Excel ConfigurationTool.
- Configure the loop-in alarm feature any way you like: When configuring a message, add a function of your choice (for example, "OpenPicture") and pass a parameter of your choice (for example, the process picture to be selected). When an operator activates the loop-in alarm for a selected message in the message window, the stored function is executed; in this example, the process picture is selected.

- After a power failure, the last 60 messages, for example, can be reloaded from the message archive to the message window. Thus, when the system is restarted, the last message map prior to the power failure is reconstructed.
- With the WinCC/DataMonitor option, you can analyze current and archived messages via an intranet or the Internet.
- With the WinCC/ConnectivityPack option, you can filter current or archived messages and pass them on to the higher-level production level and corporate management level (MES/ERP) via the WinCC OPC A&E Server (Alarms & Events). There, the messages can be analyzed and even acknowledged.

## 2.3.5 Diagnostics system

#### Definition

In a complex automation system, diagnostics encompasses both system and process diagnostics. **System diagnostics** finds errors within the automation system:

- Programming errors
- Memory errors
- Communication errors
- Module failure

Process diagnostics finds errors within the plant process:

- Interlock not fulfilled
- Runtime errors on control valves
- Motor contactor triggered
- Limit switch error

#### **Application**

Extremely high availability is only possible if errors and faults can be quickly and safely localized and eliminated. To avoid long downtimes, automation solutions must be transparent and manageable. The diagnostic options available in the event of errors determine the productivity and lifecycle costs of the plant.

#### Structure

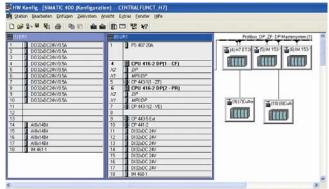

Figure 56 Call-up of STEP 7 hardware diagnostics from WinCC

Totally Integrated Automation provides integrated diagnostics as an essential system feature. In conjunction with other SIMATIC components, SIMATIC WinCC also supports system diagnostics and process error diagnostics during normal operation:

 STEP 7 block call command (integrated configuration with STEP 7): In runtime, you jump directly to a STEP 7 "LAD/FBD/STL" editor for the connected program block and then back to WinCC. The focus is placed automatically on the STEP 7 symbol associated with the process tag.

Along with the integration of E-Plan data in a WinCC control, comprehensive error diagnostics can be performed on the **circuit diagrams** of the **PLC program** without lost time spent referencing charts.

STEP 7 diagnostic call command (integrated configuration with STEP 7): From a WinCC process screen, you jump directly to STEP 7 hardware diagnostics for comprehensive error diagnostics from circuit diagrams right up to the start of the PLC program.

To this end, the STEP 7 "Perform hardware diagnostics" function is called for the associated controller following a user-defined event.

- Automatically generated S7 system diagnostic messages from the automation system can be represented in WinCC as multiple-line message text in ToolTips (even without installation of STEP 7).
- Diagnostics of the communications link via expanded WinCC Channel Diagnosis (see "User-friendly communications diagnostics")
- The WinCC/ApDiag application diagnostics program provides support for runtime diagnostics of script errors and performance problems (see "Openness and Integration").

#### Related functions:

- With the WinCC/ProAgent option, you can create highperformance process diagnostics for error localization and elimination in S7 automation systems with no additional configuration overhead required.
- The SIMATIC Maintenance Station options displays multiple-vendor servicing and maintenance data and automatically generates diagnostics screens, thereby reproducing the hierarchy of the WinCC process pictures. This allows for early detection and elimination of potential faults.
- Besides checking the access point, the "Set PG/PC Interface" application tests the communications processor, in SIMATIC NET as well.

# 2.3.6 User-friendly communications diagnostics

#### Structure

A fault or error in establishing a communication link is generally first detected in runtime:

- Whenever current process values are missing, WinCC first shades the corresponding fields and dynamized picture objects, such as I/O fields, bar charts, etc. (see "Project management with WinCC Explorer").
- If just a few tag dynamizations in a link are faulty, the error is probably due to incorrectly written or addressed tags. Tag management in WinCC Explorer provides status information about this in a ToolTip.
- 3. If all tag dynamizations in a link are faulty, the error is probably due to the connection itself.

#### Communication links in WinCC Explorer

WinCC Explorer first provides an overview of the **status** of all communication links in runtime:

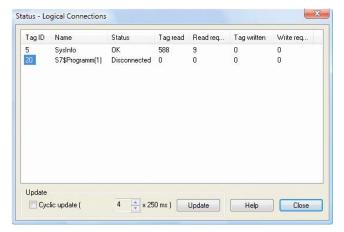

Figure 57 Connection status

- In addition to a simplified version of WinCC Channel Diagnosis, the "Logical Connections" status shows the current status of all configured communication links in runtime.
- The "Server Connections" status shows the server-toserver communication in a distributed system on the WinCC client and WinCC server.
- The "Client Connections" status shows the communication of all participating WinCC servers and WinCC clients on the WinCC server.

The "Disconnected" status can indicate a configuration error or hardward fault on a communication channel.

## WinCC Channel Diagnosis

WinCC Channel Diagnosis provides status information and diagnostic information pertaining to the communication channels that support diagnostics, for ex., SIMATIC S7, and the "System Info" communication channel:

- Output of status/statistics information in WinCC ChannelDiagnosisControl. For example, you can arrange diagnostic information in a separate diagnostics process picture.
- Output of status/statistics information as an independent Windows application. In this way, Channel Diagnosis is always available and is not contingent on the selection of a process picture, as is the case with WinCC ChannelDiagnosisControl.
- Text output of start/end messages and communication errors to a fault log file for fault analysis and error correction by Service. In runtime, the operator configures which fault displays are to be output.
- Text output of additional information and errors to a trace file to help the hotline localize communication problems.
   The operator activates the trace file in runtime and configures which status and fault displays are to be output as well as the number and size of the trace files.

## 2.4 Quality and traceability

## 2.4.1 Archive system

#### Definition

Historical values and value patterns are stored in **process** value archives for documentation purposes. In addition to process values, WinCC also archives messages in the message archive and user data in the user archive.

This data (such as alarms and trends) is stored in the integrated Microsoft SQL Server **runtime databases** "Alarms" and "Trends", which you can access directly in many ways (see "Unlimited plant configuration").

The memory requirement is minimal due to powerful, lossless compression functions. Historical data is necessary to compile essential operational and technical information about the plant:

- What exactly happened in the process?
- When was the specified temperature reached?
- Why was the quality of batch A higher than batch B?

#### Archive size and segmentation made to order

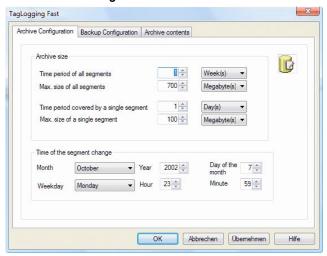

Figure 58 Configuring the short-term archive

Process values or messages are stored in a **short-term archive**, the size of which can be configured by the user. The maximum archiving period can be specified as required by the application at hand, for example, one month, one year, or until a maximum volume of data is reached. Each individual archive can also be **segmented**.

The following **example** applies analogously to process value archives: You configure a 100-MB message archive for one week's messages. This message archive consists of 5 individual segments of 20 MB each for one work day's messages. When the end of the first work day or the individual segment has been reached, the system continues archiving in the second segment. When the end of the week or the message archive has been reached, the first segment is deleted, and the system continues archiving in this segment.

In order to ensure **seamless**, **continuous documentation** of the process, messages are placed in a **backup archive**, either locally, on a network drive, or on a **long-term archive server**, each time the end of a message archive is reached. If necessary, the backup archive can be read out and analyzed with WinCC instruments at any time. The swap out ensures that no data is lost even during long-term archiving.

#### Storing messages in the archive

All messages with the "Message is archived" **option** are placed in the message archive, where additional comments can be added (see "Message system").

All values of a process tag that is **assigned to a process value archive** are stored internally in **archive tags** on a continuous basis:

- An analog archive tag stores numerical process values, such Fill level.
- A binary archive tag stores binary process values, such as Motor On/Off.
- A compression tag, for example, stores the average value of the last 60 process values each minute.
- A process-driven tag stores raw data, such as a measurement series of process values.

In order to acquire a **measurement series** comprising many measurement points or quickly changing process values, a **message frame** of **raw data** is transferred from the automation system to WinCC and archived in a process-driven tag. Example: Time stamp, data type, one or more process values of one or more process tags, upper and lower limits for acquisition and archiving. Because the message frame can have varying structures (for example, it is also used by S5/S7 functions), a special standardization DLL breaks down the message frame into individual process values.

In the WinCC basic system, up to **512 archive tags** can be configured. PowerPacks allow an expansion in the final structure of up to **120,000 archive tags** in the central archive server (see WinCC/Central Archive Server option).

#### **Timing**

Messages are archived on so-called message events (for example, "Incoming message" or "Message acknowledged"). Process values are archived cyclically or on an event-driven basis, depending on the archiving method:

| Archiving                                                                                              | Parameters                                         | Meaning                                                                                                    |
|----------------------------------------------------------------------------------------------------|----------------------------------------------------|----------------------------------------------------------------------------------------------------|
| Continuous cyclic: control of the process value                                                        | Archiving cycle = integer multiple of the acquisi- | Cycle in which the process value is stored in the process value archive.  Cycle in which the process                                                                                                    |
| Continuous<br>selective:<br>control of<br>the process<br>value within<br>an event-<br>driven<br>period | Start event Stop event Archiving cycle             | value is read from the AS.  Starts the process-value archiving cycle, for example, when the sun shines.  Ends the process-value archiving cycle, for example, when it rains or the sun no longer shines.  Cycle in which the process value is to be stored in the process-value archive. |
| Acyclic:<br>control of<br>critical<br>events                                                           | Event                                              | The process value is archived when the event occurs, for example, when a given temperature is exceeded.                                                                                                    |
| Acyclic:<br>status<br>changes                                                                          | Value<br>change                                    | The process value is archived each time a change occurs.                                                                                                    |

An **event** occurs whenever a connected tag or ANSI C script has a value of "1" or "TRUE". With binary archive tags, you can also indicate the **signal change**, upon which the process value is archived, for example from 0 to 1. With **analog archive tags**, you can influence the archiving in the following additional ways:

- Hysteresis for cyclic archiving, absolute or as a percentage. A process value is archived whenever its value changes by at least a certain percentage (for example, 10%).
- Lower and upper limit: A process value is only archived if it lies between a given lower and upper limit.
- In the case of cyclic archiving from all process values that were read out from the process tag during the period between acquisition and archiving, an processing function calculates a specified value. This can be the average value, the cumulative value, the minimum or maximum value, the most recent value, or a value calculated by means of a function. This processed value is then archived instead of the acquired process values.

Reducing data volume by compression: Example: Every minute, a processing function calculates the average value, for example, of the 60 process values that were processed at a rate of one per second. These calculated values are archived continuously in a separate compression archive, internally in a compression tag. You choose whether the archived process values should be deleted, copied to the compression archive, or moved following compression.

#### Data output

Archived data can be output in runtime:

- Process values in WinCC OnlineTrendControl and WinCC OnlineTableControl (see "User-friendly display of tables and trends")
- Statistical evaluation of process values in WinCC RulerControl
- Process values in F(x) representation in WinCC FunctionTrendControl
- As hard-copy archive logs (see "Reporting and logging system")
- Messages in the message window (see "User-friendly message view")

### Special features of the process value archive

- The "Tag Logging Fast" short-term archive stores process values whose archiving cycle is less than or equal to a definable threshold (for example, <= 1 minute). You can also archive process-driven tags (raw data) and acyclically acquired process values here. The process values are first compressed and stored in a binary file. When a specific file size is reached, they are then transferred to the short-term archive.</li>
- The "Tag Logging Slow" short-term archive stores process values whose acquisition cycle exceeds a threshold of 1 minute, for example. The process values are written directly to the short-term archive without first being compressed.
- You can also store process value archives in the main memory. The advantage of this is that process values can be written to and read very quickly. Disadvantage: Process values archived in the main memory are deleted as soon as runtime is over and are not saved to a backup archive.

- The Archive Wizard creates preconfigured process-value archives and compression archives.
- All settings and parameters can be specified not only for one archive tag, but also as default settings for the type as a whole, for example, binary archive tags. Each newly added binary archive tag will then be configured with the default parameters.
- To avoid archive spikes and distribute the archiving load evenly, archiving timing within the archiving cycle can be adjusted on a case-by-case basis.

## Special features of the message archive

Configuration data and runtime data are stored for each message:

- Message status
- Time stamp, time difference with respect to "Incoming" status
- Name of PC, application, and user
- Message class, message type, message priority
- Configured message text and colors
- Loop-in alarm

Therefore, if you do subsequently modify the configuration data, the archived message data remains unchanged. Because the entire message context was archived along with the message itself, archived messages are always displayed in their original format, for example, with the archived message type and color.

#### Special features of the archive system

- You activate the file signature to prevent subsequent changes from being made in a swapped backup archive.
- A configured alternative path for the backup archive is used if a backup medium is occupied or unavailable (for example, due to a power failure). In this case, system messages are issued accordingly, if configured.
- To access the data of an already swapped backup archive in runtime, connect the backup archive to the project, for example, in the Archive System Editor, online in the WinCC controls, or automatically in runtime via VBScript, or by placing the backup archive in the directory "<Project>\CommonArchiving". The archived values are inserted in a configured table and trend in runtime according to your time stamp.
- All swapped WinCC archives can be accessed via the WinCC/DataMonitor and WinCC/ConnectivityPack.
- The WinCC/ConnectivityPack option gives you direct access to archived process values and messages through interfaces such as WinCC OLE-DB Provider.
- The WinCC/ODK (Open Development Kit) option provides additional access options.

# 2.4.2 User-friendly display of tables and trends

#### Introduction

Process values in runtime are shown in WinCC-Controls OnlineTrend, OnlineTable, Ruler, and FunctionTrend, which you insert into a process picture and customize via **Configuration dialogs**:

- · Window properties: font, color, design
- Server selection
- Representation of process values: tables, trends, axes, etc.
- Toolbar containing available buttons, for example
- Information on the status bar

#### WinCC controls

All WinCC online controls and trend controls supplied with WinCC V7.0 and later generally offer the following options:

- Operators can use the Configuration dialog to customize WinCC controls in runtime according to their needs.
   Settings can be stored globally or specifically for each operator.
- Export displayed data as text files (as .csv files in runtime).
- Print displayed data in report format by means of a predefined print job (see "Reporting and logging system").
- Configure buttons with their own project-specific functions on the user-defined toolbar.
- Modify the data connection in runtime and represent other tags, archives, and backup archives.
- Connect and disconnect swapped archive databases online.
- In a process value archive, scroll forward or backward or skip to the start or end of the archive.
- Display statistical functions such as integrals.
- Protect operator input by means of access rights.

WinCC online controls and trend controls that you are familiar with from previous versions are still available.

#### WinCC OnlineTableControl

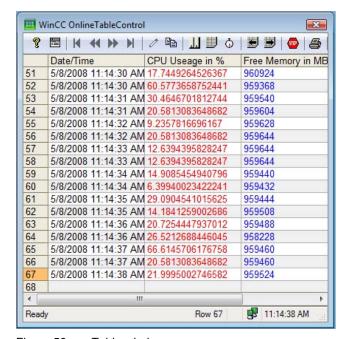

Figure 59 Table window

The table window features the following basic elements:

- A time column with specified times (either static or dynamic) at which one or more process values are displayed.
- An assigned value column that displays a process value for each time: archived values of an archive tag from the process value archive or online values of a process tag from tag management.

You assign several value columns to a time column using **point-and-click functionality**. You configure several time columns each with different value columns.

There are three ways of specifying the times:

- Start time and finish time (for example, 14:59:01 to 14:59:30)
- Start time and time period (for example, 14:59:01, 6 x 5 seconds)
- Start time and number of measuring points (for example, 14:59:01, 30 measuring points)

**Static** means that times cannot be changed and must remain exactly as configured (for example, starting at 14:59:01). **Dynamic** means that the times are calculated back from the current system time. In this example, it is always the last 30 seconds.

When runtime is started, the values to be displayed are either read from the process value archive and tag management or are set to zero.

#### Special features

- Modifying values: You can modify displayed values manually in runtime. To do so, you stop the control from updating, while the process data continues to be archived in the background. When you modify process values in the control, the modified values are archived.
- In runtime, you can move, show, and hide columns; change the displayed time interval; and switch between static and dynamic times.

#### WinCC OnlineTrendControl

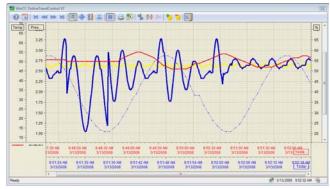

Figure 60 Trend window

The **trend window** features the following basic elements:

- One or more time axes, each having specified times (either static or dynamic) at which the process values are displayed (see WinCC OnlineTableControl).
- One or more value axes with a fixed or automatically adjusted value range and linear, logarithmic, percentvalue, or user-defined scaling in which a range such as "0 - 50000" is displayed in runtime as "100 - 500".

- Any number of trends that display a process value for each point in time: archived values of an archive tag from the process value archive, online values of a process tag from tag management, or runtime data from a linked script.
- Display of multiple trend windows

You can link multiple trend windows in order to **compare process values**, for example. Trend windows linked in this way will then share the same zoom function, scroll bar, time axis, and ruler.

Each trend window is made out of individual objects that you combine using **point-and-click functionality**:

- You assign multiple time and value axes to one or more trend windows and configure rulers and grid lines.
- You can configure as many trends as you wish for each trend window.
- When doing so, you can select specific time and value axes for each trend or apply the same ones to multiple trends.
- You also select specific trend, line, and point type, as well as a color. The color of a trend value can also change as a function of an upper and lower limit value.

#### Special features

- You define the writer orientation for the trend values: from the right, left, top, or bottom.
- Instead of a fixed value range, you can also dynamize the upper and lower limit of the value range with tags.
- You can zoom in on any section of the trend window in runtime. You can move the displayed section along the time and value axes in any way you like.
- In runtime, you can move and hide time and value axes
  of each trend and change the displayed time interval
  online by moving the mouse. This can be used to compare several batches, for example. You can show and
  hide individual trends or bring them to the foreground.
- A ruler displays the trend values on its scale markings (see WinCC RulerControl). For specific value ranges, the ruler also displays a configured trend name, for example, 0 - 50,000 = "Body-in-white", 50,000 - 100,000 = "Painting".

#### WinCC RulerControl

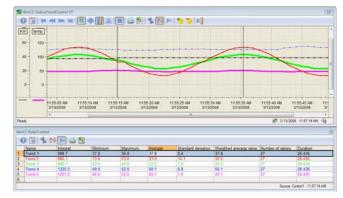

Figure 61 Trend window with ruler window

In Graphics Designer, you **link** an already configured WinCC OnlineTrendControl or OnlineTableControl to the ruler window. You position the ruler window in the process picture independently of the linked WinCC controls. Whenever an operator uses the **ruler** in runtime to select a point in time or a time range **in the WinCC control**, the **ruler window** displays additional information and statistics.

In runtime, operators can choose from three different available views:

- The coordinate window shows the x and y coordinates of the trends at the point selected with the ruler.
- The statistics range window shows the values within the limits of the range selected in the trend or table window.
- The statistics window shows the statistical evaluation of the time range selected in the trend or table window: minimum, maximum, average, standard deviation, integral.

In the ruler window, you use **point-and-click functionality** to configure all information that is then displayed in each table column.

#### WinCC FunctionTrendControl

The **function window** resembles the trend window, but the time axis is replaced by a second value axis. Thus, a process value is not represented in relation to time, but rather in relation to a second process value. Example: Pressure in relation to temperature or voltage in relation to current. In contrast to the trend window, the **function window** features the following basic elements:

- An x axis with a fixed or automatically adjusted value range and linear or logarithmic scaling.
- A y axis with a fixed or automatically adjusted value range and linear or logarithmic scaling.
- A trend that shows two process values, for example, the temperature curve on the x axis and the associated pressure at a given temperature on the y axis. Thus, pressure is shown as a function of the temperature. Linked process values can include archived values of an archive tag from the process value archive, online values of a process tag from tag management, or columns, for example, a setpoint trend from user archives (see WinCC/User Archives option). However, both tags must have the same update cycle.

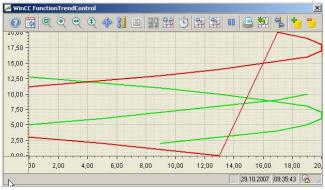

Figure 62 Function window

For each trend, you define a specific **time interval**, either **static** or **dynamic**, during which the process values are displayed in relation to each other (see WinCC OnlineTableControl). If a user archive is connected, you specify the number of measuring points.

All other properties and functions are the same as for WinCC OnlineTrendControl.

## 2.4.3 Reporting and logging system

#### Definition

The **reporting system** is used during configuration for **project documentation** of the engineering measures (see Project documentation). By contrast, the **logging system** comprises various **runtime logs** that are used to print data acquired from WinCC or other applications during runtime:

- Message sequence log
- Message and archive log
- Measured value log
- Operator activity log
- System message log
- User log

Before sending a log to the printer, you can also save it as an **.emf file** and display it on screen using the preview function. Operator commands are used to query the **status of print jobs** online.

#### Runtime logs

The content of a log is defined by means of page layouts. A page layout contains the cover sheet, table of contents, and final page, as well as headers/footers and a page body. WinCC has a number of predefined page layouts. With the WinCC Page Layout Editor, you have a complete graphics editor at your disposal, making it easy and convenient to modify or create new page layouts using much the same technique as with Graphics Designer: From the object palette, you drag a log object to be printed to the page layout. Most WinCC editors provide configurable log objects for this purpose.

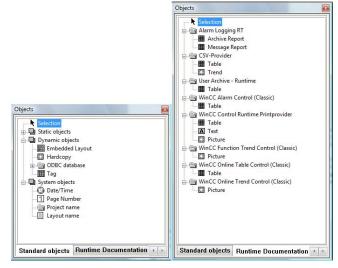

Figure 63 Log objects

## Message sequence log

For all issued messages, message sequence logs are output in chronological order to a line printer. The logs are printed in **line layouts**, which you configure in the **Line Layout Editor**. The message sequence log is activated by means of a predefined print job.

#### Higher-level log objects

- Static log objects: circle, square, polygon
- Dynamic log objects that are assigned their current value during output
- System objects: Date/time, project name, page number
- · Log objects for the project report
- · Log objects for the runtime log

## WinCC-specific log objects

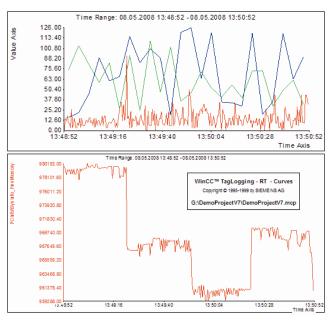

Figure 64 Runtime log

- Display of WinCC controls: windows for messages, tables, trends, functions, and user data. The log objects assume the configured properties of the associated WinCC controls, for example, time interval, time axis, value axis; however, these properties can be modified.
- Current value of a process tag
- User archive contents, WinCC/User Archives option
- Layout inserted into another page layout
- Hard copy displays the current contents of the screen or picture window.

#### Log objects for the integration of third-party data

- CSV provider outputs a .csv file as a table or characteristic curve.
- ODBC database field outputs a field of an ODBC data source as text.
- ODBC database table outputs a table of an ODBC data source as a table.
- COM provider (see Special features)

#### Print job

The current contents of the log objects of a page layout are output via a predefined print job or one you created yourself. If necessary, this process can be **time-controlled**. To do this, specify in **WinCC Report Designer** both the **page range** to be printed and the **time range** of the data, the latter of which can also change dynamically.

In runtime, print jobs are called via the following objects:

- Operator input via the toolbar in WinCC controls
- Configured button in the process picture
- "Print job list" application window in the process picture
- Time-controlled print job
- Script functions, for example, based on process values
- Automatically or via operator input with the WinCC/DataMonitor option

#### **Project documentation**

Engineering measures are documented in a project **report** in the WinCC engineering system:

- Configured process pictures and picture objects with properties, events, actions, and direct links
- Configured tags, properties, and communication links
- Configured message classes, message blocks, and messages
- Configured archive tags, and configuration data for archives
- Configured user groups and users
- Programmed source text of actions/functions
- Text from the Text Library
- Basic Process Control BPC (see "Configuring control systems")

## Special features

- Multilingual configuration of predefined page layouts is possible for all runtime languages. WinCC has a number of predefined multilingual layouts. If a layout file does not exist for a runtime language, a warning symbol is displayed, and the English layout file is used.
- COM provider: In order to output random user-specific
  data that does not come from WinCC in the report or log,
  you must integrate a COM server into the log system.
  The COM server makes a user-specific, specially
  programmed COM object available over the COM interface of WinCC; you then insert this COM object into the
  page layout using the Page Layout Editor. The COM
  object can be of the type text, table, or picture.

## 2.5 Openness and integration

## 2.5.1 VBScript for openness without limits

#### **Definition**

WinCC offers Visual Basic Script (VBScript), enabling you to dynamize the graphical runtime environment by means of actions. You do this just as you automate your office environment using your own VBScripts for example, to start programs, create directories, and control applications such as Microsoft Excel, over an intranet or the Internet if you wish

#### Code examples:

- objWshShell.Run "Notepad Example.txt", 1
- HMIRuntime.BaseScreenName = "Serverprefix::New screen"
- HMIRuntime.Tags("Tag1").Write 6

An **action** is a list of instructions and functions that are called by one or more **triggering events**, such as a value change. Different actions can use the same functions. Functions can be called more than once, can be triggered by a mouse click on a picture object, and can call other functions.

## **Application**

VBScript is a **programming interface** provided by WinCC. With the hierarchical Windows object model, you have access to picture objects and applications from **other vendors**, such Microsoft Excel and SQL databases.

- Read and write tags directly.
   Example: Clicking on the operating element with the mouse sets the setpoint or background color.
- Dynamize properties and events with actions, independently of pictures.
  - Examples: Switching the runtime language, configuring color changes, showing picture levels, and displaying higher level designations of items (HID).
- Trigger picture-independent actions cyclically, for example, every day, or acyclically, for example, on a specific date.
  - Example: Daily transfer of values to a Microsoft Excel worksheet.
- Trigger actions upon change of one or more tags.
   Example: Calculation of a formula as soon as a value changes.
- Call actions in runtime via user-defined menus and toolbars.
- Control the Windows environment.
   Examples: Launch external applications from WinCC, create files and folders.

#### Structure

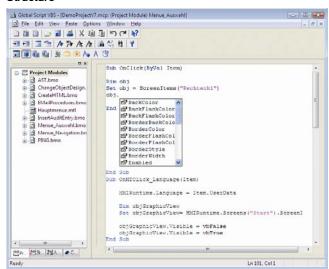

Figure 65 VBScript in the Global Script Editor with Intellisense

You have access to the hierarchical WinCC object model "Project > HMIRuntime > Picture Window > Picture Level > Picture Object > Property and Method". Thus, the following picture objects with their properties are available:

- Default objects, Smart objects, and Windows objects
- WinCC controls
- Groups and user objects

You create functions, events, and tags for the entire project independently of pictures in the **Global Script** integrated programming environment. In **Graphics Designer**, you dynamize **process pictures** and **picture objects** with actions, configure an action on an **event** (see "Intelligent configuration"), or create a picture-dependent action for the current process picture **directly** in the **Action Editor**.

#### **Global Script**

- The Global Script Editor helps you create code by providing bookmarks, color coding, syntax highlighting, syntax verification and Intellisense, which lists the possible objects, properties, and methods at a given point in the code.
- Global Script provides constructs such as IF-THEN-ELSE and all standard VBScript functions such as Abs, Array, and Year, which you drag from the navigation window to your code.
- Selection dialogs provide quick, secure access to WinCC tags, process pictures, and picture objects.
- Actions are **exported/imported** to/from another project.
- Whenever you create or modify a file with functions, the date of creation or date of change is automatically and permanently entered into the accompanying information along with your comments.
- Programming errors such as missing references are displayed during generation. You can detect and correct the errors using the integrated Microsoft Script Debugger, which is supplied with WinCC. Files with incorrect or unfinished functions are identified in the Global Script navigation window. Processes are monitored in the Global Script Debugger.

- Additional debuggers for debugging your scripts in runtime: "InterDev" debugger is included in the installation scope of Developer Studio and Microsoft Script Editor MSE in the Microsoft Office scope of supply.
- If you use the standard formulations in the code HMIRuntime.BaseScreenName = "Process picture" and HMIRuntime.Tags("Tag"), you can identify and link the places of use of process pictures and tags in the Cross-Reference Editor (see "Configuring complex projects").

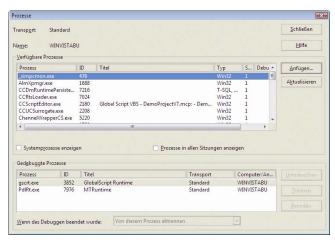

Figure 66 Global Script Debugger

#### Runtime behavior of actions

To prevent a cyclic action from being **impeded** by an acyclic action, cyclic and acyclic actions are performed **independently** in runtime. These types of actions have separate data areas and can be **synchronized**.

Picture-dependent actions of the same type and picture-independent actions are **executed sequentially**; if necessary, they are placed in a **queue**.

If the execution of cyclic actions in process pictures is impaired, for example, due to a **heavy system load** or other actions, the action is executed **one time** at the next available opportunity. One minute after the picture changes and five seconds after runtime is ended, all actions still being executed are **automatically ended in order**.

#### **Diagnostics**

WinCC provides the following tools for analyzing the **runtime behavior of actions**:

- Global Script Runtime diagnostic window in the process picture: Provides information on the dynamic behavior of all Global Script actions, enables the individual startup of each action, and offers an access point to the Global Script Editor during active runtime.
- Global Script Diagnostics diagnostic window in the
  process picture: Outputs trace instructions
  "HMIRuntime.Trace(<Output>)" inserted into actions in
  the chronological order in which they are called.
  By using trace instructions for a specific purpose, for example, to output tag values, you can trace the course of
  actions and the functions called from within these
  actions.
- Runtime diagnostics with WinCC/ApDiag

#### Other access options

- OPC (see WinCC/ConnectivityStation option)
- OLE DB (see WinCC/ConnectivityPack option)
- WinCC/ODK (Open Development Kit) option
- WinCC/IndustrialX option

## 2.5.2 ANSI C for integration without limits

#### Definition

WinCC offers the ANSI C programming language. In contrast to VBScript, ANSI C enables you to access the entire **runtime environment** (for example, the message system, the reporting and logging system, etc.) via functions. ANSI C is used to create **platform-independent** applications and expansions, for WinCC as well.

#### Code examples:

- ProgramExecute( "C:\\Winnt\\system32\\notepad.exe" );
- void OpenPicture( new screen );
- SetTagDouble( Tag1, 6 );
- rt\_language = GetLanguage ();
- AcknowledgeMessage( GetTagWord("U08i\_MsgNr") );

Functions are also used in an **action**, which is called by one or more **triggering events** such as a value change. Functions can be called more than once, can be triggered by a mouse click on a picture object, and can call other functions.

## **Application**

ANSI C is a **programming interface** provided by WinCC. **Other vendors** can access WinCC objects in their own software programs over the C API application programming interface (see WinCC/ODK option). ANSI C functions enable you to perform **complex calculations** and **monitor tags**, among other things. Other applications are similar to those described in "VBScript for openness without bounds".

#### Structure

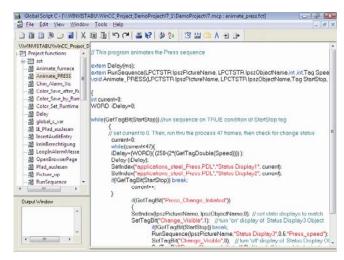

Figure 67 C script in the Global Script Editor

WinCC provides ready-made ANSI C code blocks in C

2.5 Openness and integration

- User-created, any defined project functions, for example, for the event "mouse click" or for dynamization in the Dynamic dialog, or functions created with the Dynamic Wizard. Project functions are called for loop-in alarm in the message system or start of archiving and backup in the archive system.
- A whole host of cross-project WinCC standard functions for Graphics Designer, for the message systems and archive system, for the reporting and logging system, etc. You can add to these WinCC standard functions.
- Internal WinCC functions for memory allocation and tag access, which can be used but not modified.
- DLL functions in their own Dynamic Link Libraries (DLLs). By contrast, the functional scope of existing DLLs can be used and added to.

For information on additional structuring with the **Global Script Editor**, on actions and their runtime behavior, on diagnostics, and on other access options and special features, refer to "VBScript for openness without bounds".

# 2.5.3 WinCC/ApDiag for comprehensive diagnostics

#### **Definition**

ApDiag, the application diagnostics tool integrated into WinCC, helps you analyze errors and performance problems in the process visualization system.

#### Application

VBScript and ANSI C make WinCC an open system with many options for calling Windows APIs and your own DLL functions. However, incorrect programming can also disrupt the automation system.

#### Structure

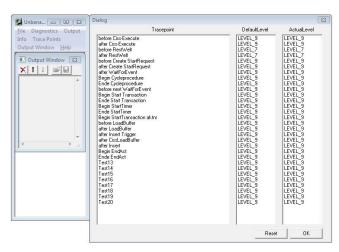

Figure 68 Tracepoints in WinCC/ApDiag

WinCC/ApDiag provides a number of predefined diagnostic points (**tracepoints**) for which WinCC/ApDiag provides a definable **level** of information:

- Number and runtime of actions
- Monitoring of the action queue
- Early detection of a growing action queue
- List of applications associated with action control
- Number of transactions and requested tags. A transaction is established, for example, for every action configured on an event, for every picture window containing at least one cyclic action, and for picture-independent actions.
- List of standard functions and project functions (see "ANSI C for integration without limits")
- Printf() outputs

Diagnostic information is collected in a **circular buffer** and can be output on **screen**, to a **file**, or to an **internal tag**. With the **internal functions** TraceTime() and TraceText(), you can create your **own diagnostic information** in the code.

#### Queue overflow

A queue can overflow whenever too many actions are executed in a too small cycle or an action becomes stuck, for example, in a loop, a dialog, or because it is waiting for another application. Newly triggered actions are added to the queue and cannot be processed.

WinCC/ApDiag is able to detect a **gradual increase in size** of the queue, which undetected would give rise to the error message "More than 10,000 actions to work" after several hours or days. Individual process pictures can also be checked for **correct action programming**.

## 2.5.4 VBA for automated configuration

## Definition

With Visual Basic for Applications (VBA), you **automate** your **office applications** such as Microsoft Excel or Microsoft Word in application-specific **VBA macros**. VBA is available in WinCC so you can **automate work steps** that recur frequently in the **configuration** in the following editors:

- Tag Management
- Graphics Designer
- Message System
- Archive System
- Text Library

In this way, you can, for example, created several tags and change their values, edit text entries in the Text Library, or customize messages directly from the program code.

#### Code examples:

- Shell( "C:\WINDOWS\NOTEPAD.EXE", 1 )
- Application.Documents.Add hmiOpenDocument
- objHMIGO.CreateTag( "Tag1", TAG\_SIGNED\_32BIT\_VALUE )
- With objHMIGO .TagStart = 6 End With

#### **Application**

With Visual Basic for Applications (VBA), you **add** functions to WinCC to automate the configuration. This makes it easier for you to **create industry-specific solutions**, for example, by customizing Graphics Designer according to your requirements. The hierarchical WinCC object model provides you with access to tags, picture objects, messages, archives, and text. You use the **Windows object model** to access applications of **third-party vendors**, for example, the Microsoft Office family.

- Generate, modify, and delete tags and read out and change their properties, types, and values
- Create specific Quick Configuration dialogs for user objects
- **Dynamize** properties of pictures and objects
- Generate, modify, and delete messages
- Generate, modify, and delete process value archives and archive tags
- Generate, modify, and delete text from the Text Library and read out text IDs and text
- Automatically check plausibility when closing a process picture
- Import external data for automatic picture generation

#### Structure

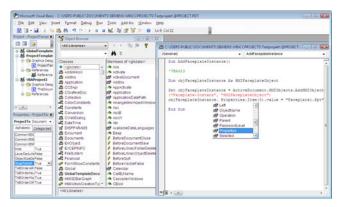

Figure 69 VBA script for a project template

In contrast to the WinCC/ODK option, you have **object-oriented access** to the hierarchical WinCC object model "Application > Process Picture > Picture Level > Picture Object> Property and Method, Dynamization and Event-driven Actions" and to events during configuration.

In principle, you can use VBA macros to automate all configuration steps that you would normally perform manually. All picture objects of a process picture with their properties are available for this process:

- Default objects
- Smart objects
- Windows objects
- · Groups and user objects
- Libraries
- Dynamic dialog
- Direct connection
- Toolbars and menus for configuration

You organize the VBA code in the **VBA Editor**. In this editor, you specify where the VBA code is available:

- Global VBA code in all projects
- Project-specific VBA code
- Picture-specific VBA code

VBA changes in the WinCC user interface can be application-specific or picture-specific. Application-specific user interfaces are developed for specific industries, for example. Picture-specific user interface elements such as a menu or a toolbar only appear when you are editing a specific process picture.

## Additional access options

- WinCC/ODK (Open Development Kit) option
- OLE DB (see WinCC/ConnectivityPack option)
- WinCC/IndustrialX option

#### Special features

- Dynamic Wizards are also expanded with VBA.
- You can debug your VBA scripts with the VBA Editor debugger.
- You can export VBA code and import it into the VBA Editor.
- You use Object Linking and Embedding OLE to exchange data between WinCC and Microsoft objects, for example, to integrate a Microsoft Excel worksheet into a process picture. The WinCC add-on 3D Visualizer embeds 3-D models into process pictures using an ActiveX control.
- An add-in is code that is stored in DLL format and provides specific functions for specific cases, for example, expansions for Graphics Designer. You can combine VBA macros to form an add-in. Then, when changing the configuring PC, all you need to do is copy the add-in. In Graphics Designer, you use the Add-In Manager to specify the loading behavior of add-ins, for example, load add-in automatically upon opening.

## 3 Options SIMATIC WinCC

## 3.1 Scalable plant configurations

### 3.1.1 WinCC/Server

#### **Definition**

All process data of a WinCC project is stored in the Microsoft SQL Servers "Process Image", "Alarms", "Trends", "User Archive", and "Reports" (runtime databases). These runtime databases can be located on a central PC, the WinCC server, which is then accessed by the operator stations, the WinCC clients. A WinCC client itself can have a WinCC project with its own runtime databases or it can have no project of its own (see "Unlimited plant configuration").

Each WinCC server requires a server license.

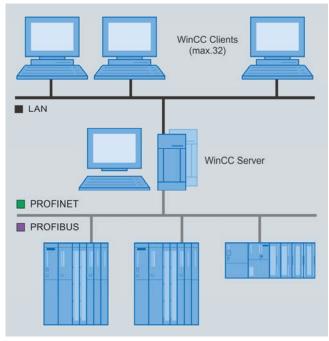

Figure 70 Multi-user system with up to 32 clients on one WinCC server

#### Multi-user system

You can user the server option to expand a WinCC singleuser system to a **high-performance multi-user system** with up to 12 WinCC servers. If the quantity structure of the plant is very large, you can run several **coordinated operator control and monitoring stations** in a common association with networked automation systems.

One or more WinCC servers can supply up to 32 connected WinCC clients with process and archive data, messages, pictures, and logs.

#### Distributed system

In a complex plant, you can also run WinCC with the server option as a distributed system. The distribution of the overall application on up to 12 servers allows a considerably **higher quantity structure**, lessens the load on individual servers, and ensures **good performance**. You can mirror the topology of the plant (for example, body-in-white construction, paint shop, final assembly) or you can distribute the WinCC servers according to functionality (for example, visualization, archiving, message system).

#### WinCC clients

Operator control of the plant takes place via WinCC clients:

- WinCC clients without a project that access exactly one WinCC server in a multi-user system configuration.
- WinCC clients with a project that provide a central view of several WinCC servers in a distributed system configuration.

For the WinCC clients, only the **smallest runtime license** is required; for configuration on the client, only the **smallest complete license** is required.

## 3.1.2 WinCC/Central Archive Server (CAS)

#### Definition

The WinCC/CentralArchiveServer (CAS) backs up, compresses, and archives long-term-relevant data from up to 11 different WinCC servers. For increased availability, the WinCC/CAS can also be operated as a **redundant** server pair, and a **RAID** (Redundant **A**rray of Independent **D**isks) system can be used.

## **Application**

In **process pictures**, archived data are displayed and statistically evaluated as a standard procedure using WinCC controls. WinCC clients have **transparent access** to all system data, irrespective of whether the data is located on the WinCC/CAS or whether it is still on the WinCC servers.

Moreover, data archived in the WinCC/CAS can be accessed and evaluated in a variety of ways:

- With the integrated StoragePlus Webviewer and Microsoft Internet Explorer
- Over an intranet or the Internet with the WinCC/DataMonitor option sold separately
- Over the WinCC OLE-DB and OPC interfaces with the WinCC/ConnectivityPack and WinCC/ConnecitivityStation options sold separately

In addition, data from any **OPC DA servers** or from **external** databases can be archived on the WinCC/CAS. The WinCC/CAS thus becomes a **company-wide information hub**, via which the centrally acquired data can be forwarded to the production level and the corporate management level MES/ERP.

The central archive server provides you with the following benefits:

- Powerful central archiving of all data in a plant
- Company-wide information hub with MES/ERP interface
- Processing of large quantity structures of up to 120,000 archive tags
- High performance
- · High degree of data transparency
- High availability in redundant mode
- · High degree of security due to integrated backup system

#### Licensing

The WinCC/Central Archive Server (CAS) option contains one license for one central archive server with up to 1,500 archive tags and one client license for the StoragePlus Webviewer. If higher quantity structures occur over the course of the project, the number of usable archive tags can be upgraded via Archive PowerPacks in increments of 1,500, 5,000, 10,000, 30,000 or 80,000 archive tags up to a maximum of 120,000 archive tags. Likewise, the client license must be upgraded if multiple clients are connected.

#### Structure

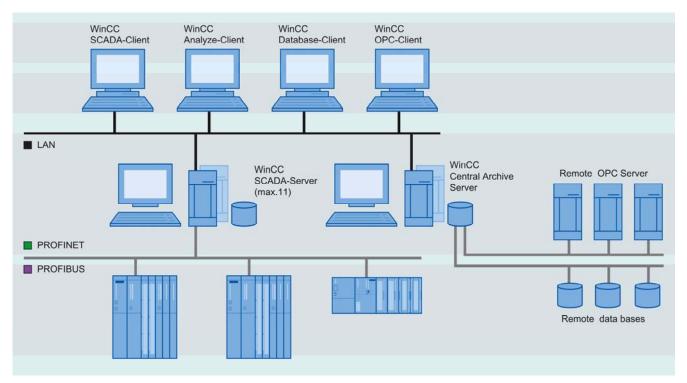

Figure 71 Central archiving with WinCC/CAS

To configure an archiving system with WinCC/CAS, proceed as follows:

- In the message system and archive system, perform the usual archive configuration for WinCC server projects without a backup archive. For tags that are to be archived in the WinCC/CAS, enable the "Relevant longterm" check box.
- In SIMATIC NCM PC Manager, configure a PC with its own WinCC project as the WinCC/CAS. SIMATIC NCM (numerically controlled machine) PC enables STEP 7compatible configuration for SIMATIC NET PC components. The same configuration as for WinCC servers is used on the WinCC/CAS: Message blocks and message classes must be identical in all projects.
- Import the CAS Server Package to the WinCC servers and all WinCC clients with transparent access to the WinCC/CAS. With transparent access, a query from a WinCC client to the WinCC server is automatically

forwarded to the WinCC/CAS if the archive data is more than one week old. Redundant standby servers obtain information from their master server.

When this configuration is implemented as described, upon reaching the end of the message archive or process value archive, data that is identified as relevant for the long term is transferred from the WinCC server or master server to the optionally redundant WinCC/CAS, where it continues to be processed. For long-term archiving of logs, the .emf files that are created are also swapped out to the WinCC/CAS. After the data has been transferred, the short-term archives on the WinCC servers are overwritten during the next run.

On the WinCC/CAS, archive data from process value archives and message archives is compressed into larger archives and stored in short-term archives. Completed segments are swapped to external data media according to the backup configuration.

#### **Tools**

The following tools, which are similar to WinCC/DataMonitor tools, are available for configuration and analysis of the archived data:

- In the System Configuration, you configure the archiving system on the WinCC/CAS, manage the archives, and connect backup archives.
- In the View Editor, you create views of WinCC/CAS data (multilingual if necessary), which you specify as publicly accessible or accessible only for certain users. Public views are displayed with the StoragePlus WebViewer. The View Editor supports the following blocks for views:
  - Message table
  - Hit list of archived messages
  - Trend chart
  - Table of tag values
  - Table of report output
- A WinCC/CAS client is created by installing the ActiveX controls of the StoragePlus WebViewer on any PC (even without WinCC). On this PC, you analyze the archived data of the WinCC/CAS server interactively over an intranet or the Internet (for example, in Microsoft Internet Explorer) in the following Web objects:
  - Views created in the View Editor
  - Reports output as .emf files with search function

#### Special features

- In User Management, you manage WinCC users and user groups in terms of accessing the StoragePlus WebViewer.
- In View Management, you manage the views and assign corresponding access rights to WinCC/CAS.
- The Log Viewer records events on the WinCC/CAS (for example, "Backup created" or "Configuration changed").
- With Store&Forward, when the network is interrupted between the WinCC server and CAS, data will be reliably transferred as soon as the network is operating again.
- In redundant mode, the system switches to the redundant WinCC/CAS in the event of a WinCC/CAS failure, thus ensuring continued archiving without interruption.
   Data gaps in the WinCC/CAS that failed are filled in upon restart.

## 3.1.3 WinCC/WebNavigator

#### **Definition**

Up to 50 Web operator stations provide simultaneous views of up to **12 different**, optionally redundant server projects.

#### Licensing

A central license is required on the WinCC/WebNavigator server according to the maximum number of machines with simultaneous access, for example, 3, 10, 25, or 50 Web clients. No license is necessary on the WinCC/WebNavigator clients.

Alternatively, a WinCC diagnostic license can be used with WinCC/WebNavigator. This gives you the capacity to provide remote maintenance sequentially to many WinCC plants via a WinCC Web server from just a few remote maintenance machines. This requires a license on each diagnostic client rather than on the WinCC/WebNavigator server.

#### **Application**

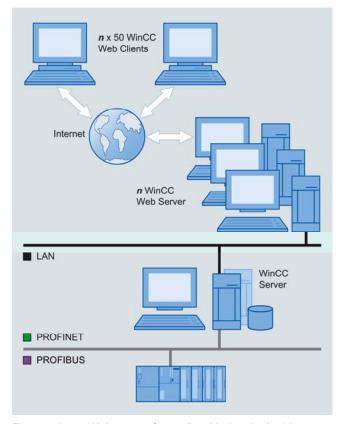

Figure 72 Web server farms (load balancing) with many Web clients

With WinCC/WebNavigator, you can perform operator control and monitoring functions on your automation system via an intranet or the Internet with almost no configuration changes required. When connected over a high-speed communication line, you can achieve the same update times as on-site. This enables you to perform operator control and monitoring functions on process pictures from anywhere in the world.

You can provide solutions for specific applications that must be implemented at **minimal cost**. In particular, this includes applications with a highly distributed structure, such as water/wastewater treatment, or in which process information is only accessed periodically, such as building management. In addition to this, Web clients can simply be used as cost-effective operator stations on the LAN.

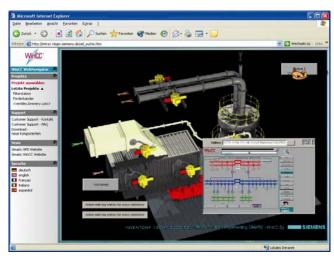

Figure 73 Operator control and monitoring of the plant via an intranet or the Internet

## Operator control and monitoring in Microsoft Internet Explorer

- Just as in WinCC, operator input on the WebNavigator client requires the appropriate access rights, which are specified in the WinCC user administration. You can also choose to specify a "ViewOnly" operator authorization.
- For the WebNavigator client, each operator receives an individual start screen, runtime language, and optional automatic logout after a set time or a period of inactivity.
- WinCC/WebNavigator is based on the standard HTTP protocol with ActiveX and supports state-of-the-art security mechanisms.
- Logon and logoff procedures on the WebNavigator client and operator control actions are recorded on the Web-Navigation server as WinCC operator messages (validation request).
- The WebNavigator client is started with ActiveX controls via Microsoft Internet Explorer or, if special IT requirements must be met, this can also take place via the supplied WinCC WebViewer (WebViewerRT). With WinCC WebViewer (WebViewerRT), use as a terminal service for a thin client such as wireless data terminal equipment is also possible (see "Thin clients").
- A WebNavigator client can establish contact to different Web servers and switch between views. This is facilitated in Internet Explorer with tabbed browsing, which allows multiple tabs to be opened in the browser, each displaying a different window.
- In Kiosk mode, you use the full screen and concealed controls for the operator. You can disable keys, thus preventing operator input errors.

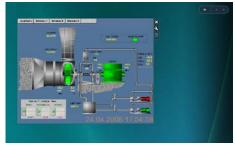

Figure 74 Windows Vista gadget

SIMATIC WinCC System Description A1900-L531-B996-X-76001, 09/2008

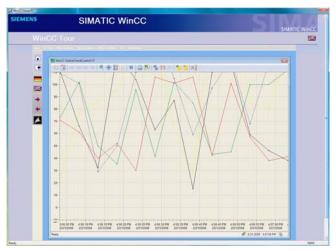

Figure 75 WinCC WebViewer (WebViewerRT)

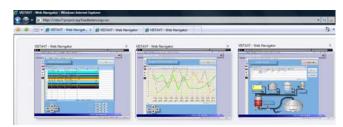

Figure 76 Tabbed browsing Microsoft Internet Explorer

#### Special features

- Microsoft Vista Sidebar gadgets are mini-pictures providing useful information on the Microsoft Vista Sidebar.
   The WebNavigator client provides a ready-made gadget that displays cyclic snapshots of WinCC process pictures in varying display detail. The WinCC process picture is displayed by double-clicking.
- With Internet Information Services (IIS), only one Web page with one WinCC project can be active on a Web-Navigator server at a given time. However, WebNavigator-Server 1 can distribute its load to lower-level Web-Navigator servers 2 and 3. A WebNavigator client only needs to log on to Web server 1 to access the project of Web server 2 and 3. The physical separation of Web-Navigator servers 1, 2, and 3 allows you to separate the WebNavigator servers from a security standpoint or a functional standpoint, as well. Example: Server 1 in the IT department and servers 2 and 3 in plant management
- Higher availability and greater quantities structures can be achieved with Web server farms with load balancing. To use this feature, enter multiple WebNavigator servers in the load balancing list: When a WebNavigator client logs on to one of these WebNavigator servers, the Web client is rerouted to another participating WebNavigator server if the load is too heavy. If an actively participating WebNavigator server drops out, all of the Web clients connected to it are automatically distributed to the remaining WebNavigator servers.
- Remote Publishing: You can distribute projects among the Web servers without being present on-location.
   Example: On Web server 1, you publish a project, for example, from Web server 2 to Web server 3.

- With Download on Demand, additional client expansions such as WinCC UserArchiveControl, language add-ons, or IndustrialX controls are available to users for download.
- The WebNavigator server is installed on a WinCC server or on a WinCC client with a project. By separating the WinCC server and Web server, you increase security and availability. Of course, availability can also be increased by using multiple independent WebNavigator servers. In this case, however, automatic synchronization is not possible, in contrast to LoadBalancing.
   WebNavigator also supports redundancy switchover of
  - WebNavigator also supports **redundancy switchover** of multiple lower-level WinCC servers when installed on a WinCC client with a project (see WinCC/Redundancy option).
- A WebNavigator client can be linked to the Siemens Mobile Wireless Panel via WLAN.
- With thin client solutions, any computer running a Windows operating system such as Windows Vista, rugged local devices such as SIMATIC ThinClient, and mobile clients such as PDAs running Windows Mobile can all be connected.

Such solutions have only minimal hardware requirements because the thin clients are connected to a terminal server with WebNavigator via terminal services. Up to 25 thin clients can be connected to this terminal server (see "Thin clients").

## 3.2 Increased availability

## 3.2.1 WinCC/Redundancy

#### **Definition**

A redundant system consists of two WinCC servers configured to perform the same functions and operating in parallel: one master server and one standby server.

#### Requirement and licensing

- WinCC/Redundancy option on every WinCC server
- An additional network connection via LAN or FireWire for server coupling
- A license on the redundant single-user system or on the redundant WinCC server

#### **Application**

With WinCC/Redundancy, you increase the availability of the plant through parallel operation of two server PCs that are coupled to each other:

- Single-user system
- WinCC server
- Central archive server (WinCC/CAS)

#### Structure

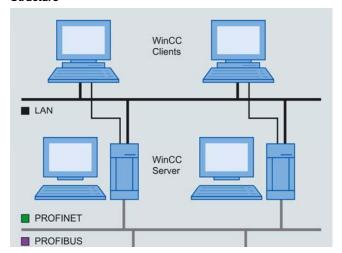

Figure 77 Redundant operation second WinCC server

With the **Project Duplicator**, you can easily create a functionally identical project (with the same data archives, for example) on the redundant WinCC server:

- Two WinCC servers are completely parallel: Each WinCC server has its own process connection and its own archives.
- The connected WinCC clients can be distributed to either of two WinCC servers, which results in a load reduction. A preferred server can be configured for each WinCC client.
- Online synchronization of all archives, message information, and internal tags. To carry out this synchronization, the WinCC servers communication via the LAN network connection.
- The two WinCC servers monitor each other in runtime.
   An additional connection via a network adapter or a serial connection between the servers is used to monitor status.
- In addition, Application Health Check provides sign-oflife monitoring of WinCC applications beyond the WinCC servers.

#### Server failure

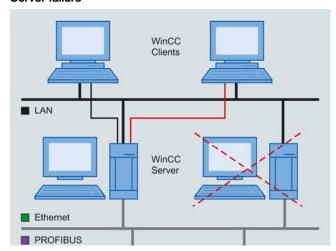

Figure 78 Failure of a WinCC server

- When one of the two WinCC servers fails, the other takes over the archiving of messages, process data and user data. This guarantees data integrity with no gaps.
- In client/server mode, the WinCC-Clients are automatically switched over to the redundant peer, and a system message is issued. This ensures continuous visualization and control of the plant at every operator station.
- This automatic switchover does not take place only when a WinCC server fails; it also takes place in the event of a faulty application or interrupted process communication.

#### Sever recovery

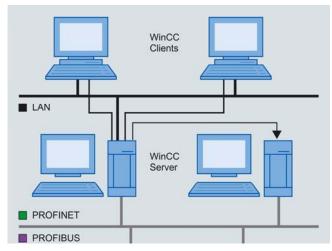

Figure 79 Recovery of the failed WinCC server

- When a failed WinCC server is recovered, all of the archived process values, messages (including message status, acknowledgements, message lists and comments), data from the user archive of the failure period, and internal tags are automatically synchronized with the peer – without affecting the system that is operating.
- As a result, two fully operational WinCC servers are available again.
- The connected WinCC clients redistribute themselves to their preferred WinCC server.

#### Special features

- In addition to WinCC/Redundancy with parallel operation
  of two WinCC servers, you can also create a redundant
  configuration of the communication channels for controlling SIMATIC S7 in a WinCC application. To do so, you
  insert two communication modules and configure duplicate communication pathways using the S7 REDCONNECT communication software.
- By using the failsafe H series SIMATIC S7 controllers, you considerably increase availability at the control level.

## 3.2.2 WinCC/ProAgent

#### **Definition**

The S7-PDIAG and S7-GRAPH options integrate diagnostic blocks into the controller. These diagnostic blocks monitor process states in much the same way as a software debugger. With the WinCC/ProAgent option, you integrate these diagnostic blocks and their messages into WinCC for display on the operator station (OS).

#### Requirements

- STEP 7 is installed.
- AS-OS engineering
- WinCC/ProAgent option
- The controller is already configured (in multiple languages, if necessary) with STEP 7 LAD/FBD/STL and the S7-PDIAG or S7-GRAPH option.
- If the controller is configured in LAD/FBD/STL, additional diagnostic blocks for troubleshooting are created with S7-PDIAG, and troubleshooting is activated.
- All diagnostic blocks are compiled.

#### **Application**

This **powerful process diagnostics** functionality help you quickly identify and eliminate potential faults. You benefit in terms of increased system availability, shorter downtimes, and reduction of costs.

The flexibility of process diagnostics allows you to detect errors at an early stage in the process sequence. As a tool wears, for example, this is indicated by increasing frictional forces. Process diagnostics can be used to monitor these forces and initiate acquisition and replacement of the tool in due time.

You can **initiate directed movements** on the OS in order to eliminate the fault. The OS indicates whether any plant components are damaged so that you can initiate corresponding repairs at the same time.

#### Integrated interaction

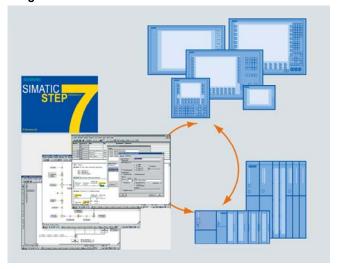

Figure 80 Diagnostics with WinCC/ProAgent and the STEP 7 engineering tools

ProAgent is a universal system concept designed for optimum interaction between STEP 7, STEP 7 options, and WinCC.

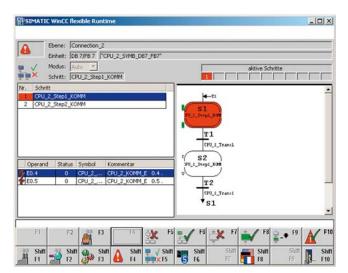

Figure 81 Sequencer view

When compiling the PLC program, the STEP 7 options store all the data required for process diagnostics in a shared database. WinCC/ProAgent then accesses this database when the OS is configured. Diagnostic data is provided in different views; the operator selects a view by pressing a button.

- The user view is an example of a view configuration that contains the global key set for calling ProAgent screens.
- In the message screen, all messages with diagnostics capability are identified. Based on this identification, the operator sees how to retrace the cause of the fault in the process control sequence. Moreover, a number of additional functions are available for selection and editing, including acknowledgment of individual fault messages.
- In the unit overview, units and their subunits are displayed. Here, the operator can identify at a glance the current operating mode and status of each unit.
- The motion view provides quick assistance with rectifying faults. This view shows you at a glance which movements are blocked and which can still be executed. Keys are provided to initiate specific movements of individual units.
- In the sequencer view, you can see the steps in a step sequence. You can search for and initiate specific steps.
- The detailed view shows the result of the automatic error analysis of the OS. A simple signal list, a more detailed statement list (STL) or a ladder diagram (LAD) is shown in the display with the corresponding section of the STEP 7 program code. At the same time, the status bits of the operands and all the logic operation results can be displayed. Signals that have caused a fault are highlighted.

#### Structure

To perform diagnostics, proceed as follows:

- In the ProAgent Configurator, click with the mouse to select the target hardware and the controllers, units, and network connections on which you want to perform diagnostics with this OS.
- Specify the start screen and diagnostics screen for an ALARM\_S error message: Unit overview, detailed view, or motion view.

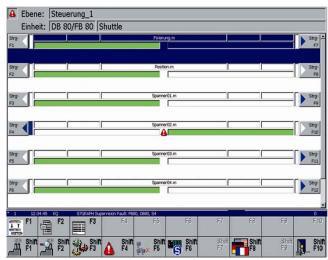

Figure 82 Motion view

- Select the display classes, and scope of logs and messages (for example, process control messages) to be displayed on the configured OS.
   Specify the access rights an operator needs to open the LAD/FBD/STL Editor of the selected unit directly in edit mode.
- Finally, generate completely ready-to-use diagnostics screens with all message texts and transfer them to the target device, even online to the current runtime.

With the **ProAgent Configurator**, all required data from the shared database is added to WinCC:

- In tag management, the communication links, channels, and tags of units with diagnostics capability.
- In Graphics Designer, completely ready-to-use diagnostics screens for the different operator stations with the "@Diag" suffix.
- In Alarm Logging, all ALARM\_S messages relevant for process diagnostics with "\*" in the "Diag" message block and message text for criteria analysis, system error messages, and any process control messages. In addition, new message classes are created, enabling precise selection of messages for process diagnostics in the message view.
- In Global Script necessary functions for diagnostics under "Standard Functions > ProAgent"

#### ALARM\_S

The STEP 7 option packages S7-PDIAG and S7-GRAPH issue ALARM\_S messages as a prerequisite for process diagnostics with ProAgent.

In addition to the status of the message ("Incoming", "Outgoing", "Acknowledged"), ALARM\_S messages contain message text in accordance with the **message number procedure**, as well as the **time of day** for precise, causal diagnostics of the cause of the fault.

You configure the messages in STEP 7. The message numbers for unique assignment of message text are assigned automatically by STEP 7.

If you insert **format strings** into the message text when configuring messages, these faulty addresses are displayed in each message line of a WinCC message window.

In this way, you isolate the source of error immediately, enabling you in many cases to make corrections right away. For more complex sources of error, open the ProAgent-detailed view for criteria analysis.

#### Criteria analysis

Criteria analysis entails retracing a process error to the corresponding locations in the program code.

S7-PDIAG monitors a single address in the S7 controller and issues a message when it detects a change in status. Example: The desired status of address Q1.3 is 0. If the status of this address changes during the process to Q1.3 = 1, the message "Level of address Q1.3 is 1" is issued.

ProAgent receives the message and examines the network configured in STEP 7. ProAgent creates a **list of all faulty addresses**, for example, inputs or bit memory that have contributed to the occurrence of the process error.

#### Special features

- During commissioning, if minor changes are made in S7-PDIAG you can apply the network data relevant to diagnostics directly to the CPU. This allows you to forego generating your ProAgent project for the time being, thus saving time.
  - What's more, you can see right away how minor changes in your S7-PDIAG project affect the WinCC/ProAgent project.
- If you are using S7-PDIAG version 5.0 or later, you can combine the individual units to form groups. When you select units in ProAgent, these groups are displayed, and you can select all units for diagnostics in one go.
- If you combine multiple STEP 7 projects into a STEP 7 multi project, the diagnostics-capable units of all projects included in the multiproject are displayed in the "ProAgent Unit Selection" dialog.
- For complex projects, this generation process can take a while. However, it is not necessary to generate for all participating CPUs/programs during each generation run. In the ProAgent configuration, you can select the CPUs/programs to be included in the generation.
- All diagnostics screens in ProAgent are multilingual with text stored in English, German, and French. During runtime, the operator can switch the interface language at any time. In addition to the three ProAgent default languages, you can also add text in other languages to your projects.
- You can also customize the design of the diagnostics screens using a variety of options available in Graphics Designer.

#### 3.2.3 SIMATIC Maintenance Station

## **Definition**

SIMATIC Maintenance Station provides diagnostics functions for maintenance that enable precise analysis of the plant components, namely the assets; and as such it is an **asset management** system at the plant level. The diagnostics screens, which are generated automatically from the hardware configuration, show maintenance-related information from the entire automation system, for example, from

SIMATIC PCs, networks, programmable controllers, HMI devices, etc.:

- ALARM\_S messages
- Maintenance requests
- · Uniform, integrated status displays

All data, visualization, and operator control from the SCADA system and Maintenance Station are consistent and uniform.

#### **Application**

Maintenance technicians not only prevent production loss, but also **optimize** the plant over the long term. **Preventive maintenance** has the following effects:

- Prevention of expensive production downtimes and rejects
- Creation of planning security in terms of resource expenditure: Imminent orders are signaled in due time.
- Increased system availability
- More cost-effective than corrective intervention
- · Reduced stockkeeping costs

From a machine manufacturer's perspective, maintenance applies to packaging or filling machines, for example. For a plant engineer, maintenance is limited to the servicing of the process plant. However, the plant operator sees maintenance from an **integral** perspective and would like to keep track of the entire process sequence at a glance.

#### **Totally Integrated Maintenance**

Completely in keeping with the concept of Totally Integrated Automation, SIMATIC Maintenance Station is **automatically generated** from the hardware configuration of the automation systems displayed in STEP 7. Based on this configuration, the Maintenance Station detects which devices belong to the plant and generates an image with universal symbols for maintenance in an existing or separated WinCC station.

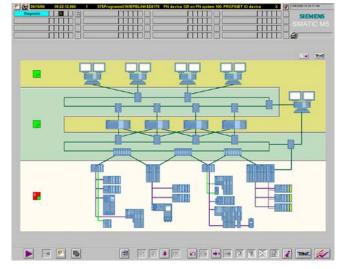

Figure 83 SIMATIC Maintenance Station

Operators continue to monitor the production process, while maintenance technicians acquire specific information about the status of the production equipment. The Maintenance Station is available for the PCS 7 process control system as well as for the WinCC SCADA system with STEP 7.

With SIMATIC Maintenance Station, you can perform intelligent, preventive maintenance with minimal resource utilization, for example, less staff, material, energy, and cost with the following options:

- Overview of information for assessment of plant and component status and comprehensive analysis of weaknesses
- Electronic identification of components, for example, firmware version, manufacturer, and order number
- Reporting of system errors, overview of long-term archives
- Assistance with decisions concerning maintenance measures such as plant service, inspection, repairs, and elimination of weaknesses
- Maintenance request and status management. If the premium add-ons Alarm Control Center (ACC) or PM-MAINT are installed on the WinCC system, maintenance requests from the operator can also be directly forwarded to these systems.

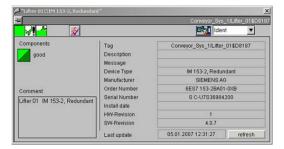

Figure 84 Electronic identification of components

#### Structure

To set up a diagnostic system, proceed as follows:

- In SIMATIC Manager in the STEP 7 project, set up a "Maintenance Station" PC station with a communication module such as PROFINET.
- 2. In the "HW Config" Editor, add the network components.
- 3. Using the **Compilation Wizard** in SIMATIC Manager, assign the STEP 7 programs to the Maintenance Station and network connections; a diagnostics screen will then be derived automatically from this.
- 4. For each automation system, initiate the automatic generation of the associated diagnostics screen including the picture hierarchy and diagnostic faceplates. You can modify the generated diagnostics screens with WinCC at a later point.
- In SIMATIC Manager, transfer the generated diagnostic faceplates to the associated automation system and click with the mouse to compile.

#### **Tools**

When SIMATIC Maintenance Station is started up, the following elements are displayed in the diagnostics area:

- An overview of the entire automation system of a plant: PC stations, network and automation components, distributed field buses, and external I/O.
- A message table, including, for example, a message list and a long-term archive list

- Faceplates, operating windows, message lists, and diagnostics windows called during operator control
- Group displays of queued diagnostic messages with loop-in alarm: This takes you directly to the diagnostics screen of the component that caused the message to be issued in the respective plant section. If more than one diagnostic message is in the queue, the system displays the diagnostics screen that is the highest in the hierarchy and that shows the status of all queued diagnostic messages.
- A section selection button: This takes you directly to the top diagnostics screen in the picture hierarchy of the associated plant section.
- Diagnostics screens of individual components: From the overview of an AS component or PC station with diagnostics status, for example, "Maintenance alarm", you jump to the diagnostic faceplate. This faceplate shows the component data, status displays, and queued messages, as well as the requested and initiated maintenance measures. The same applies to lower-level components such as field bus systems, drives, sensors, and switchgear. Messages in this view can be acknowledged and managed.
- In the Picture Tree Navigator, you navigate to PC stations, network components, and AS components in a hierarchical tree structure otherwise, you have the same functional scope as with diagnostics screens.
- If SIMATIC STEP 7 is installed with an associated STEP 7 project: you jump from a network component to the HW Config Editor, where you check the hardware data.

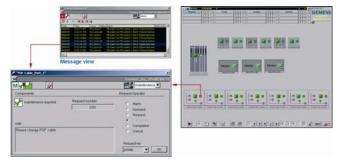

Figure 85 SIMATIC Maintenance Station: diagnostics screens of individual components

#### Special features

- Maintenance measures are documented via WinCC operator messages. This supports the work flow and creates a comprehensive database for subsequent plant optimization. This database is evaluated with WinCC as a Maintenance history.
- Just as in WinCC, the appropriate access rights are required to perform diagnostics with SIMATIC Maintenance Station.
- New hardware components from the latest STEP 7 version are automatically available for SIMATIC Maintenance Station and therefore do not have to be added manually.

## 3.3 Plant Intelligence

#### 3.3.1 WinCC/DataMonitor

#### **Definition**

With the WinCC/DataMonitor option, you can monitor, analyze, and distribute current process states and historical data **via an intranet or the Internet**. WinCC/DataMonitor provides several tools for displaying and analyzing data.

#### Licensing

A central license is required on the WinCC/DataMonitor server according to the maximum number of machines with simultaneous access, for example, 1, 3, 10, 25, or 50 Web clients. No license is necessary on the WinCC/DataMonitor clients.

#### **Application**

The display and evaluation of current process states and archived data allows you to **efficiently monitor** and **analyze** the production line as well as to create reports and send them to the relevant individuals. WinCC/DataMonitor provides **easy access** to production data via an intranet or the Internet, thus enabling you to **quickly ascertain** the production situation.

The DataMonitor client, a **normal office PC** with Internet access, uses **standard tools** such as Microsoft Internet Explorer and Excel to display data. The data provider, a WinCC/WebNavigator server or a WinCC/DataMonitor server, can be installed on any WinCC single-user system, WinCC server, or WinCC client with a project. This makes it possible to access process states, diagnostic information, and analyses for different corporate levels from anywhere on earth.

The WinCC/DataMonitor server can also be installed on a file server. This makes it possible to access and existing plant (Webcenter and Trends & Alarms only).

WinCC/DataMonitor offers the following advantages:

- View production status and process/plant operation anywhere and anytime
- Make production situations transparent in individual views
- · Corroborate decisions with reports
- Automated report creation
- No training required for standard products
- · Easy exchange of configuration data

#### **Tools**

The Trend & Alarms, Published Reports, and Webcenter tools access WinCC data via a WinCC database:

- WinCC runtime database
- WinCC/CAS database, WinCC/Central Archive Server option
- Database of a swapped archive such as the long-term archive server

You can **connect** and **disconnect** swapped archive databases **online**.

ProcessScreens, Excel Workbooks, and the Excel Workbook Wizard use the WebNavigator internally to access WinCC data.

For visualization and evaluation, WinCC/DataMonitor provides a range of **Internet-capable tools**, which support all common security mechanisms such as login/password, firewalls, encryption, etc.:

- 1. **Process Screens** are simply used for monitoring and navigating using WinCC process pictures with Microsoft Internet Explorer as a "view only client". WinCC/DataMonitor uses the same mechanisms as WinCC/WebNavigator, for example, for communication, user administration, and process picture display. "View Only" is indicated to the operator by a special configurable cursor symbol.
- 2. **Trend & Alarms** are used to display and analyze archived process values and messages in trends and tables and for evaluation with statistics functions.

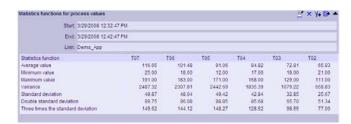

Figure 86 WinCC/DataMonitor statistics

In the tables, the operator simply compiles the specific archive data (process values and messages) **online** in runtime, on-the-fly using point-and-click functionality. **Multiple configuration** of x and y axes is possible, as well as configuration of **relative** or **absolute time ranges**. Data selected online can be **exported to a file in .csv format**.

3. Excel Workbooks are used to present current and archived process values and messages in an Excel worksheet for evaluation purposes, for display over an intranet or the Internet, or as a print template for reports. The data can then be manipulated graphically in Excel, for example, in a pie chart, and evaluated with complex statistical functions.

With the Excel Workbook Wizard, you transfer process data to an Excel worksheet (requires no knowledge of WinCC), for example, "<Speed\_Motor1> + 10", from the WinCC project of the DataMonitor server, one of its lower-level WinCC servers, or from an XML file previously generated with the "Export Configuration Data" function. In this way, (print templates for) reports can also be created offline, loaded to the DataMonitor server at a later point, and then distributed for user-specific evaluation. Offline editing offers the following options:

- An external engineering office compiles the reports.
- Management, which has no direct access to the plant, compiles the reports.
- Reports are evaluated by skilled personnel, thus increasing plant efficiency.

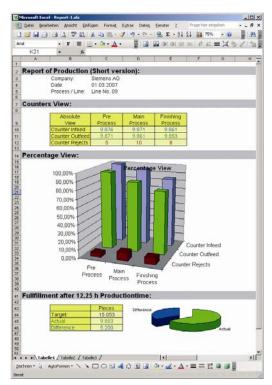

Figure 87 WinCC/DataMonitor Excel Workbooks

- 4. Published Reports are used to create reports in .pdf or .xls format from WinCC print jobs or published Excel worksheets; this is only possible in DataMonitor. These reports are initiated by the DataMonitor server manually (for example, by a plant operator), event-driven (process tag), or time-driven (for example, at the end of a shift) and stored in directories or distributed via e-mail if a mail server is available (problem analysis, improvement measures). Each of these directories can only be accessed with the appropriate authorization; this includes access over an intranet or the Internet.
- 5. The **WebCenter** is the central information portal for access to WinCC data via an intranet or the Internet. Here, users with corresponding access rights can compile **Web objects** with WinCC process data or messages for any number of screen views for various groups of persons.

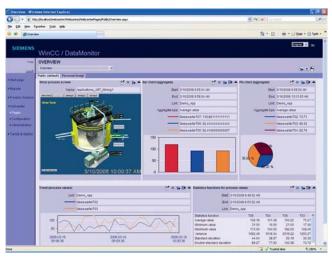

Figure 88 WinCC/DataMonitor WebCenter

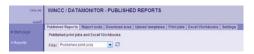

Figure 89 WinCC/DataMonitor Published Reports

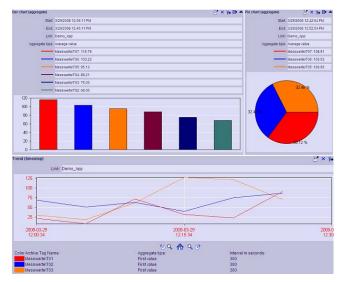

Figure 90 WinCC/DataMonitor Web objects

Up to 15 of the following **Web objects** can be combined into one screen view:

- WinCC process picture view: WinCC pictures are integrated into the WebCenter with no installation download. A JPG screenshot of the process picture is created on the WinCC/DataMonitor server at regular intervals.
- Process values in a trend or table (timestep): Several process values are displayed over a given period of time (compressed using specified functions) graphically or in table format.
- Process values in a bar chart or pie chart
- Statistics view
- Trend (timestep) provides a clear representation of precompressed values with the aggregate functions:
  - initial value
  - o minimum/maximum over time
  - o sum/average/number over time
  - variance
  - o one/two/three standard deviation(s).
- Message view
- Alarm hit list
- Links (Favorites) to internal WebCenter pages and external Internet pages, such as stock market news
- Graphics in JPG format: This can be any type of information, such as a product logo, trade name, etc.
- Messages that are displayed at specific times.
- History of the most recently compiled reports with direct selection.

#### Special features

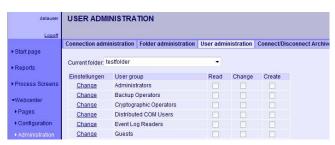

Figure 91 WinCC/DataMonitor user administration

- For Process Screens and Excel Workbooks, a user is required in the WinCC project with the system authorization "Web access - view only". For Trends & Alarms, Published Reports, and the WebCenter, a user is required in the Microsoft Windows operating system with access rights to directories.
- A logged on user must be a member of a user group
   (assigned to the directory), for example, "Operations
   manager" or "Shift supervisor", in order to have read- or
   write-access to the Web pages and reports stored in the
   directory. Exception: All users have read- and write access to their own "Private" directories at all times. In
   addition, all employees have access to the "Public"
   directory. In this directory, users can place information
   that is of interest to everyone.
- In the user administration for the WebCenter, you assign read and write permissions to the user groups in the Windows user administration system.
- The WinCC/DataMonitor clients connect to different Web servers and switch from view to view. This is facilitated in Internet Explorer with tabbed browsing, which allows multiple tabs to be opened in the browser, each displaying a different window.
- Web pages and reports are stored in directories that are arranged clearly on different tabs. There are also "Public" and "Private" directories.
- On the Web client, you only need to install WinCC/ DataMonitor for the Excel Workbook Wizard on the client side and for the ActiveX controls of Process Screens. All other functions of the WinCC/DataMonitor are used in Internet Explorer with no additional installation required.

#### 3.3.2 WinCC/DowntimeMonitor

## Definition

WinCC/DowntimeMonitor is a machine data management software program that acquires and analyzes downtimes of machines, lines, and production plants in a detailed causal factor tree. For individual machines or entire production lines, plant-specific performance indicators can be determined in this way:

- Overall Equipment Efficiency (OEE)
- Mean Time Between Failures (MTBF)
- Mean Repair Time (MRT)
- Other Key Performance Indicators (KPIs)

#### **Application**

WinCC/DowntimeMonitor is fully integrated into WinCC and enables effective measurement of the overall equipment effectiveness **OEE** of a plant and thus evaluation of plant **performance** in terms of availability, productivity, and quality through the following functions:

- Monitoring of plant efficiency
- Measurement of downtimes
- Analysis of downtimes
- · Isolation of causal factors and reasons
- Decision-making based on performance indicators
- Identification of the events that lead to cost-intensive plant downtimes
- Identification of speed and quality losses

Frequency and duration of faults, by contrast, are represented with the WinCC/ProcessMonitor option.

#### Structure

With the **Create Project Wizard**, you create a monitoring project for a **plant**, which can also be **versioned**. In this monitoring project, you define the **management view**, consisting of a time model, shift calendar, operating states, causal factor tree, machine units, and performance indicators. You then link this management view to the **automation level**:

 You create a time model with the times to be monitored, for example, planned/unplanned production time, planned/unplanned downtime, etc. This time model is based on the "Six Big Losses" theory, the most important causes of damage.

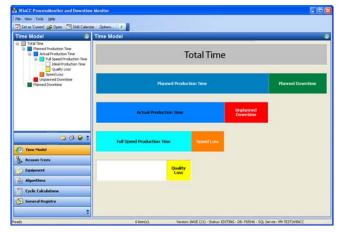

Figure 92 Time model

For monitoring of production times, each plant bases its
operations on a specific shift calendar, which you create
successively with the Shift Calendar Wizard: starting
with specific work times and break times and including
everything from individual shifts, work days, Sundays,
holidays, and vacation days to work weeks.

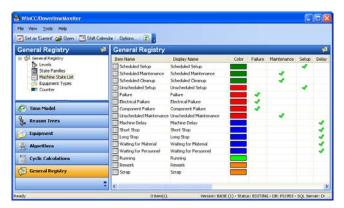

Figure 93 Causal factor tree

- 3. For productivity, you define relevant operating states such as "Unplanned cleaning" and "Fault". You assign these operating states to specific colors for easy identification and up to ten status families such as Maintenance and Fault. For short downtimes, i.e., Microstops, which do not last as long as machine downtimes, you define a threshold value in the equipment and machine units.
- 4. Finally, for each plant, you create a **causal factor tree** with a bi-level **causal factor hierarchy**:
  - Time to be monitored, for example, "Unplanned downtime"
  - Operating state as the cause, for example, "Unplanned cleaning"
  - Operating state as the root cause, for example, "Fault"

In the **status table**, all **combinations of causal factors** in the controller are automatically generated with a **status number**, which you can modify afterward:

- "0035: Unplanned downtime for unplanned cleaning due to a fault."
- "0036: Planned downtime for planned cleaning."
- Etc
- 5. You define the equipment and machine units and the required production speed, for example, 400 pieces per hour. If, after 5 hours, the unit has only produced 1,000 pieces, the target achievement is 50%. Production speed can be dynamized by means of a tag: If larger palettes are processed following a format change, the production speed changes accordingly.
- 6. In the formula generator, you use point-and-click functionality to link the defined times, for example, "Unplanned downtime" and the number of pieces to the formula variables for performance indicator, for example, "Availability", which is then calculated when queried. Complex evaluations affect performance

#### Examples of evaluations:

- Downtime management Availability describes the ratio of the actual operating time to the planned, available production time.
- Availability A: The machine is operational in terms of mechanics and electricity, but the material is missing.
- Availability B: The machine is operational and the material is available.

- Production analyses: The performance rate describes the actual throughput of a machine compared to the ideal throughput time.
- Quality management: The quality rate describes the percentage of error-free production parts.

Many more formulas are predefined; however, you can adapt these for your requirements:

- OEE = Availability \* Performance \* Quality
- Mean Time Between Failures MTBF
- Mean Time to Repair MTTR
- Productive Time, Cycle Time
- Downtime Loss, Speed Loss
- Mean Time Between Assists MTBA, Mean Time To Assists MTTA
- Total Effective Equipment Productivity TEEP, Effective Output
- Maintenance, Utilization
- Change Over, Occurrence
- Calculated Time
- TEEP = EquipmentUtilization x Performance Rate x Quality Rate

By linking defined times, counters, or status families and events from the predefined formulas, you create a new **user-defined formula** for a performance indicator. For complex projects, you can also combine formulas in **Microsoft Excel** and **reimport** them to DowntimeMonitor.

 The automation system is linked by a WinCC status tag, which contains the status number as a current value. Specific counters can also be linked, for example, number of items.

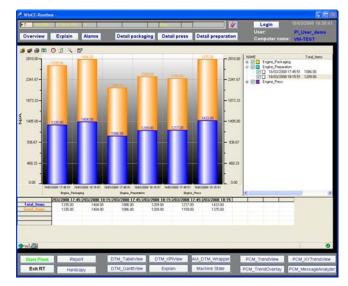

Figure 94 Pareto chart of KPIs

Special **WinCC controls** present the statistical data in process pictures:

- Table windows with counter statuses or downtimes
- Trends of counters and performance indicators currently being calculated
- The Gantt chart, a calendar with the times to be monitored, shows the operating status of each machine unit in chronological sequence within a given time interval. The overall view of machine units more easily reveals interdependencies. You can scroll forward or backward within a time interval, print out the Gantt chart, and export it as a .csv file.
- The OEE KPI view shows downtimes and performance indicators of one or more machine units as a trend, bar chart, bar chart with chronological overlap, and Pareto chart. This representation is based on specific algorithmic cluster methods. The data records can be edited.
- The DTM Viewer downtime monitor shows the production time, machine unit, time to be monitored, and causal factor hierarchy in table format. This makes it possible to analyze data according to time frame, shift, status, etc. Data records can be inserted, deleted, distributed, and combined. Status, end times, and counter statuses can be edited. Data records can be printed and exported as .csv files.

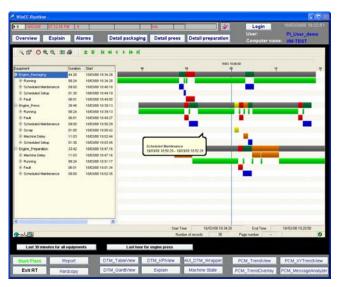

Figure 95 Gantt chart of production times, downtimes

WinCC controls can be distributed on an intranet or the Internet with the WinCC/WebNavigator option. In addition, the displayed data can undergo additional processing in WinCC, for example, in the **reporting and logging system**. In this case, the performance indicators would appear in a shift log.

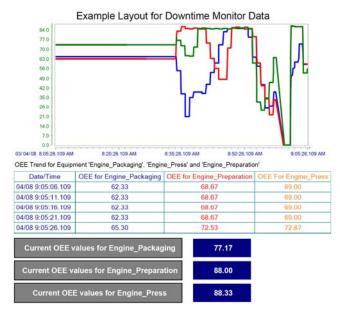

Figure 96 Log with OEE

## 3.3.3 WinCC/ProcessMonitor

#### Definition

WinCC/ProcessMonitor is a management information system tool and online quality analysis tool that acquires and validates current or archived process values, calculates a number of performance indicators based on these values, and stores the respective trends in a separate database.

#### Application

With WinCC/ProcessMonitor, you can acquire essential information on the **performance and fault behavior** of your plant. WinCC/ProcessMonitor refines this information to knowledge and presents the result clear and concise.

The integration into WinCC ensures **complete transparency** across all machine and plant data as basis for optimizing plant productivity the production process. In addition, typical bottlenecks in the production sequence can be identified.

Freely definable **company-specific** performance indicators such as the speed of workpiece processing, which ultimately indicates the speed of a particular motor, can be determined and compared in relation to the quality of the product that is produced.

#### Structure

Using **various wizards**, you create a data acquisition project, which can also be **versioned**. WinCC/ProcessMonitor acquires the following data:

- Process data, in cycles
- Predefined aggregate functions, in cycles or optionally when a specific context condition is fulfilled or a value changes
- User-defined aggregate functions

The acquired process data is stored in **acquisition tags** on a continuous basis. The values calculated by aggregate functions are stored in **calculation tags** on a continuous basis. If necessary, these values and data are copied en masse directly to the **realtime archive** of WinCC/ProcessMonitor or directly to the WinCC **archive system**, where they are once again available as **archive tags**.

To acquire **process data**, create **acquisition tags** separately from the process and in the **Tag Selection dialog**, select the process or archive tag to be acquired.

Instead of saving individual process values, you can also continually acquire a specific value, for example, the mean value of a series of process values. In addition to the mean value, other predefined aggregate functions are available:

- Minimum, Maximum and Start Value
- Sum
- Standard deviation and variance

Only **valid values** are used for calculation (see Quality code). The **results** of the aggregate functions, which can also be validated, are stored in **calculation tags**.

You can **context condition** for the calculated values. To do so, select any process tag as the **context tag** and define a lower limit and an upper limit. Now, a value will only be used in the calculation (for example, mean value) if the context condition is met; for example, the sun is shining (> 0) or the oven is On (= 1).

You can expand the predefined aggregate functions by adding any number of **user-defined aggregate functions**. You create a VBScript function (p. ex. "Resistance\_Ohm"), which calculates a result in the script from random parameters a and b: Function.value = a.Value / b.Value. A dedicated **VBScript Editor** with an integrated **debug environment** is available. In the **Tag Selection dialog**, you connect the parameters to process tags: a = <voltage>, b = <current>. WinCC/ProcessMonitor will then continuously acquire the quotients voltage / current.

#### Quality code

For the values acquired or calculated by the ProcessMonitor, you define an upper limit and a lower limit for **validation** purposes. A **quality code** is then calculated based on these limits. Additional **validation functions** such as rate of increase and rate of variation of a curve are available for calculations. Once you have done this, a value is only used for calculation if, for example, the increase compared to the previously acquired value lies below a given threshold. This is the only way to ensure professional, **valid statistics** that can be used as the basis for a **meaningful evaluation**.

#### User-friendly process displays

Special **WinCC controls** display the ProcoessMonitor data in process pictures. This data can also be viewed over an intranet or the Internet with WinCC/WebNavigator. When values are displayed, **invalid** values are **highlighted in color** (see Quality code).

The expanded **trend window** shows the trend over time of both the **acquired values** from WinCC/ProcessMonitor and **archive tags** from the archive system. From this data, you can **create** and **visualize online** any number of **ad-hoc** formulas (for performance indicators, for example) or just quickly visualize a process tag without changing data in WinCC/ProcessMonitor or in the archive system. To help you do this, a **Formula Editor** with a syntax checker is integrated into the expanded trend window.

 All values can be represented in a standard curve or in several synchronous time intervals. This enables you to directly compare the trends of up to 1,500 performance indicators (with 5,000 planned), for ex., in different shifts.

- You can comment and scale data and zoom in and out, etc.
- Additional table view for displaying saved and interpolated values

The **Function window** shows two random tags, either an acquisition tag or an archive tag, **in direct relationship** to each other, for example, voltage in relationship to current.

The **Message Analyzer** shows message statistics in table format and/or graphical **bar chart** format:

- Message frequency
- Total message time
- Mean time to message acknowledgment
- Total time until message acknowledgment
- Mean time to fault elimination

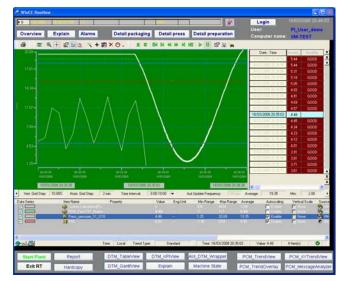

Figure 97 Extended trend window

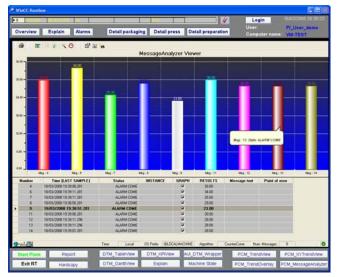

Figure 98 Message Analyzer

## 3.3.4 WinCC/IndustrialDataBridge

#### **Definition**

WinCC/IndustrialDataBridge provides a link between data that is furnished at different standard interfaces. Example: The WinCC tag "OPC\_Server\_Motor1" from the WinCC OPC DA server (data source) is linked to the "Motors" column of a Microsoft Office Access database (data destination).

#### Application

WinCC/IndustrialDataBridge exchanges data between automation systems from different vendors, for example, via OPC. A typical application is to link WinCC to SQL databases in IT systems to exchange data in both directions, for example, to enter WinCC data automatically in a database table at the end of a batch.

#### Structure

WinCC/IndustrialDataBridge has a uniform, higher-level modular connection design: In addition to data, the data source makes available the "Provider" software module, and the data destination makes available the "Consumer" software module. As part of a data connection, Provider and Consumer are linked and communication with each other in runtime using different protocols. Data is transferred cyclically, on an event-driven basis, or when a value changes.

WinCC/IndustrialDataBridge is **fully integrated into WinCC**, but can also run as an **independent software** application without WinCC. Due to its modular design, WinCC/IndustrialDataBridge can be **expanded** at any time to include additional interfaces, for example, with the addition of plug-ins.

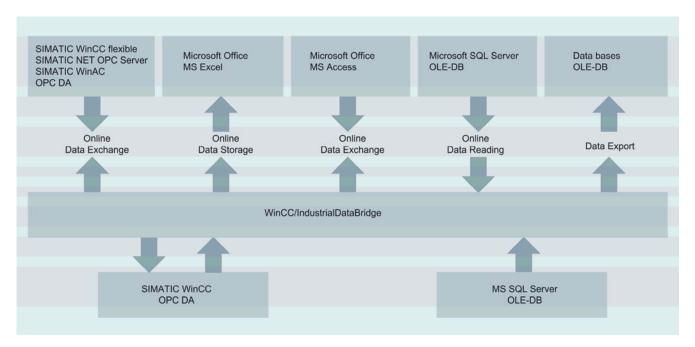

Figure 99 WinCC/IndustrialDataBridge: connection to databases and IT systems

Another application is to store process data in **Microsoft Office formats** such as Excel and Access. For acquisition of operating data and archiving of large quantities of data you can also link **Oracle, MySQL** and **ODBC databases**, in addition to the **Microsoft SQL Server**. When a database is the data source, recipes and default values can be transferred directly to WinCC or to a controller. Text files, .csv files, Microsoft Excel, and IndustrialDataBridge OPC server can only be used as the data destination.

You create and edit data connections in the **Configuration Wizard**:

- Link data source and data destination and configure connection parameters.
- 2. Define the transfer behavior of the connection group.
- 3. Connect source data to destination data.

If the source data and destination data are not of the same data type or if they cannot be converted, a warning is displayed on the status bar.

#### In the runtime environment:

- 1. Load the configuration you created.
- Establish a connection between the linked Consumer and Provider runtime components.
- 3. Start the data transmission.

Once the data source and destination have been successfully connected, the runtime environment **monitors** their lifetime and **automatically reestablishes** the connection, if necessary. The runtime environment offers the following tools for commissioning, error analysis, and monitoring:

- The trace view shows status messages, error messages, and output parameters for each connection.
- The trace recording provides a comprehensive logging function with error messages and function calls of Provider and Consumer.
- In the status view, the connections are shown, and their respective connection status is shown in green, yellow, or red.

#### **Special features**

- Just as WinCC in ServiceMode, the runtime environment can be started as a Windows utility. In this case, the configuration is automatically loaded.
- The separation into configuration and runtime makes it possible to create a configuration on a development computer and transfer it to a production computer in runtime. You can load one configuration on different computers at different production sites or you can create a separate configuration file for each product.
- At a later point, you can switch the data source and destination and add a connection group or connection. Hence, your basic configuration contains different and flexible connections that can be changed.
- The functions Start, Connect, and Disconnect can be password-protected.

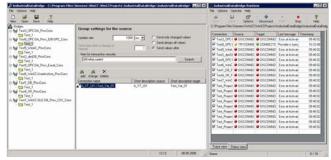

Figure 100 WinCC/IndustrialDataBridge: configuration interface and runtime

## 3.3.5 WinCC/ConnectivityPack

#### **Definition**

With WinCC/ConnectivityPack, you have **direct access** to archive data of WinCC systems via **OLE DB**. In addition, the "ConnectivityPack" license activates the **WinCC OPC Server**, which is available in every WinCC runtime. The OPC server enables **External OPC clients** to access WinCC online and archive data (see OPC servers). The **WinCC OPC DA server** is already included in the basic system.

The open **OLE DB** standard is the interface for accessing different databases. The data in each specific database is accessed via the respective database provider.

In addition to the standardized OLE DB interface, WinCC offers a special **WinCC OLE DB Provider**, which gives local or remote **clients** direct, transparent access to the following WinCC archive databases:

- Message archives, process-value archives, and user archives
- Archive databases of the long-term archive server (WinCC file server)
- Archives of the WinCC/Central Archive Server (CAS)

Access to databases in the following programming languages can be integrated via the **WinCC OLE DB interface**:

- C.#
- VB.NET

C# and VB.NET access the databases via the ADO.NET programming interface (.NET Framework). This requires the Visual Studio 2005 or .NET Framework 2.0 programming environment. The WinCC/ConnectivityPack comes supplied with examples of database access via C# and VB.NET.

**OPC** (Openness, Productivity and Collaboration, previously OLE for Process Control) provides **standardized**, **vendor-independent interfaces** for data access:

- OPC is based on Windows COM (Component Object Model) technology, among other things. COM objects are distributed transparently in the local network. Clients access them via DCOM (Distributed Component Object Model).
- By contrast, OPC XML is based on data exchange via XML with the platform-independent, XML-based SOAP (Simple Object Access Protocol). SOAP is used to enable applications to communicate with each other via the Internet or in heterogeneous computer networks by means of HTTP (HyperText Transfer Protocol).

#### Requirements and licensing

- "ConnectivityPack" license for access with a WinCC installation at the location of the online and archive data
- "ConnectivityStation" license for access without a WinCC installation
- Client Access License for every client without a WinCC license
- Internet Information Service IIS for the WinCC OPC XML server

#### **Application**

With WinCC OLE DB Provider, you can access the **WinCC-specific archive structure** in the Microsoft SQL Server database from outside. This enables you to connect WinCC to any number of applications from third-party providers.

With WinCC OLE DB, you can display, browse, or evaluate archive data:

- Calculate statistical values using archive data
- Find process errors
- Optimize processes

OPC defines a standardized procedure used by Windowsbased applications to exchange data, for example, data exchange between WinCC and the production level or corporate management level. An OPC HDA client is used for the following purposes:

- Analysis and evaluation of archived data
- Statistical process control of archives from different OPC HDA servers

An OPC A&E client can be used for analysis and joint evaluation of messages from different WinCC OPC A&E servers.

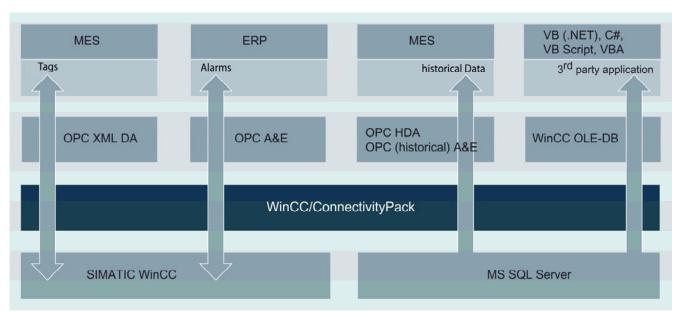

Figure 101 Access to WinCC via OPC, WinCC OLE DB

#### **OPC** servers

WinCC includes the **WinCC OPC servers** described below. Any software that is based on the relevant OPC specification can be used as an **OPC client**. WinCC can also access itself as an OPC client (see Special features of OPC). Access to redundant WinCC systems is also possible.

- As part of the WinCC basic system, the WinCC OPC DA server makes process data from the WinCC project, such as tags, available to other applications (OPC clients), for example, WinCC/IndustrialDataBridge. Conversely, the WinCC OPC DA client can access process values of programmable controllers from any other vendors provided they have an OPC server. These applications can exist either locally on the same computer or in the connected network environment on computers that can be accessed via their IP address.
- The WinCC OPC XML server (XML: eXtensible Markup Language) makes the OPC process values available to an OPC XML client in the form of a Web page via HTTP. OPC XML clients are no longer limited to a Windows environment (DCOM); they can now access WinCC runtime data through an intranet or the Internet via anyoperating system (such LINUX), regardless of the platform.
- The WinCC OPC HDA (Historical Data Access) server makes archived data from the process value archive available to other applications. An OPC HDA client, such as a reporting tool, requests specific archive data with a start time, end time, and time interval; as a result, the requested data is read from the the stored archive. If necessary, the data can first be compressed before it is transferred to higher-level systems for information processing. Archive data can be read, edited, inserted, replaced, and deleted.
- The WinCC OPC A&E server (Alarms & Events) makes
  messages from the WinCC messages system available
  to the OPC A&E clients. A WinCC message (conditional
  event) is displayed as an alarm with a message class,
  message type, message status, priority, and many other
  attributes. The alarm can be filtered and forwarded with
  its accompanying process values to any subscribers in

the production level or corporate management level where it is also acknowledged. In addition, the WinCC OPC A&E server signals such events as a program start (simple event), as well as operator messages that have been issued in the plant, for example, "Controller adjusted" (tracking event).

With the WinCC OPC A&E server, you can also access archived messages (historical alarms & events).

To access tags on the OPC client during a running process, select the following path in the OPC Item Manager tree structure: "Network Environment > Computer > (OPC DA Server or OPC XML Server) > Tag", for example "OPC\_Server\_Motor1". When establishing a connection, OPC Item Manager makes all necessary connection settings and automatically configures the data type, name, and address parameters of the selected tags. Follow the same procedures to select the archive tag in the HDA Server Browser and a message in the A&E Server Browser.

#### Structure

Turn any PC into a **ConnectivityPack client** by installing the ConnectivityStation software with the Client Access License (CAL) or with the following WinCC software:

- WinCC/ConnectivityPack client
- WinCC Basic System
- WebNavigator Server
- DataMonitor Server
- ConnectivityPack Server

To access databases with **WinCC OLE DB**, you can write your own applications. With WinCC OLE DB, you can only access process value archives **transparently**. The **Export-Import Wizard** of the SQL Servers can be used to decompress WinCC process data for access with standard SQL queries via the MS OLE DB Provider.

#### **Archive Connector**

The Archive Connector reconnects already swapped WinCC archives to the SQL Server. This enables any client computers to directly access archives on the long-term archive server via WinCC OLE DB, in addition to accessing current and archived data on the WinCC server. The Archive Connector monitors directories and connects archives copied to these directories automatically to the SQL Server.

## Analysis functions for archived messages and process values

The analysis query for message archives returns a specific data record, which contains configuration and runtime data for each message as well as the result of the following aggregate functions:

- Sum of message frequency
- Cumulative and average time between "Incoming message" and "Outgoing message"
- Cumulative and average time between "Incoming message" and initial acknowledgment
- Cumulative and average time between "Incoming message" and second acknowledgment

The analysis query for process value archives returns the result of the following aggregate functions:

- Minimum and maximum
- Average
- Sum
- Number of process values
- · Standard deviation and variance

You can program any type of further analysis in VBScript.

#### WinCC DataConnector for access in process pictures

The **DataConnector Wizard** in the Graphics Designer Editor is used to configure the following elements in a process picture:

- Display of archived messages
- Table view of archived process values
- · Graphical view of archived process values

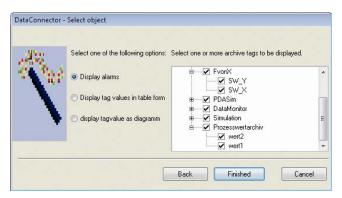

Figure 102 DataConnector browser

In the **DataConnector browser**, select "Server > Connected Database > Archive Tag or Message". Once the process picture is open, the **DataConnector control** will execute the archive query and display the data found.

#### Special features of OPC

- You can also turn any WinCC project into an OPC client by accessing data from any OPC servers, for example, another WinCC project or application, via the "OPC" channel (see "Unrestricted process communication").
- If you use the OPC server and OPC clients within a WinCC system, DCOM, the user accounts, and the firewall are configured automatically.
- If you use an OPC server and OPC clients from entirely different computers or applications, you must configure DCOM, the user settings, and the firewall manually.
- With OPC server and OPC clients, you can also easily create cascaded WinCC operator stations. In a cascaded configuration, the higher-level station accesses tags of the lower-level stations.
- Either cyclic connection monitoring or keep-alive is integrated into the WinCC OPC DA client.
- The trace tool logs tag values and function calls for testing and troubleshooting. A trace file shows each step involved in the connection setup procedure, thus making it easier to identify the source of a connection problem.

## 3.3.6 WinCC/ConnectivityStation

#### Definition

WinCC/ConnectivityStation enables **remote access** to WinCC system data from any computer, even without a WinCC installation, via **OPC**:

- WinCC server
- WinCC/Central Archive Server (CAS)

WinCC/ConnectivityStation also includes the **WinCC OLE DB Provider** for **direct access** to runtime data and archive data of WinCC systems (described in

"WinCC/ConnectivityPack"). WinCC/ConnectivityStation is configured in the same STEP 7 projects in which the WinCC stations are managed.

**OPC** (Openness, Productivity and Collaboration) enables devices and applications from different vendors to be interconnected uniformly and consistently, thus realizing **open, multivendor communication** in automation (for more information, see Option WinCC/ConnectivityPack).

#### Requirements and licensing

- Installation of WinCC/ConnectivityPack client and WinCC/ConnectivityStation
- "ConnectivityStation" license for access without a WinCC installation
- "ConnectivityPack" license for access without a WinCC installation
- Client Access License for every client without a WinCC license
- The OPC client requires DCOM access rights to the ConnectivityStation.

#### **Application**

Automation solutions combine a range of components, usually from different vendors, from sensors and drives to control and operator input to management of process data. With OPC, you connect devices and applications, for example, from different vendors over a **standardized interface**. Example: You write an HMI client that accesses WinCC process data via OPC and visualizes this data.

The OPC Foundation, which is supported by Siemens AG and other well-known companies from the automation industry. Microsoft guarantees conformity with Windows. For more information, go to http://www.opcfoundation.org.

#### Structure

The WinCC OPC servers integrated into the Connectivity Station **automatically establish** a connection to WinCC and implement **remote access**. The OPC client is implemented on a separate PC or locally on the ConnectivityStation. With OPC, you have **transparent** access to all archive databases on the WinCC stations.

You configure the Connectivity Station in the STEP 7 project using a separate NCM PC or SIMATIC Manager:

- In SIMATIC Manager, add a SIMATIC PC station. It will be assigned the properties of the ConnectivityStation via the configuration.
- Configure the SIMATIC PC station in the HW Config Editor.
- 3. Assign the WinCC stations.
- Transfer the ConnectivityStation to the target system.
   The configuration file is copied to the target system.

## 3.4 SCADA expansions

#### 3.4.1 WinCC/User Archives

#### **Definition**

With the WinCC/User Archives option, you can store any type of **associated data** as data records in a **separate user archive**. WinCC and its automation systems (for example, a SIMATIC S7 controller) can write to these data records and exchange them with each other, if required.

## **Application**

An operator enters **parameter sets in WinCC** (such as the operating parameters of a machine), which are stored in the user archive and can be forwarded to the automation system if necessary, for example, by means of an operator command. Conversely, an automation system can **continually acquire production parameters** during a shift and send these to WinCC at the end of the shift. Other application examples:

- · Acquisition of batch data
- Specification of production parameters
- Management of warehousing data

User archives can accommodate batch data, shift production data, or even product quality data and can satisfy legal verification requirements by means of seamless recording of data.

#### Structure

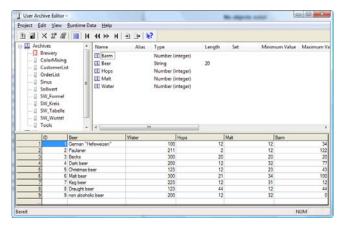

Figure 103 User Archive Editor

Using associated parameters (quantity, temperature, time, etc.) for "water, hops, malt, yeast", for example, you build a "beer recipe" data record in the user archive. Recipes are examples of user archives that are filled in advance and adjusted in runtime if necessary, for example, in the special WinCC UserArchiveControl (see WinCC UserArchiveControl); its values are then written to the controller directly online. Thus, at the touch of a button, you can change the recipe or modify the adjustable parameters or setpoints, etc.

- To fill the user archive, connect WinCC UserArchiveControl to the "beer recipe" user archive.
- 2. Enable the access types "Change", "Insert", "Delete".
- To communicate with the controller, connect each archive tag individually to a process tag or connect the entire data record to a raw data tag (see "Archive system").

In the opposite direction, process tags can be **continually stored** in the user archive as DataRecord1, DataRecord2, etc; this can be event-driven or can occur as a result of operator input.

You can create **new data records** from any archive tags in different user archives and store these in an individual **user view**. Example: The **user view tags** "BeerRecipe.Water" and "DoughRecipe.Water" each make up a data record in the user view "Water consumption". User views can also be displayed and edited in WinCC UserArchiveControl. The modified data is applied to the original archive.

You can **define a relation** between archive view tags, for example BeerRecipe.Water > DoughRecipe.Water. You can do this either **interactively** with the predefined relation operators using **point-and-click functionality** or directly in **SQL language**. This will filter the user view in runtime, and only data records that satisfy this relation will be displayed.

With the **User Archive Wizard**, you set up four **control tags**, which you will use to access a user archive. The **control job** enables you to perform such actions as outputting and editing archive tag values in I/O fields.

#### **Special features**

- For user archives, archive tags, user views, or user view tags, you can switch the language via the Text Library.
- In the User Archive Editor, you can already create new data records during configuration of the user archive. You can modify data records later, for example, by adding archive tags.
- The User Archive Editor also checks whether the process tags linked to the archive tags exist in WinCC.
- Data can be exported and imported as a text file (.csv file) or printed out as a report.
- The WinCC script language provides quick access to user archives and comprises VBScript/C elements and database functions based on the SQL standard. Configuration functions configure and parameterize user archives. Runtime functions open, control, analyze, and close user archives and user views in runtime and read, write, or overwrite archive tags.

#### WinCC UserArchiveControl

WinCC UserArchiveControl, which you insert into a process picture and configure freely via **Configuration dialogs**, shows data from the user archive in runtime.

The WinCC controls supplied with WinCC V7.0 and later provide general functionalities, which are described in "Message system" and "Archive system".

In addition, the WinCC controls you are familiar with from previous versions are still available.

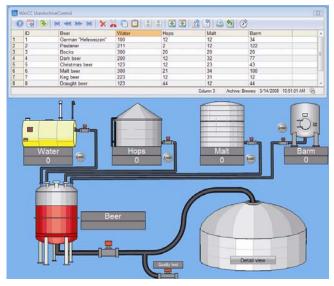

Figure 104 "Beer recipe" user data window in the process

The **user data window** features the following basic elements:

- One or more columns with values pertaining to the user data record. You configure the values to be displayed in the columns.
- A number of rows, each of which represents an entire data record.

Using **point-and-click functionality**, you assign a user archive or user view to the **user data window**.

#### Special features

- Modifying values: In runtime, you can manually modify
  the displayed values and cut, copy, paste, and delete
  rows. Whenever you modify values in the user data window, these modified values will be written back to the
  user archive.
- Data is transferred online via a direct connection to the automation system. Data transfer is triggered by a process tag or by operator input.

## 3.5 Traceability and validation

#### 3.5.1 WinCC/Audit

#### Definition

WinCC/Audit is used to track runtime and engineering changes in an audit database. You log operator control actions, such as recipe specifications and setpoint changes, in runtime and configuration changes, including project versioning, in the engineering phase. Together with SI-MATIC Logon, this satisfies all requirements according to FDA 21 CFR Part 11, particularly in the pharmaceutical industry and the food, beverages, and tobacco industries (see "Always ready for validation"). All validation measures included in a WinCC project are documented in a white paper.

The project versioning in WinCC/Audit corresponds to the WinCC/ChangeControl option, which is fully included in WinCC/Audit.

#### Requirements and licensing

- Microsoft Windows Server operating system at the location of the audit database
- Audit complete package RC: license for runtime and configuration (engineering) on each operator station on which WinCC/Audit is configured.
- Audit runtime package RT: license for runtime on each operator station on which operator control actions are logged.

#### **Application**

WinCC/Audit enables seamless traceability of operator control actions as well as configuration changes and their version management in a protected database. Plant operators are able to see which configuration changes were made by the plant constructor. You are able to maintain a clear overview of your automation project while reducing the engineering overhead.

#### Structure

Proceed as follows to set up WinCC/Audit:

- 1. Install WinCC/Audit.
- In the Audit Editor, select "Network Environment > Computer > WinCC Database", just as you would in a tree structure, or select the local WinCC database of the current WinCC project.
- Decide whether you want to display changes from the current WinCC project or changes from several WinCC projects.
- Select the audit functions you wish to use (audit functions are described below).

The **Audit DB Setup Wizard** sets up the Microsoft SQL Server **audit database**, in which **changes** are recorded centrally.

The following functions are now available with WinCC/Audit:

Configuration auditing and document control See WinCC/ChangeControl option.

#### **Runtime Auditing**

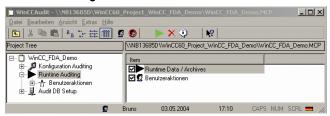

Figure 105 Monitoring runtime with Runtime Auditing

During runtime, operators make changes to setpoints and user data in recipes (see WinCC/User Archives option). These changes are logged by Runtime Auditing.

Every change generates an **audit trail** entry, which is stored in the audit database. This audit trail contains the following information:

- Time stamp, time range
- Modified object: number, old value, new value
- User logged on to the WinCC server

#### **Operator Actions Monitoring**

To log changes in **default objects, smart objects, and Windows objects**, you must enable the logging function for the corresponding object type in the **Audit Editor**, separately for each process picture:

- I/O field
- Slider
- Text list
- Check box
- Option button

Each **property change** made to one of the selected picture objects generates an **audit trail** entry that is stored in the audit database and contains the following important information:

- Time stamp
- Modified property: old value, new value
- User logged on to the WinCC server
- Change comments
- Computer name of the WinCC server

**Direct connections** that set properties of the picture objects are logged as soon as the triggering event takes place (see "Intelligent configuration").

You can configure the VBScript/C function "InsertAuditEntry" for every event or in every script, thus enabling you to generate your own audit entries however you wish. These audit entries are then stored in the audit database when the function is called. In addition, external programs that can run in Windows can also generate audit entries via the API interface (see "ANSI C for communication without limits").

If necessary, you can **display a Change dialog** for I/O fields, sliders, text lists, and InsertAuditEntry, in which operators in runtime are prompted to enter **change comments** and other data that will be logged along with the value change.

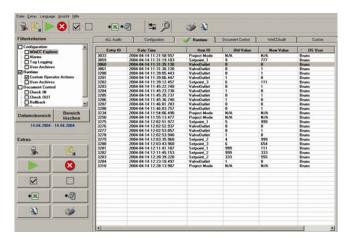

Figure 106 Accessing the audit trail database with the Audit Viewer

#### Comments

- In the Audit Viewer, audit trails can be displayed, searched, filtered, printed, and exported as .xls files.
   Query Builder is used to create, save, and edit userspecific queries for audit databases.
- You can connect any audit database of a deactivated WinCC project to the local Microsoft SQL Server to display its audit trails and perform corresponding functions.
- For access to WinCC/Audit, audit administrators set up audit users (who must also be WinCC primary users) in the audit user administration. SIMATIC Logon, which is valid for the entire plant, replaces the WinCC user administration (see "SIMATIC Logon").

## 3.5.2 WinCC/ChangeControl

#### Definition

WinCC/ChangeControl is used to track engineering changes in a database. During the engineering phase, WinCC/ChangeControl automatically records all configuration changes from a specific project version onward. However, to begin tracking changes starting from the defined project versions, all files in a WinCC project version can be versioned, and any desired version can then be reactivated.

The WinCC/Audit option logs all changes, including both **engineering** and **runtime changes**. Therefore, the WinCC/ChangeControl option is fully included in WinCC/Audit. WinCC/ChangeControl by itself is intended for users who are only interested in **configuration changes**, including **project versioning**, in the engineering phase.

This enables users to keep track of each and every change that has been made.

#### Requirements and licensing

- Microsoft Windows Server operating system at the location of the audit database
- Audit complete package RC: license for runtime and configuration (engineering) on each operator station on which WinCC/ChangeControl is configured.
- Audit runtime package RT: license for runtime on each operator station on which configuration changes are logged.

#### **Application**

Once a plant has been commissioning and **validated**, if necessary, the project version is archived via project versioning. Each time the configuration changes as the result of small **adjustments**, large **expansions**, or anything in between, all changes made in the plant are **recorded seamlessly** with WinCC/ChangeControl (in a change log), thus providing **specific**, **documented evidence**.of changes made, for example, when the plant is expanded. The change log covers the entire plant, from machine-level configurations all the way to higher-level WinCC projects.

The **reproducible versions** of the WinCC project created with project versioning make it possible to **go back** to the last executable version or any other version in the event of **problems with the plant** or expansions.

In the event of **plant shutdowns**, for example, plant constructors (such as **OEMs**) or plant operators can **quickly** and **efficiently** verify the changes that have been made in the plant and can infer the cause of the problem. This facilitates error analysis, saves services costs, and reduces downtime. You can also perform a **risk analysis of the change** based on the change log in the event of plant expansion and subsequent **revalidation**. WinCC/ChangeControl also helps you fulfill **traceability** requirements in compliance with FDA 21 CFR Part 11 and EU 178/2002.

#### Configuration auditing

In the course of a configuration, changes are made in various **WinCC editors**. These changes are logged with configuration auditing. Examples:

- WinCC Explorer with central properties, such as clientserver
- Tag management with communication links
- Message system
- Archive system
- Text Library
- User administration with access rights
- Reporting and logging system
- WinCC/User Archives

Every change generates an **audit trail** entry, which is stored in the audit database. This audit trail contains the following information:

- Time stamp
- Modified object: old value, new value
- User logged on to the WinCC server
- Computer name of the WinCC server
- WinCC project

Some objects are not stored in the WinCC database and cannot therefore be logged in audit trails. These include process pictures and scripts you create yourself. Changes made to these objects are recorded by **document control**.

#### **Document control**

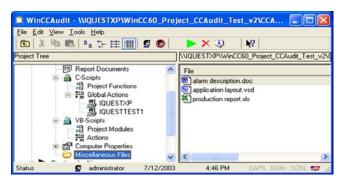

Figure 107 Archiving, restoring projects or project data

In order to **version** individual local **files** in the WinCC project during configuration, place them in the **document control database**:

- Process pictures
- C functions and C actions
- VBScript functions and VBScript actions
- Line layouts and page layouts
- · Any documents in the project folder

When a file is changed, a **local copy** of the file from the document control database is created. Other users are not able to edit the file during this time. After the change is made, the file is returned to the document control database as a **new version**, along with **change information** added by the user. This allows you to track individual changes from version to version, in the **change history**, for example, in which each change is clearly documented. If necessary, previous versions and deleted files can also be restored in WinCC.

#### Special features

- In the Audit Viewer, audit trails (configuration auditing) can be displayed, searched, filtered, printed, and exported as .xls files. Query Builder is used to create, save, and edit user-specific queries for audit databases.
- In addition, all documents in the project folder under "Misc. Documents" are automatically added to document control.
- You can compare the current version of a file with its previous version.
- The document control database can be archived.

## 3.6 Batch processes

## 3.6.1 SIMATIC BATCH for WinCC

#### Note

Currently, SIMATIC BATCH is only released for specific versions of WinCC. For more information, refer to "Support/

Product support" (see "More information about SIMATIC WinCC").

#### Definition

A **discontinuous** process produces a product in discrete groups, called **batches** (batch process). The product quantities are **finite** and can be clearly **identified**.

An essential factor in batch processing is that **end customers themselves** can **optimize** production processes and change them over to **new** and **different** products without changing the automation system. SIMATIC BATCH for WinCC provides this flexibility far beyond mere **recipes** (see WinCC/User Archives).

#### Features:

- Short product life cycles and wide range of products
- Different products produced in the same plant
- Frequent changes to production process
- Limited product quantity/volume
- Recipe-controlled (production know-how)
- Production is documented in verifiable logs.

#### **Application**

In the process control industry, discontinuous processes are taking on an increasingly important role. Rapid response to changes in market conditions, requirements for verifiable documentation of production (FDA compliance), and fulfillment of legal standards and control specifications place significant demands on the flexibility and reliability of automation systems in plants, which often are only partially automated and require frequent operator intervention (setup times).

With SIMATIC BATCH for WinCC, production processes are **flexibly** structured, planned, and assigned to different production configurations, for example, to control multiple instances of the same production line and enable **optimal plant utilization**. Examples: dye-mixing plants, fertilizer-mixing plants, and plants for the production of food, beverages, and tobacco.

The fact that SIMATIC Batch for WinCC has access to SI-MATIC WinCC configuration data means **safe operator management** and a **quick response** to process faults. In addition, **duplicate configuration** and the errors associated with it are **avoided**.

#### Benefits:

- High availability through redundant plant configurations provides protection against loss of batch data
- Modular architecture with flexible scalability
- Assignment planning of process units, automatic selection of process units
- Optimum adaptation to plant size and individual requirements, such as different controllers
- Greater production flexibility, shorter time to market
- Optimized utilization of plants with process-unit-neutral, hierarchical recipes to ISA S88.01
- Flexible control strategies and assignment of recipes during runtime

- Reproducible production processes in batch logs
- Consistent product quality, even after x number of batches
- Validation support in compliance with 21 CFR Part 11, lower validation costs
- Reduced operating and lifecycle costs through the use of standard products
- Minimized engineering overhead through type/instance concept that is advantageous for validation

Owing to its **scalability**, SIMATIC BATCH for WinCC is equally well suited for small plants and large quantity structures. Complexity increases along with the number of products and the number of production lines. With SIMATIC BATCH for WinCC, **multiple-line/multiple-product plants** can be automated in compliance with standards.

#### Structure

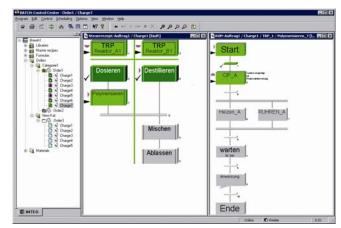

Figure 108 SIMATIC BATCH for WinCC: job planning of batch recipes

SIMATIC BATCH is distributed to SIMATIC BATCH for WinCC (clients) and one SIMATIC BATCH for WinCC (server), all of which work with the same plant project. SIMATIC BATCH for WinCC communicates with the automation system (for example, to write recipe parameters or read actual values) via the WinCC server. Similarly to WinCC server and OS clients, SIMATIC BATCH for WinCC (server) and SIMATIC BATCH for WinCC (clients) are configured on the engineering station and loaded from there.

The plants are always the same; only the production processes change. Therefore, SIMATIC BATCH for WinCC separates the automation system from the recipe system. The recipe system represents the production processes hierarchically and is managed by operating staff. Centrally modifiable ROP libraries (Recipe operation) with hierarchical recipes to ISA S88.01 and a process-unit-neutral configuration guarantee a high level of reusability.

| Automation system                    | Recipe system                                  |
|--------------------------------------|------------------------------------------------|
| Sample production site "Brewery A"   | Recipe library "Beer-brewing know-how"         |
| Plant, for example, brew line        | Recipe procedure "Hefeweizen beer"             |
| Process unit, for example, brew tank | Process unit procedure "Mix basic ingredients" |

| Automation system                                         | Recipe system                                                                              |
|-----------------------------------------------------------|--------------------------------------------------------------------------------------------|
| Equipment module, for example, filling, stirring, heating | Recipe operation "Ferment": 1st recipe phase "Add yeast" 2nd recipe phase "Add barley" 3rd |
| Control station, for example, motor                       | _                                                                                          |

For plants that are operated with SIMATIC BATCH for WinCC, specific **basic configurations** must be performed in the AS as well as in WinCC SIMATIC BATCH. These are described in the SIMATIC BATCH for WinCC configuration quide:

- In order to write recipes, you must specify raw ingredients and products with different qualities and a unique identification code. These ingredients are then available for selection in dialog boxes for recipe creation and batch planning.
- In the BATCH Recipe Editor, you create or modify the basic recipe in graphical Sequential Function Charts (SFCs) with the following elements:
  - Start and end condition
  - Instruction and dialog for operator
  - Branch and loop
- Assign preferred process units to the recipe unit procedures. This makes it possible to synchronize recipe operations (for example, "Ferment") from multiple recipe unit procedures.across multiple process units.
- Now link a recipe phase (for example, "Add yeast") from the recipe system to the equipment module "Fill" in the control strategy "Sold ingredient", which is represented, for example, by an SFC structural element of the automation system.
- For the recipe phase, define starting ingredients, such yeast, and parameters, such as the amount to be added.
- 6. Use the same procedure to create an parallel branch with the **recipe phase** "Add barley".
- 7. Assign **equipment properties** to the process units, which will then be queried as conditions for recipe creation.
- 8. Release the basic recipe for production.
- Create a batch job with the basic recipe. A control recipe for the automation system will automatically be derived from the basic recipe.
- Start the released control recipe. The process units will be assigned and started according to the recipe structure.

• Formula parameters

The batch data is visualized and transferred to the controller. The controller communicates the batch processing **status** back in reverse order. **BATCH data management** is a server component that acquires, stores, and logs batch data. This includes collecting and storing WinCC messages and process values and concluding batches.

The **BATCH Control Center** on SIMATIC BATCH for WinCC (server) is the graphical user interface for control and visualization of control recipes in progress.

- In the BATCH Recipe Editor, create basic recipes, configure library elements, etc.
- · Manage ingredient and production data
- Libraries with recipe elements
- Plausibility testing and recipe release
- Administration of access rights
- Batch planning
- Batch control
- Batch logging

Expanded **batch logging** comprises the following logs:

- Recipe log contains all BATCH production data, including recipe header data, a list of starting ingredients and product output, and procedure.
- Batch log contains all information for reproducibility, quality documentation, and fulfillment of legal requirements (for example, identification data, control recipe data, production data, timelines, error and fault messages, and operator interventions.

Together with **SIMATIC Logon**, SIMATIC BATCH for WinCC support the **electronic signature** and **audit trail** features in compliance with the requirements of FDA 21 CFR Part 11 (see "Always ready for validation").

The following client applications can be optionally distributed to the SIMATIC BATCH for WinCC (client):

- BATCH Control Center
- BATCH Recipe Editor
- BATCH API Interface

SIMATIC BATCH is **extensively interfaced** with SIMATIC IT (MES system) via SIMATIC IT Historian.

You can link SIMATIC BATCH to an **OEM system** or a third-party MES system with the **BATCH API Interface** option package. The BATCH API Interface provides a COM interface in XML format.

The **BATCH Control Server** transfers the data required for batch control to the WinCC runtime database:

- Individual steps
- Setpoints and actual values
- Transition conditions with actual values

## 3.7 Openness

## 3.7.1 WinCC/IndustrialX

#### Definition

With the IndustrialX Developer Kit, you use **ActiveX technology** to create and standardize picture objects that are required in multiple instances. These **IndustrialX controls** access **WinCC data** via internal WinCC functions. These **user-specific** IndustrialX controls are used and **configured** in process pictures in the same way as WinCC Controls (the table window, for example).

#### Requirements and licensing

- The programming environment is installed, for example: Microsoft Visual Studio
- · WinCC is installed.
- Each configuring PC has a license for WinCC/IndustrialX.

#### Application

IndustrialX controls can be **customized** for different applications in specific industries, for example, in the chemical, glass, or paper manufacturing industries.

IndustrialX controls enable you to **standardize** complex, frequently required picture objects; for example, if you are using 47 servomotors **of a similar type** in a plant. In this case, create an IndustrialX control "Servomotor", for example, with the **data structure** "Setpoint, actual value, temperature, and operating mode" and various pointer instruments. You can **use** the IndustrialX control "Motor" **multiple times** in process pictures. To do so, just specify the name of a **structure tag** or **raw data tag** in WinCC. This will then be **linked automatically** to the data structure in the IndustrialX control during runtime. In this way, you can link **thousands of tags** at the push of a button.

If, in addition, the representations of **motors**, **pumps**, and **valves** in a plant are similar, use a **unified** IndustrialX control instead of different picture objects.

Because IndustrialX controls are based on ActiveX technology, they can also be displayed in Internet Explorer via an intranet or the Internet. IndustrialX controls are made up of fast, compiled VBA code. Therefore, you do not need to supply the VBA code itself with the project. This allows you to protect your intellectual property from unauthorized use and manipulation.

Central changes on the IndustrialX control are automatically applied to all places of use. Because of this feature, you can add additional functionality to an IndustrialX control at a later time, for example. When you do so, all the IndustrialX controls (all 1,000 of them, for example) will change automatically the next time the process pictures are opened.

To create an IndustrialX control in VB.net, proceed as follows:

- Create a new IndustrialX project. Select a ready-made IndustrialX control template:
  - Single View: single window with frame
  - Multi View: window with multiple tabs
  - Web View: Single View with additional user verification

#### Structure

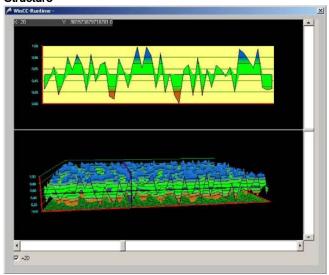

Figure 109 IndustrialX control

A **VBA project group** is created and includes the following:

- File with the IndustrialX control form and settings
- File with the code template: contains such functions as "Switch tab" in the Multi View template and "Check access rights of logged on users" in the Web View template.
- Test project with the test form to test your control.

The **Master Add-In** control helps you create code. The **code template** contains additional **ready-to-use code**:

- Predefied properties of the IndustrialX control
- Auxiliary functions for connecting to the WinCC data sources
- Auxiliary functions for updating the views and tags
- Auxiliary functions that store tag structure information
- Event procedures
- With the IndustrialX Control Designer, create the user interface by dragging VBA objects from the tool window into a form. You can build your own IndustrialX controls from the following ready-made components:
  - WinCC controls (for example, trend window)
  - IndustrialX server components
  - IndustrialX standard controls
- Link WinCC structure tags to the properties of the IndustrialX control.
- If necessary, insert additional program lines and troubleshooting.
- Use the Publish Wizard to distribute, install, and register the IndustrialX controls. This requires very little programming knowledge.
- 6. Use **Project Designer** to create setup files. This requires no knowledge of setup technology.
- With the Package and Deployment Wizard, create an executable program and use it to distribute and install the IndustrialX controls. This requires no knowledge of setup technology.

 Alternatively, use the WinCC Plug-InBuilder to make a .cab file available for download to the Web clients (see WinCC/WebNavigator option). This requires no knowledge of setup technology.

#### IndustrialX server components

Various **COM servers** provide WinCC data to the IndustrialX controls via the **COM interfaces** of WinCC:

- Data Server: read/write access to all process values of WinCC
- User Administration Server: access to users and their access rights
- Operation Message Server: access to the message system
- Text Server: access to the Text Library
- Message Tracer: issues messages on operation of the IndustrialX control.

By default, the connection between IndustrialX controls and WinCC is established and tag values are read at the start of runtime. Alternatively, to avoid a heavy **data load**, the activation of data exchange can be delayed unitl the first picture is opened.

#### IndustrialX standard controls

Standard controls are included in the Microsoft Visual Basic scope of supply:

- Collection Signals: a simple group display for messages
- Simple Bar: graphical representation of a process value as a colored bar
- Extended Bar: PID controller (proportional-integralderivative) with three bars: setpoint, current process value, upper and lower warning and alarm limit
- Extended Slider: slider for adjusting a process value
- Input Double: Input of a process value in "Double" format, with optional upper and lower limit
- Disk Space: bar chart showing drive capacity with change of color and upper and lower warning and alarm limit
- Performance: display of the physical and virtual memory; provides an indication of system utilization.
- Shortcut menu, list option, and sidebar provide a range of navigation options.
- Color Picker: Microsoft Windows color selection dialog, which specifies the foreground and background colors for forms and controls.
- Tag Simulation: provides up to 300 structure tags with simulated values for a function test of your IndustrialX control

**Example**: In an IndustrialX control you created, you are using the Visual Basic controls "Disk Space" and "Color Picker". When the memory usage reaches the alarm limit of "Disk Space", this triggers the **event** "InAlarm", which you process further in the VBA code. With the "Color Picker", the user changes the alarm color.

Individually created IndustrialX controls affect the runtime behavior of WinCC. The person who created these IndustrialX controls is responsible for testing them and ensuring that they function correctly.

## 3.7.2 WinCC/ODK (Open Development Kit)

#### **Definition**

The WinCC/ODK (Open Development Kit) option describes the open programming interfaces of WinCC, which are designed as C Application Programming Interfaces (**C APIs**).

Via C API functions, you use the internal functions of WinCC in your own software programs and access tag management data or data in the archives.

#### Examples:

- MSRTCreateMsg(): creates a message
- DMGetValue(): determines a tag value
- PDLRTSetProp(): sets a picture object property

#### Requirements and licensing

- The programming environment is installed, for example: Microsoft Visual Studio
- WinCC is installed.
- Each configuring PC has a license for WinCC/IndustrialX.

## **Application**

With API functions, you can expand the functionality of WinCC for **industry-specific** applications or **integrate your own data** into WinCC tools, such as the reporting and logging system. You develop **customized software programs** that access WinCC directly, for example, to **generate** and **configure** WinCC objects (tags, process pictures, messages, archives, text, users, reports, and logs).

- Access tag management and archives.
- Export database tables.
- Control the recording of measured values.
- Use WinCC configuration screen forms for software options developed by you.

API functions are also used by the **WinCC Competence Centers** and partner companies to develop technology-specific and industry-specific **WinCC Add-ons**.

## Structure

API functions are used in the following places:

- Inside WinCC, for example, in C scripts (see "Openness and integration")
- In C actions in Graphics Designer
- Outside WinCC in Windows applications created in C/C++ programming language.

To use WinCC/ODK in the **C#** or **VB.Net** programming language, you must program a corresponding **wrapper**. A brief example for each language shows you how to build a wrapper, which you can then use, for example, as a TypeLibrary in C#.

#### Special features

In addition to a CD-ROM with many examples, the WinCC/ODK scope of supply also includes a coupon for a one-day intensive seminar.

## 3.8 More information about SIMATIC WinCC

| Information source                                                                                                    | Contents                                                                                                    |
|----------------------------------------------------------------------------------------------------|----------------------------------------------------------------------------------------------------|
| SIMATIC WinCC home page http://www.automation.siemens.com /hmi/html_76/products/software/win cc/index.htm  Newsletter            | News, new versions, features, system requirements rdering system, add-ons, technical info, support, training Software Update Service, WinCC/Comprehensive Support WinCC Competence Center, qualified partners, specialists, contacts product briefs, manuals and technical articles, Plant Intelligence, FDA  Latest developments in SIMATIC products                                                                                                    |
| http://www.automation.siemens.com/_en/portal/html/news/newsletter/newsletter.htm                                                 | Editest developments in onwithe products                                                                                                    |
| Ordering system <a href="http://www.siemens.com/automation/mall">http://www.siemens.com/automation/mall</a>                      | Catalog and online ordering system for Siemens Industry Automation                                                                                                    |
| Add-ons http://www.automation.siemens.com /hmi/html_76/products/software/win cc_addons/index.htm or via the home page            | WinCC add-ons: Add-ons for specific applications and industries are developed and sold by internal and external Siemens suppliers.                                                                                                    |
| Support http://support.automation.siemens.c om/WW/llisapi.dll?func=cslib.csinfo2 &aktprim=99⟨=en                                 | Whether you are looking for product information and support documents or participating in discussions in the Technical Form, you will always receive extensive support.                                                                                                    |
| Training http://www.sitrain.com/index_en.html                                                                                    | SITRAIN, the training program of Siemens Industry Automation, provides training to technical experts in 130 on-site locations or worldwide via the Internet. Training sessions are tailored to the regional needs of users and configuring engineers, as well as management.                                                                                                    |
| Software Update<br>Service (SUS)                                                                                                 | With the SUS, all released editions of your SIMATIC Industrial Software are automatically delivered directly to you; this includes all upgrades and service packs.                                                                                                    |
| http://www.automation.siemens.com/hmi/html_76/products/software/sus/index.htm or via the home page                               | In addition, when you order SUS, you receive the Customer Support CD-ROM several times a year. This CD-ROM provides a comprehensive knowledge base with tips, tricks, and FAQs that help you use your SIMATIC Industrial Software even more efficiently.  • Efficient support reduces configuration times.  • Knowledge base answers questions that arise quickly and cost-effectively.  • SUS ensures that your software always includes the latest developments                                                                                 |
| WinCC/Comprehensive Support http://www.automation.siemens.com /hmi/html_76/products/software/sus/ index.htm or via the home page | <ul> <li>SUS ensures that your software always includes the latest developments.</li> <li>With Comprehensive Support, WinCC offers a Software Update Service in a comprehensive support package. This complete package comprises current updates/upgrades to WinCC, including options, and is purchased for each single-user system, WinCC server, and WinCC client. In order to ensure cost-effective coverage, WinCC V6 and later offer volume-discounted packages with 3 and 10 licenses in addition to the single-license package.</li> </ul> |
| WinCC Competence Centers http://www.automation.siemens.com /hmi/html_76/partner/coc_wincc.htm                                    | These authorized, Siemens-internal WinCC Competence Centers provide services for consulting, engineering, system integration, and configuration, as well as customer-specific/project-specific training, all pertaining to SIMATIC WinCC. Our automation and industry competence and WinCC system expertise ensure efficient solutions. Different WinCC Competence Centers focus on different areas of expertise.                                                                                                    |
| Qualified partners http://www.automation.siemens.com/_en/solutionpartner/index.htm                                               | The Solution Partner program is a standard-setter in terms of the specific competencies of participating companies and the global network of partners. Siemens Industry Automation Solution Providers are carefully selected and receive training on an ongoing basis, thus ensuring that you always have access to competent contact partners who are versed in the latest technology.                                                                                                    |
| Specialists   http://www.automation.siemens.com   /providerv2/guiFindSolProvs.aspx                                               | WinCC specialists are external system integrators who have made a name for themselves in SI-MATIC WinCC and who, as a result of numerous projects realized with WinCC, have developed specific expertise, which they frequently offer for sale as WinCC add-ons.                                                                                                    |
| SIMATIC Portal<br>http://www.siemens.com/simatic                                                                                 | SIMATIC is Siemens' future-proof answer to the ever-increasing demands placed on modern machines and plants in the production and process-control industry: an integrated system for solving a diverse range of automation tasks with utmost efficiency, flexibility, and cost-effectiveness.                                                                                                    |
| Contacts  http://www.automation.siemens.com/partner/guiwelcome.asp?lang=en                                                       | In many countries and regions, a Siemens contact is available for all questions concerning SI-MATIC HMI and WinCC.                                                                                                    |

Options SIMATIC WinCC

Siemens AG Industry Sector Postfach 48 48 90026 NÜRNBERG

System description A1900-L531-B996-X-7600, 09/2008